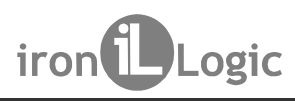

# Поставщик систем безопасности ТЕLECAMERA.RU<br>
2-5R (мод. Web BT) iron **D** Logic www<br> **KOHTPOЛЛер**<br>
2-5R (**МОД. Web BT)**<br>
<sup>1. ОБЩИЕ СВЕДЕНИЯ<br>
<sup>Контроллер Z-5R (мод. Web BT) предназначен для использования в контроллер подде</sup></sup> Поставщик систем безопасности TELECAMERA.RU<br>
SR (МОД. Web BT) **предназначен для использования в системах контроля и**<br> **Z-5R (МОД. Web DT)**<br>
ОБЩИЕ СВЕДЕНИЯ<br>Контроллер Z-5R (мод. Web BT) предназначен для использования в си Thecraeuvik систем безопасности TELECAMERA.RU<br>
Z-5R (МОД, Web BT) iron  $\Box$  Logic www.ironlogic.ru<br>
X-5R (МОД, Web BT) предназначен для использования в системах контроля и<br>
Хонтроллер Z-5R (МОД, Web BT) предназначен для Поставшик систем безопасности ТЕLЕСАМЕRA.RU<br>
КОНТРОЛЛЕР<br>
Контроллер **Контроллер Поддерживает работу в автономном и сетевом режимах.**<br>
Контроллер Z-5R (мод. Web BT) предназначен для использования в системах контроля и<br>Хемт Поставших систем безопасности ТЕLECAMERA.RU<br>
ЗА (МОД. Web BT) iron [Dlogic www.ironlogic.ru<br> **KOHTPOJIJIEP**<br>
Z=5R (МОД. Web BT) предназначен для использования в системах контроля и<br>Хонтроллер Z-5R (мод. Web BT) предназна OCTABLINK CACTEM <del>ÓGSONACHOCTM TELECAMERA.RU<br>
STOM TOOTITED<br>
BT (MOД. Web BT) предназначен для использования в системах контроля<br>
KYA), и обеспечивает управление одной точкой доступа (точко<br>Вает работу в автономном и сетев</del> Nocrabuluk Cucrem безопасности TELECAMERA.RU<br>Z-5R (мод. Web BT) iron iron DLogic www.ironlogic.ru<br>KOHTDOJIJIep Контроллер Neb BT) iron 1 Logic www.ironlogic.ru<br> **KOHTPOЛЛер**<br>
Z-5R (мод. Web BT)<br>
EДЕНИЯ<br>
Z-5R (мод. Web BT) предназначен для использования в системах контроля и<br>Z-5R (мод. Web BT) предназначен для использования в системах контрол

прохода).

ключа.

Г) предназначен для использования в системах контроля и<br>обеспечивает управление одной точкой доступа (точкой<br>оту в автономном и сетевом режимах.<br>автономном режиме осуществляется с помощью мастер-<br>роллера и заполнение банк рда).<br>интроллер поддерживает работу в автономном и сетевом режимах.<br>иполнение банков ключей в автономном режиме осуществляется с<br>а.<br>а.<br>остевом режиме работа контроллера и заполнение банков ключей о<br>с помощью внешней управ  $\mathbb{R}$  (мод. Web BT)  $\blacksquare$  iron  $\blacksquare$  Logic www.ironlogic.ru<br>  $\blacksquare$   $\blacksquare$  2-5R (мод. Web BT) iron Logic www.ironlogic.ru<br>
— КОНТРОЛЛЕР<br>
2-5R (МОД. Web BT) предназначен для использования в системах контроля и<br>
управления доступом (СКУД), и обеспечивает управление одной точкой доступа (точкой<br>
2 7-5R (мод. Web BT) iron ULogic www.ironlogic.ru<br> **КОНТРОЛЛЕР**<br>
7-5R (МОД. Web BT) предназначен для использования в системах контроля и<br>
контроллер т.3FR (мод. Web BT) предназначен для использования в системах контроля и<br> настраивать временные зоны для прохода каждой карте. **Контроллер В. Желизания в сетения**<br>ОБЩИЕ СВЕДЕНИЯ<br>Контроллер Z-5R (мод Web BT) предназначен для использования в системах контроля и<br>хода).<br>Хонтроллер поддерживает работу в автономном и сетевом режимах.<br>Заполнение банков  $\blacksquare$ <br>
-  $\blacksquare$ <br>
-  $\blacksquare$ <br>
-  $\blacksquare$ <br>
-  $\blacksquare$ <br>
-  $\blacksquare$ <br>
-  $\blacksquare$ <br>
-  $\blacksquare$ <br>
-  $\blacksquare$ <br>
-  $\blacksquare$ <br>
-  $\blacksquare$ <br>
-  $\blacksquare$ <br>
-  $\blacksquare$ <br>
-  $\blacksquare$ <br>
-  $\blacksquare$ <br>
-  $\blacksquare$ <br>
-  $\blacksquare$ <br>
-  $\blacksquare$ <br>
-  $\blacksquare$ <br>
-  $\blacksquare$ <br>
-  $\blacksquare$ <br>
-  $\blacksquare$ <br>
- **ПРИ ПРОЛЛЕР (МОД. Мер ВТ)**<br>ОБЩИЕ СВЕДЕНИЯ<br>Контроллер Z-5R (мод. Web BT) предназначен для использования в системах контроля и доступом (СКУД), и обеспечивает управление одной точкой доступа (точкой доступа).<br>Экона).<br>Ужод 2 – 5 R (мод. web втрания и событие сведения и событие сведения и событие событие для использования в системах контроля и управления доступом (СКУД), и обеспечивает управление одной точкой доступа (точкой для прохода). « **Z-5R (мод. Web BT)**<br>овщие сведения<br>Контроллер Z-5R (мод. Web BT) предназначен для использования в системах контроля и<br>аконемия доступом (СКУД), и обеспечивает управление одной точкой доступа (точкой<br>жода).<br>Заполнение ба 1. ОБЩИЕ СВЕДЕНИЯ<br>
Контроллер Z-5R (мод. Web BT) предназначен для использования в системах контроля и<br>управления доступом (СКУД), и обеспечивает управление одной точкой доступа (точкой<br>
Контроллер поддерживает работу в а 1. **ОБЩИЕ СВЕДЕНИЯ**<br>
Контроплер Z-5R (мод. Web BT) предназначен для использования<br>
управления доступом (СКУД), и обеспечивает управление одной 1<br>
прохода).<br>
Контроплер поддерживает работу в автономном и сетевом режима<br>
3 **ОБЩИЕ СВЕДЕНИЯ**<br>Контроллер Z-5R (мод. Web BT) предназначен для использования в системах контроля и<br>авлениия доступом (СКУД), и обеспечивает управление одной точкой доступа (точкой<br>Жонтроллер поддерживает работу в автоном 1. ОБЩИЕ СВЕДЕНИЯ<br>
Контроллер Z-5R (мод. Web BT) предназначен для использования в системах контроля и<br>
управления доступом (СКУД), и обеспечивает управление одной точкой доступа (точкой<br>прохода).<br>
ситроллер поддерживает Контроллер Z-5R (мод. Web BT) предназначен для использования в системах контроля и<br>оавления доступом (СКУД), и обеспечивает управление одной точкой доступа (точкой<br>жлада).<br>Жлитроллер поддерживает работу в автономном и сет управления доступом (СКУД), и обеспечивает управление одной точкой рухода).<br>Прохода (Битроплер поддерживает работу в автономном и сетевом режимах.<br>
3 аполнение банков ключей в автономном режиме осуществляется с и<br>поча.<br>
В лхода).<br>Осптроллер поддерживает работу в автономном и сетевом режимах.<br>Контроллер поддерживает работа контроллера и заполнение банков ключей осуществляется по<br>оча.<br>В сетевом режиме работа контроллера и заполнение банков к

ключам.

В режиме «**Блокировка»** проход по блокирующим ключам разрешён, но закрыт проход по – блокирующих ключей, в рабочее время в штатном режиме можно обеспечить проход всем Заполнение банков ключей в автономном режиме осуществляется с помощью мастер-<br>оча.<br>В сетевом режиме работа контроллера и заполнение банков ключей осуществляется по спомощью внешней управляющей программы. Кроме занесения к простаетель при высокий статроллер и и заполнение банков ключей осуществляется по<br>
сети с помощью внешней управляющей программы. Кроме занесения карт в сетевом<br>
режиме можно считывать события, устанавливать текущее время В сетевом режиме работа контроллера и заполнение банков ключей осуществляется по смисцью внешней управляющей программы. Кроме занесения карт в сетевом эких использования с криме занесения к ключей программи. Кроме занесен сети с помощью внешней управляющей программы. Кроме занесения карт в сетевом немсии сиситывать события, устанавливать текущее время в контроллере и<br>
для реализации сетвого режима работы контроллере и<br>
Для реализации сетво режиме можно считывать события, устанавливать текущее время в контоновидеть время и для реализации сетевого режима работы конторолер обеспечивает подключения клокальной сети через Ethernet или no Wi-Fi. При потере совми с

Ключи для программирования контроллера называются мастер-ключами. Они ции сетевого режима работы контроллер обеспечивает возможность<br>хальной сети-через Ethernet или по Wi-Fi.<br>изи с управляющей программой в сетевом режиме контроллер продолжает<br>ино, накапливая события в буфере событий.<br>Гоких подключения клокальной сети через Ethernet или по Wi-Fi.<br>
При потере сеязи с управляющей программой в сетевом режиме контроллер пр<br>
работать автономно, накалливая события в буфере событий.<br>
Доступ через точку прохода осущ устройство (разрешения доступа), включать/отключать режим прохода «Accept». страивать временные зоны для прохода каждой карте.<br>Для реализации сетевого режима работы контроллер обеспечивает возможность<br>идиочения к локальной сети через Ethernet или по Wi-Fi.<br>При потере связи с управляющей программо Для реализации сетевого режима работы контроллер обеспечивает возможность<br>
подключения клокальной сети через Ethernet или по Wi-Fi.<br>
При потере связи с управляющей программой в сетевом режиме контроллер продолжает<br>
работа врез Ethernet или по Wi-Fi.<br>Lueй программой в сетевом режиме контроллер продолжает<br>а события в буфере событий.<br>Cylueствляется на основе проверки статуса предъявляемых<br>cylueствляется на основе проверки статуса предъявляемы При потере связи с управляющей программой в сетевом режиме контроллер продолжает<br>
доступ через точку прохода осуществляется на основе проверки статуса предъявляемых<br>
доступ через точку прохода осуществляется на основе про работать автономно, накапливая события в буфере событий.<br>
Доступ через точку прохода осуществляется на основе проверки статуса предъявляемых<br>идентификаторов (ргохітніty-карт, ключей Touch Memory или pin-кодов), которые да

В режиме «Accept» любой ключ воспринимается как разрешённый и заносится в память в (proximity-карт, ключей Touch Memory или рin-кодов), которые далее<br>ильному назначению контроллер различает ключи, предназначенны<br>, предназначенные для программирования контроллера.<br>, мода могут быть **простыми и блокирую** Тогда, находясь в течение некоторого времени в режиме «Accept», контроллер «собирает» Доступ через точку прохода осуществляется на основе проверки статуса предъявляемых<br>вывать ключаю (proximity-карт, ключей Touch Memory или pin-кодов), которые далее будем<br>вывать ключами.<br>По функциональному назначенные для идентификаторов (proximity-карт, ключей Touch Memory или pin-кодов), которые далее будем<br>- По функционами.<br>- прохода могут быть едля программирования контроллер даличает ключи, предназначенные для<br>прохода, используется дл называть ключами.<br>
По функциональному назначению контроллер различает ключи, предназначенные для<br>
прохода, и ключи дледназначенные для программирования контроллера.<br>
Ключи для прохода могут быть **простыми и блокирующими**. По функциональному назначению контроллер различает ключи, предназначенные для<br>прохода, икпочи, предназначенные для<br>ключи, предназначенные для<br>более высокий статус.<br>
Блежиме «Блокирубыции близирова» проход и по простым, и прохода, и ключи, предназначенные для программирования контроллера.<br>
Ключи для прохода могут быть **простыми и блокирующими**. Блокирующие ключи имеют<br>
В **штатном режим**е контроллер «разрешает» проход и по простым, и по бло Ключи для прохода могут быть простыми и блокирующими. Блокирующие ключи имеют<br>более высокий статус.<br>В штатном режиме контроллер «разрешает» проход и по простым, и по блокирующим<br>ключам.<br>В режиме **«Блокировка»** проход по б

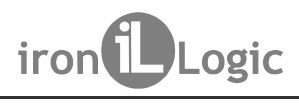

Поставщик систем безопасности TELECAMERA.RU<br> **Для получения кодов ключей контроллер поддерживает подключение 2-х считывателей**<br>
для получения кодов ключей контроллер поддерживает подключение 2-х считывателей<br>
на входа и д Поставщик систем безопасности TELECAMERA.RU<br>2-5R (МОД. Web BT) iron increased www.ironlogic.ru<br>Для входа и для выхода) по протоколам Wiegand (26, 34, 42, 50) или iButton (Dallas Touch<br>Метогу). Для каждого считывателя памя Поставщик систем безопасности TELECAMERA.RU<br>
2-5R (МОД. Web BT) iron increases to www.ironlogic.ru<br>
Для получения кодов ключей контроллер поддерживает подключение 2-х считывателей<br>
(для входа и для выхода) по протоколам W Поставщик систем безопасности ТЕLЕСАМЕRА.RU<br>
2-5R (МОД. Web BT) iron indicated controlled to the matter of the controlled controlled controlled controlled<br>
2- для получения кодов ключей контроллер поддерживает подключени Поставщик систем безопасности ТЕLECAMERA.RU<br>
2-5R (МОД. Web BT) iron increased Logic www.ironlogic.ru<br>
Для получения кодов ключей контроллер поддерживает подключение 2-х считывателей<br>
(для входа и для выхода) по протокола  $\sim$  5R (мод. Web BT)  $\sim$  iron  $\sim$  Logic www.ironlogic.ru<br>
2.5R (мод. Web BT)  $\sim$  iron  $\sim$  Logic www.ironlogic.ru<br>
Для получения кодов ключей контроллер поддерживает подключение 2-х считывателей<br>
(для входа и для вых  $\sim$  5R (мод. Web BT)  $\sim$  iron  $\bigcup_{\text{Logic}}$  www.ironlogic.ru  $\sim$  5R (мод. Web BT)  $\sim$  iron  $\bigcup_{\text{Logic}}$  www.ironlogic.ru  $\sim$  5R (для входа и опротоколам Wegand (26, 34, 42, 50) или iButton (Dallas Touch (для входа) п Поставщик систем безопасности ТЕLECAMERA.RU<br>
2-5R (МОД. Web BT) iron increased roll www.iron<br>
2-3R (для входа и для выхода) по протоколам Wiegand (26, 34, 42, 50) или iButton<br>
Memory). Для каждого считывателя память контр Поставщик систем безопасности ТЕLЕСАМЕRА.RU<br>
Для получения кодов ключей контроллер поддерживает подключение 2-х считывателей<br>
и входа и для выхода) по протоколам Wiegand (26, 34, 42, 50) или iButton (Dallas Touch<br>
и вход  $\begin{array}{ll} \textsc{Tocraeuum} \textsc{feteran} \textsc{feteran} \textsc{feteran} \textsc{feteran} \textsc{feteran} \textsc{fteran} \end{array} \ \begin{array}{ll} \textsc{1} & \textsc{1} & \textsc{1} & \textsc{1} & \textsc{1} & \textsc{1} & \textsc{1} & \textsc{1} & \textsc{1} & \textsc{1} & \textsc{1} & \textsc{1} & \textsc{1} & \textsc{1} & \textsc{1} & \textsc{1} &$ Поставщик систем безопасности ТЕLЕСАМЕРА.RU<br>
Для получения кодов ключей контроллер поддерживает подключение 2-х считывателей<br>
на входа и для выхода) по протоколам Wiegand (26, 34, 42, 50) или iButton (Dallas Touch<br>
mory) Поставщик систем безопасности TELECAMERA.RU<br>
(МОД. Web BT) iron independent поддерживает подключение 2-х считывателей<br>
входа и для выхода) по протоколам Wiegand (26, 34, 42, 50) или iButton (Dallas Touch<br>
ory). Для каждо  $\sim$  К (МОД. Web BT) iron is a measurement of the system in the system of the system of the system of the system of the system of the system of the system of the system of the system of the system of the system of the sy R (мод. Web BT) iron  $\bigcup_{Logic}$  www.ironlogic.ru<br>Для получения кодов ключей контроллер поддерживает подключение 2-х считывателей<br>и входа и для выхода) по протоколам Wiegand (26, 34, 42, 50) или iButton (Dallas Touch<br>иотоу  $R$  (мод. Web BT)  $\;$  iron  $\blacksquare$  Logic www.iron www.iron [<br>ля попучения кодов ключей контроллер поддерживает подключение 2-х в входа и для выхода) по протоколам Wiegand (26, 34, 42, 50) или iButton<br>nory). Для каждого (МОД. Web BT) iron  $\blacksquare$  Logic www.ironlogic.ru<br>в получения кодов ключей контроллер поддерживает подключение 2-х считывателей<br>входа и для выхода) по протоколам Wiegand (26, 34, 42, 50) или iButton (Dallas Touch<br>evi. Для ия получения кодов ключей контроллер поддерживает подключение 2-х считывателей<br>вохода и для выхода) по протоколам Wiegard (26, 34, 42, 50) или iButon (Dallas Touch<br>cyr). Для каждого считывателя память контроллер выдает с Для получения кодов ключей контроллер поддерживает подключение 2-х<br>
в входа и для выхода) по протоколам Wiegand (26, 34, 42, 50) или iButton<br>
mory). Для каждого считывателя память контроллер выдережит по отде<br>
мей. После  $\mu$ тичение в развитие и состоянии в детских для выхода и для выхода) по протоколам Wiegand (26, 34, 42, 50) погу). Для каждого считывателя память контроллера содержи и и меж для и для выхода) по протоколам Wiegand (26, Поставщик систем безопасности TELECAMERA.RU<br>Z-5R (мод. Web BT) iron Logic www.ironlogic.ru<br>Для получения кодов ключей контроллер поддерживает подключение 2-х считывателей<br>(для входа и для выхода) по протоколам Wiegand (26

• возможность подключения датчика двери - для фиксации собь

доступа; • возможность подключения "кнопки выхода" для открывания двери без проверки прав

• возможность получения контроллером сигнала от внешнего источника для аварийной

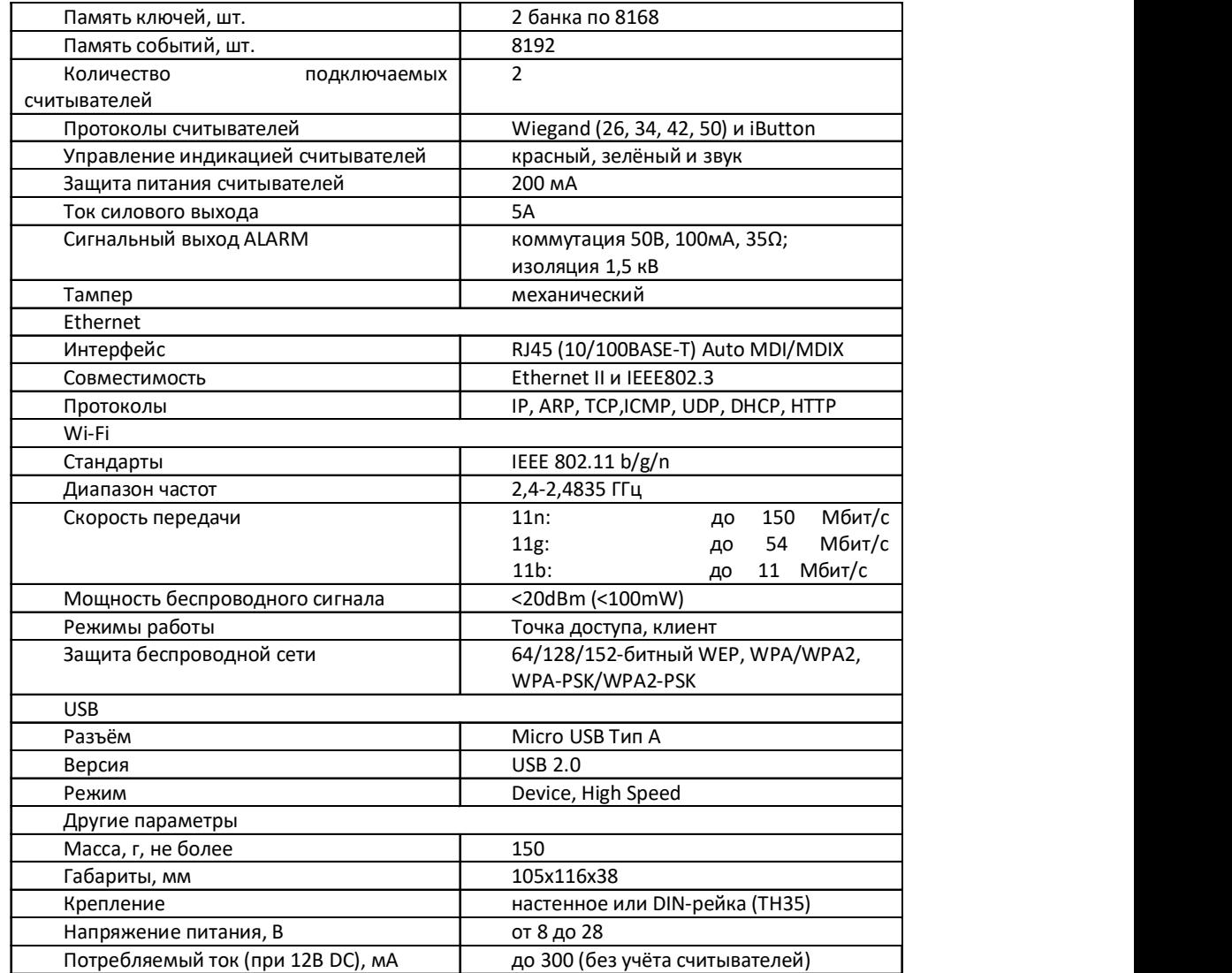

# 2. ХАРАКТЕРИСТИКИ

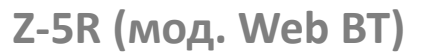

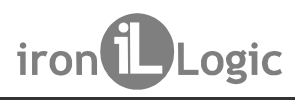

Поставщик систем безопасности TELECAMERA.RU<br>Z-5R (мод. Web BT) iron Logic www.ironlogic.ru<br>3. ПОДКЛЮЧЕНИЕ КОНТРОЛЛЕРА<br>Габаритные размеры контроллера представлены на рисунке:

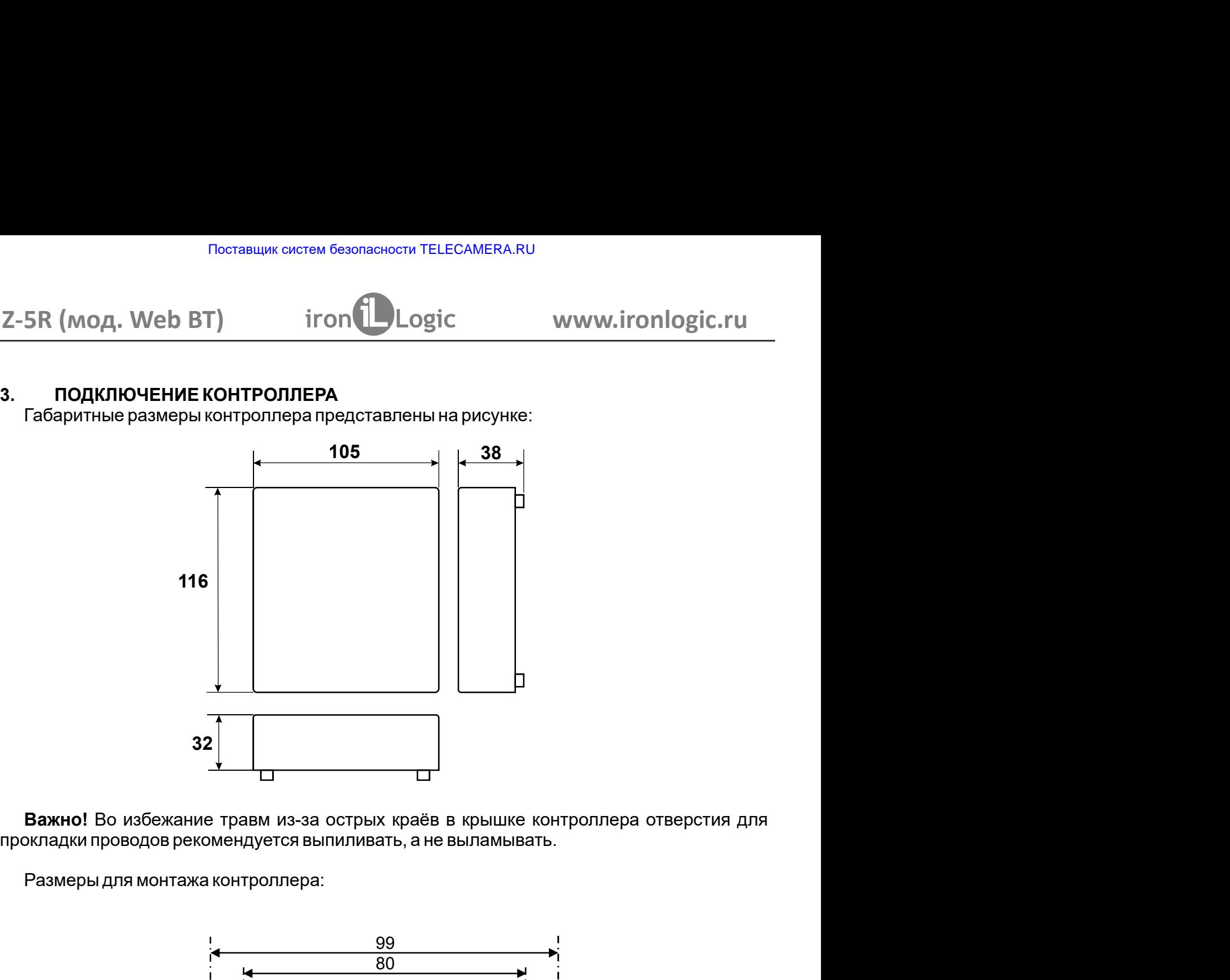

Важно! Во избежание травм из-за острых краёв в крышке контроллера отверстия для прокладки проводов рекомендуется выпиливать, а не выламывать.

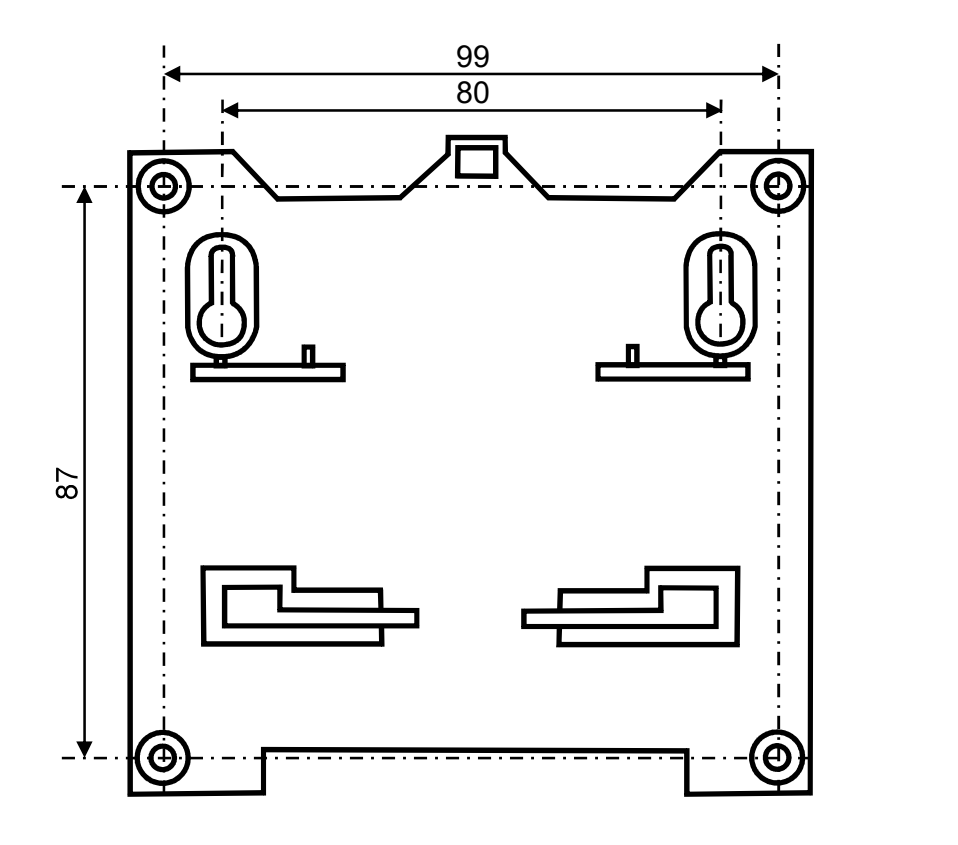

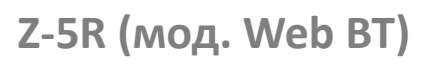

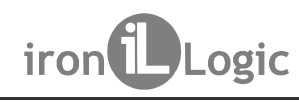

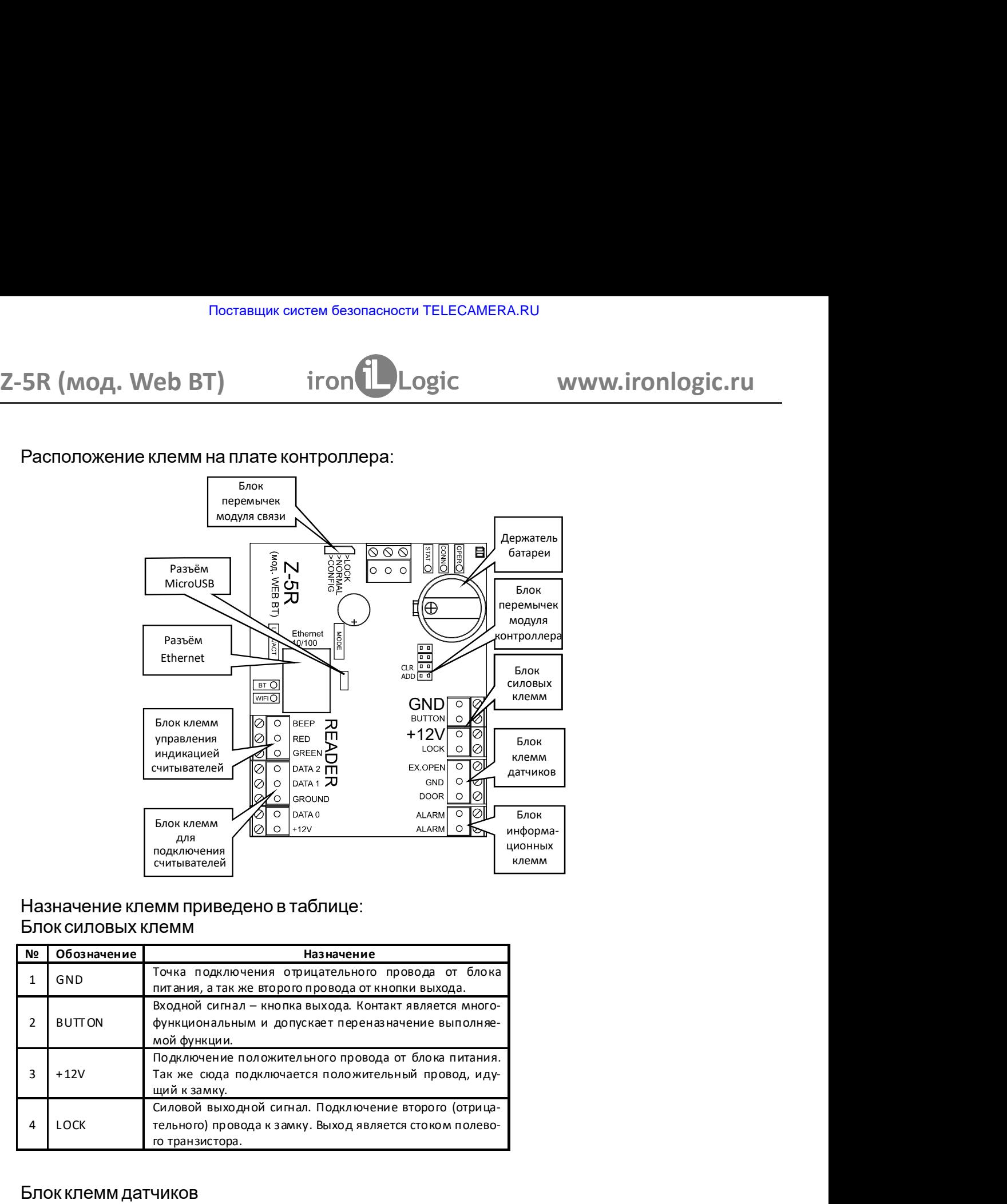

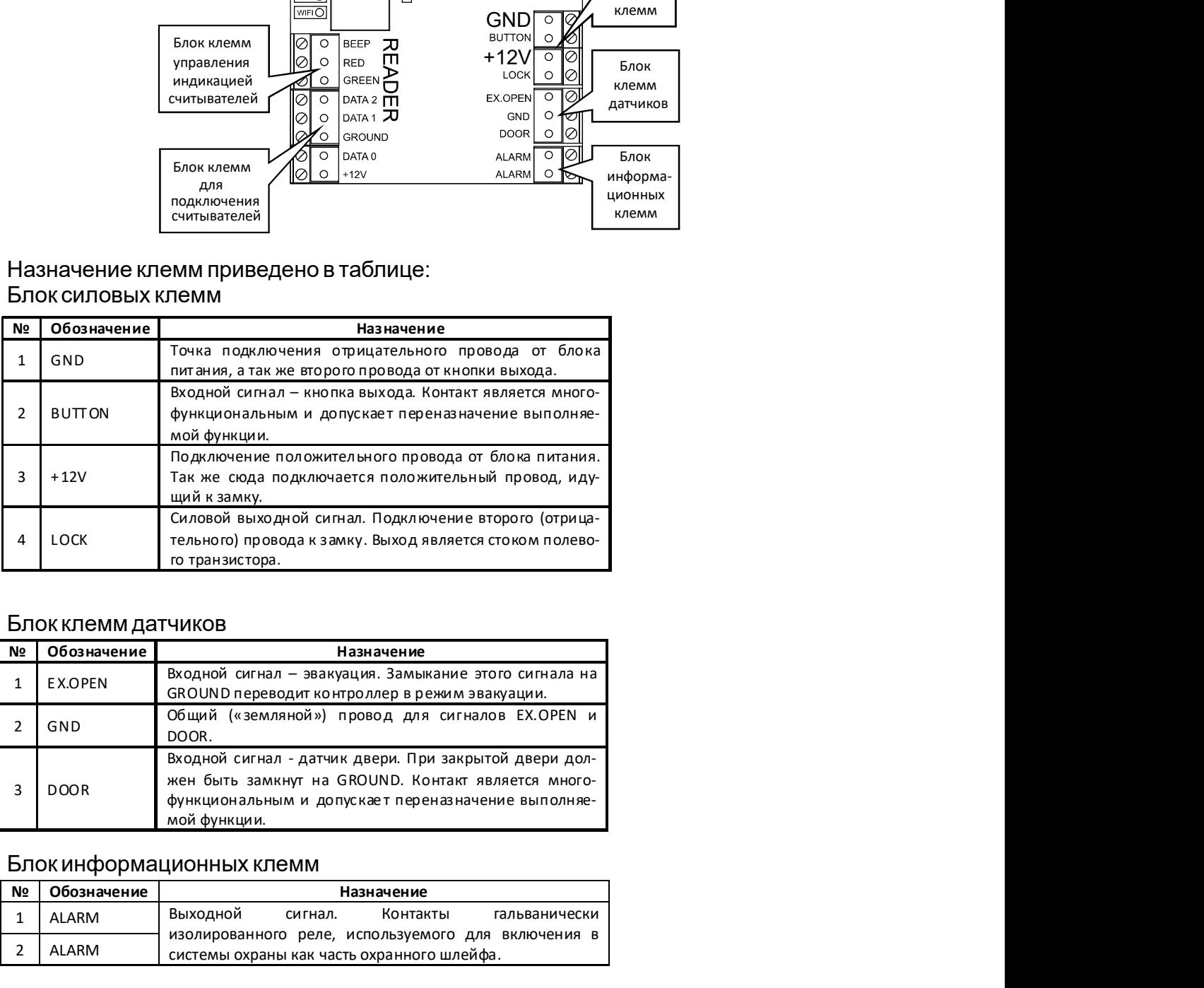

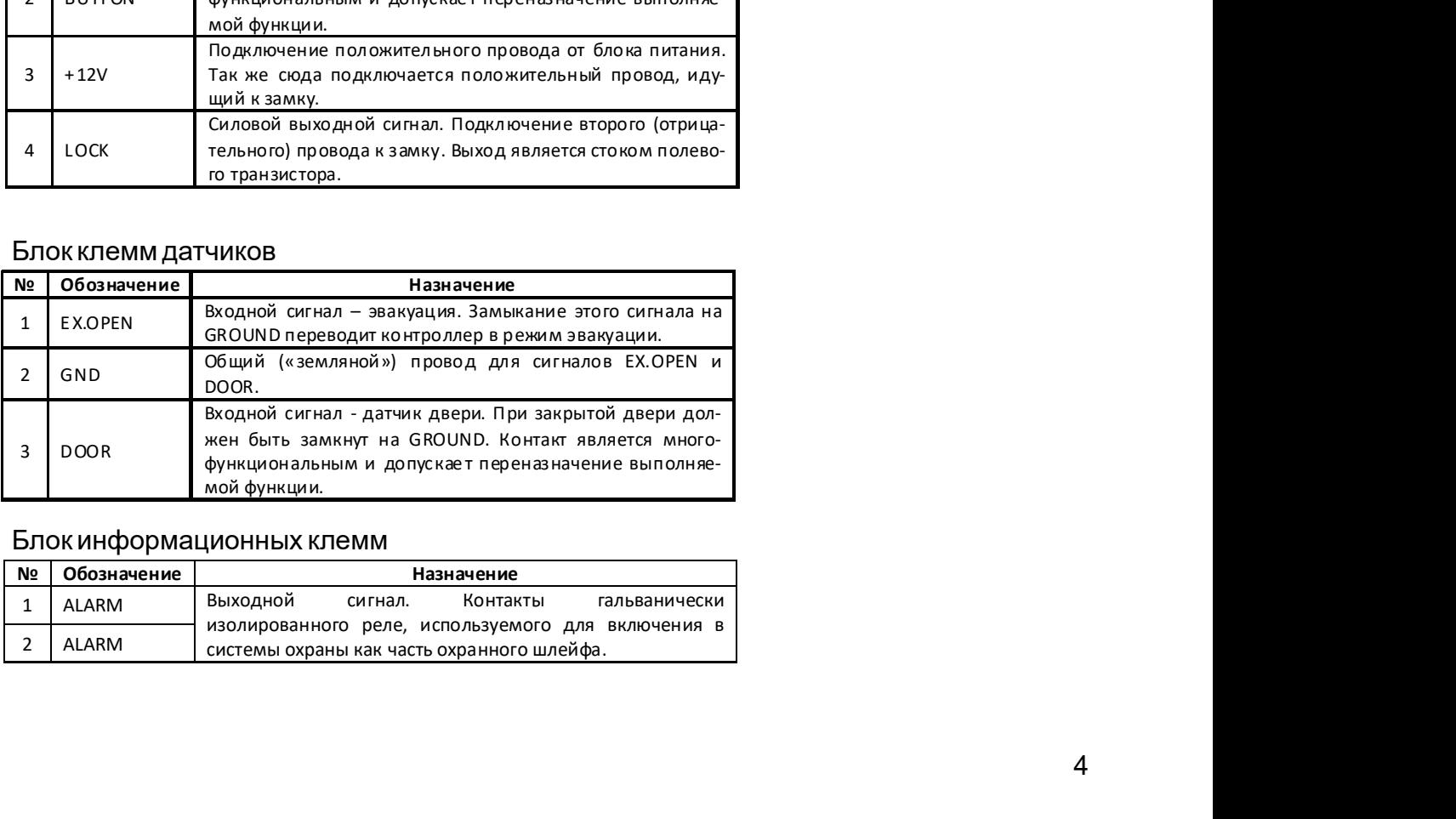

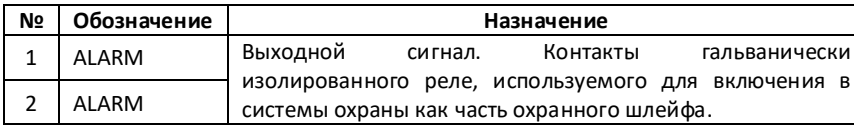

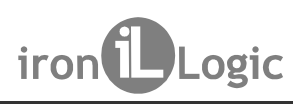

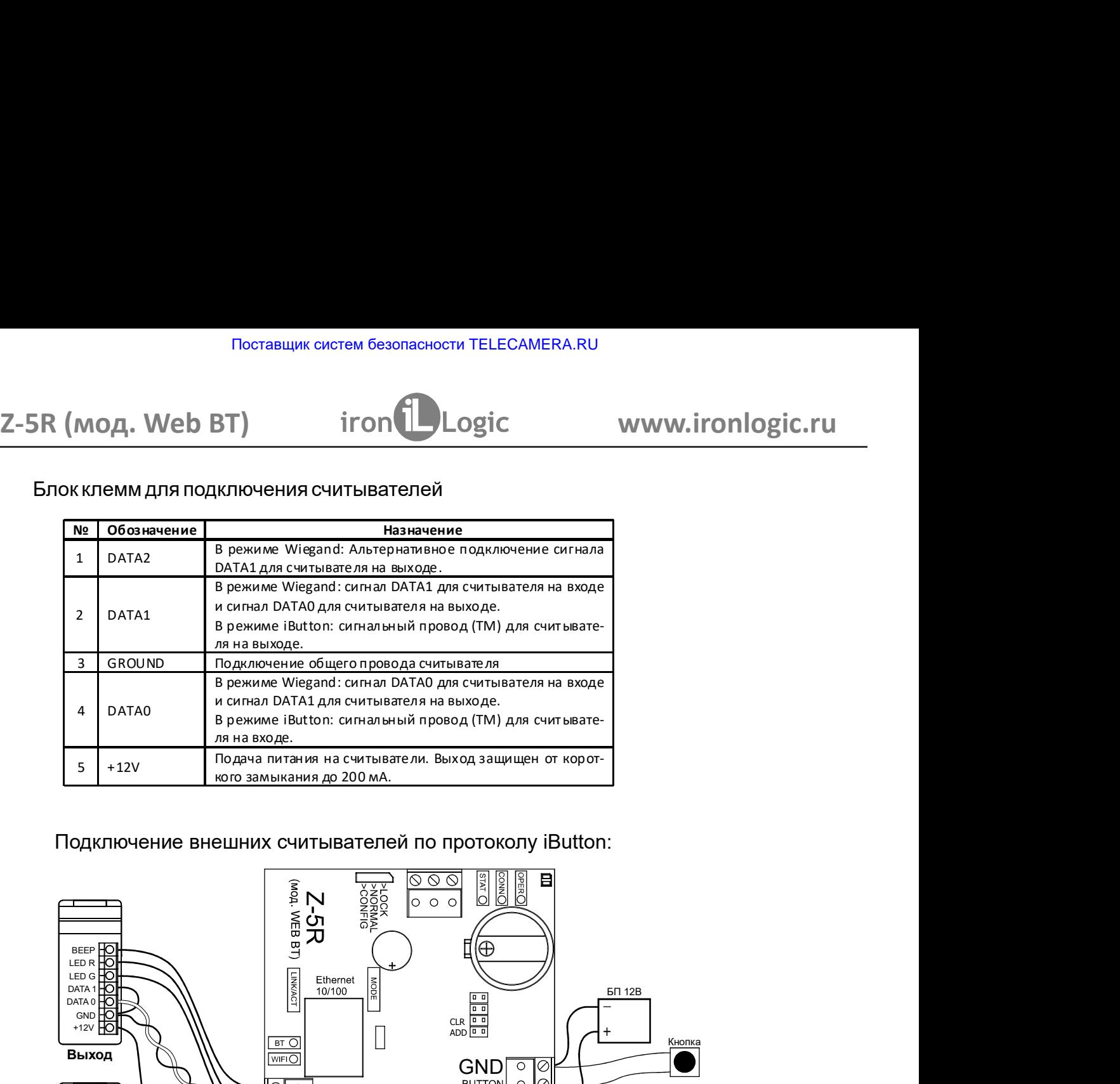

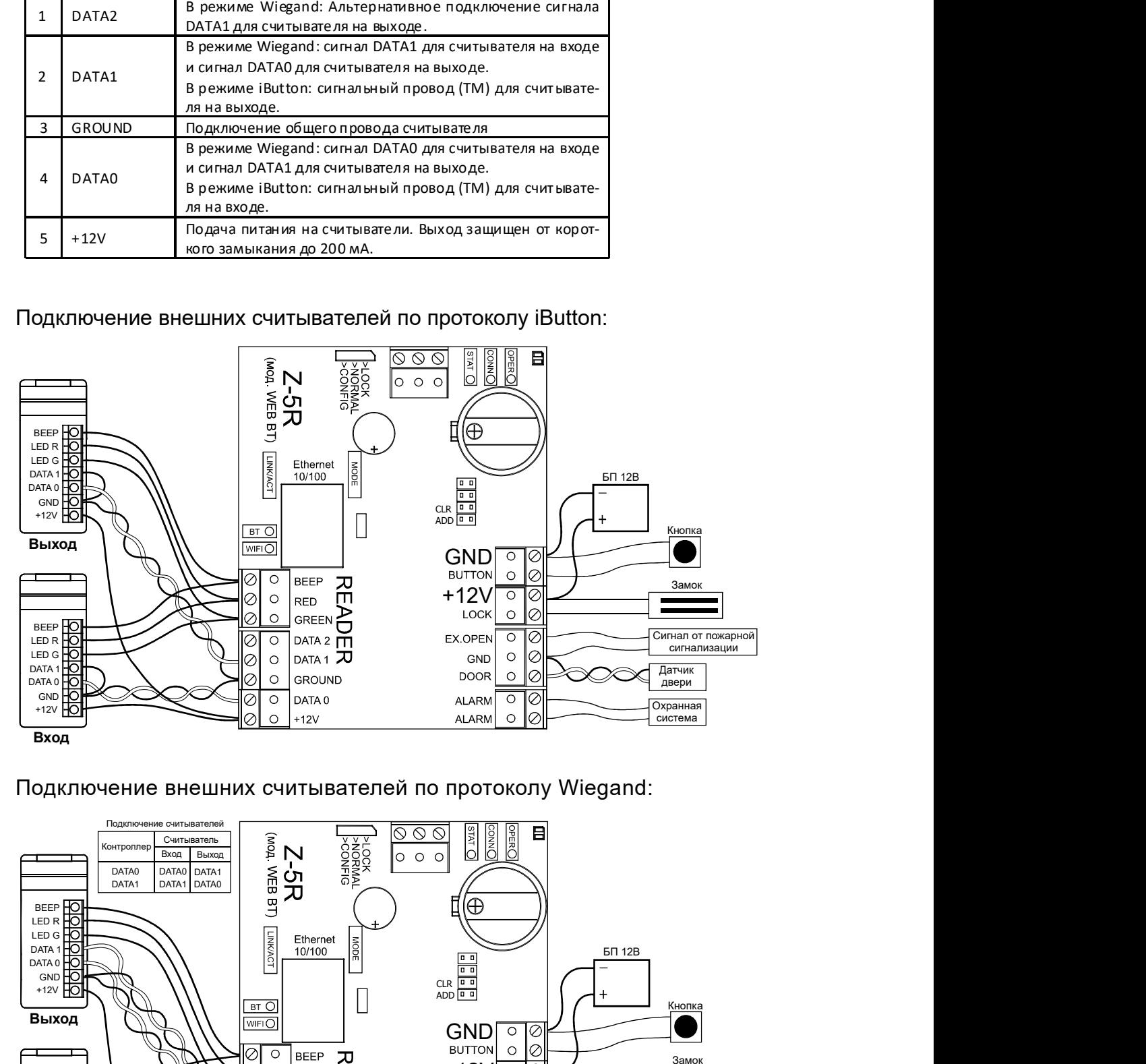

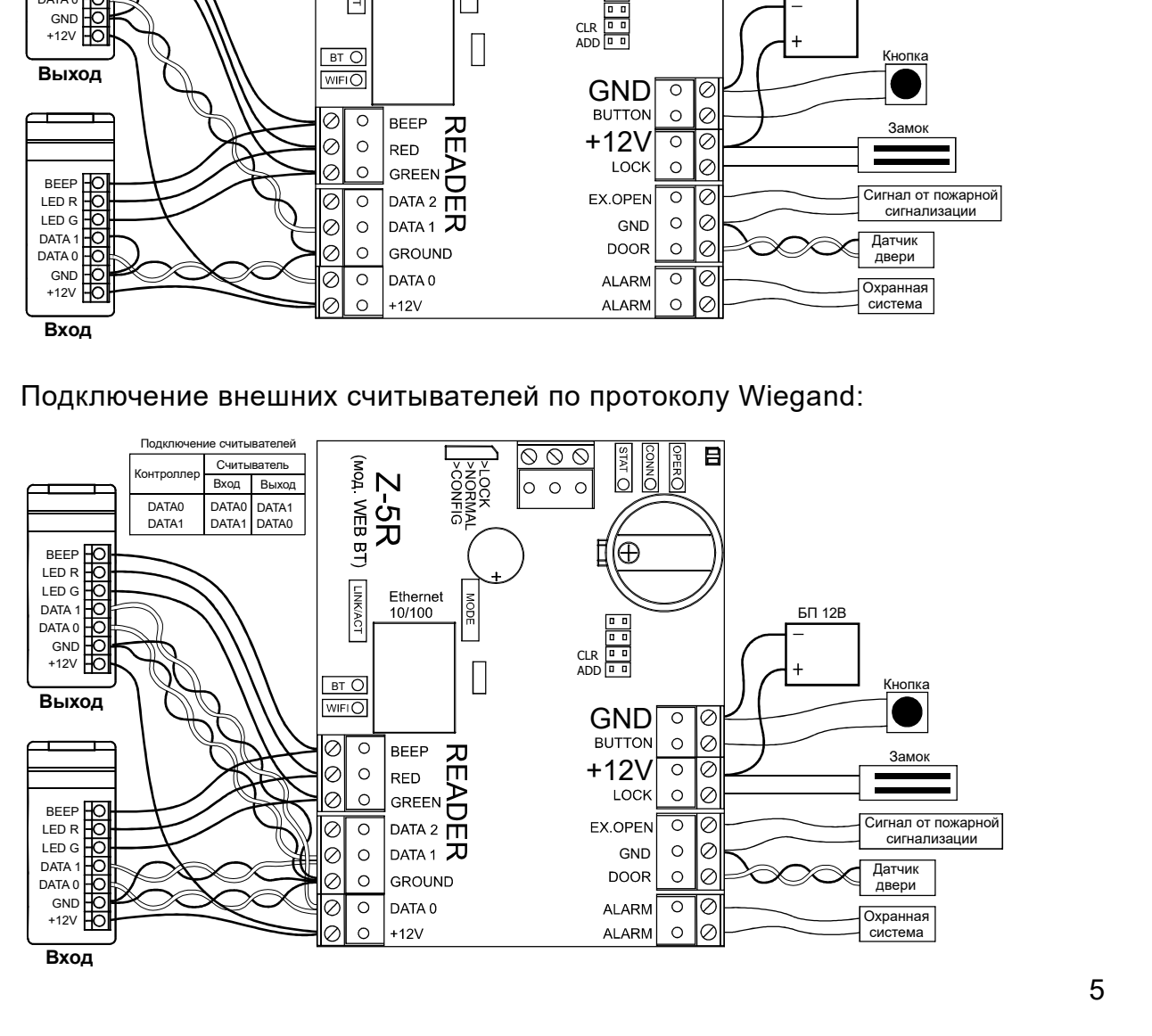

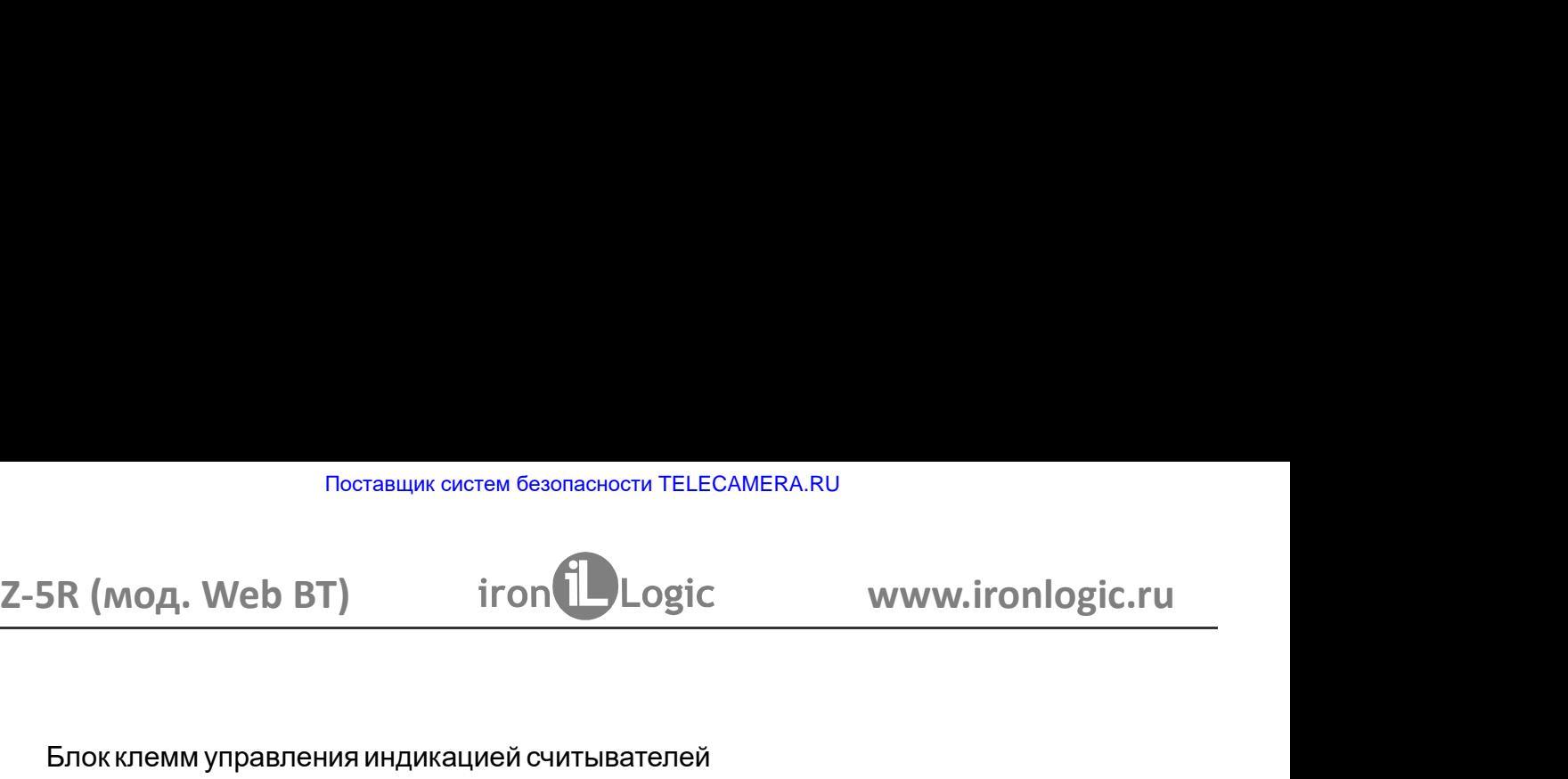

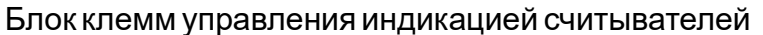

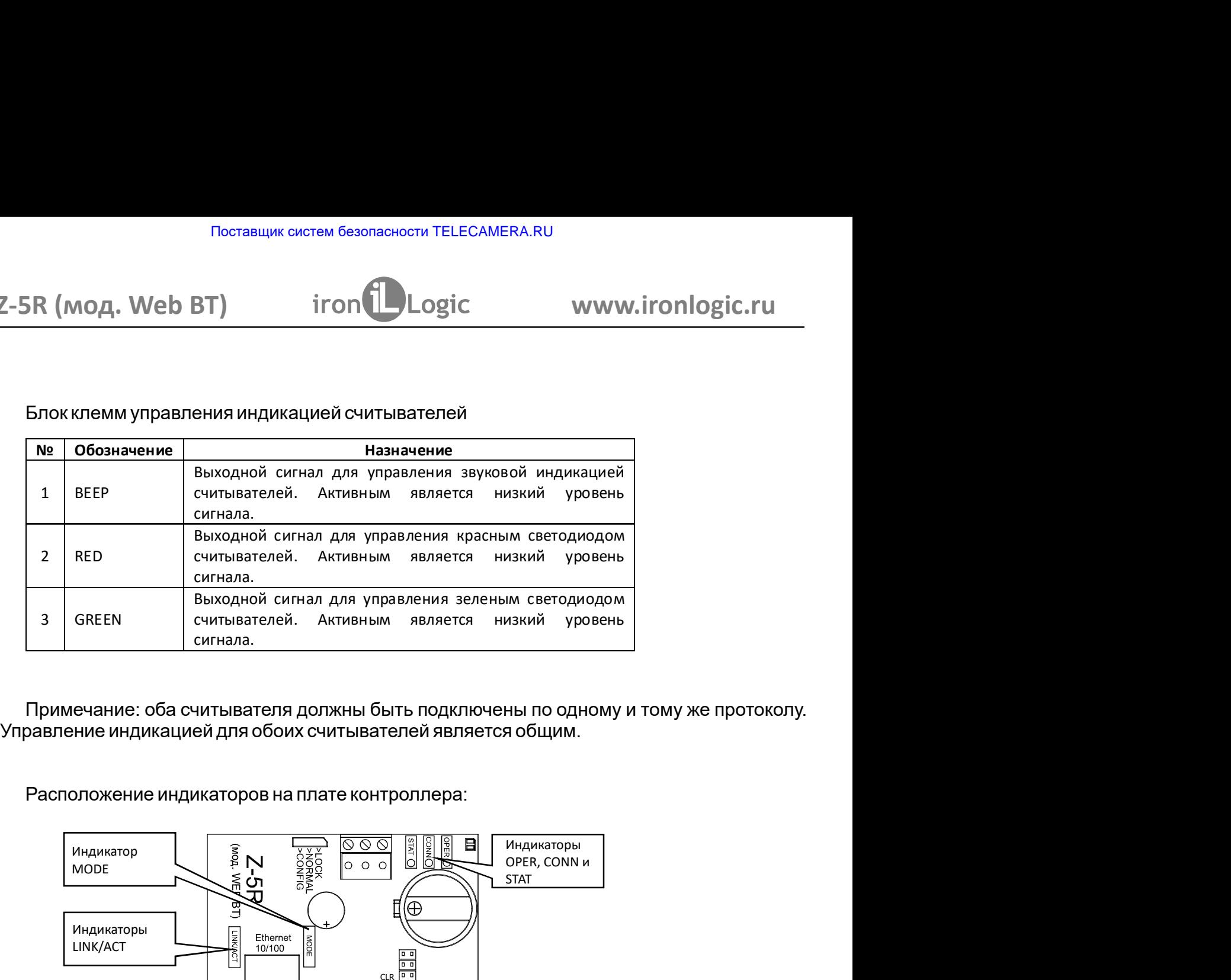

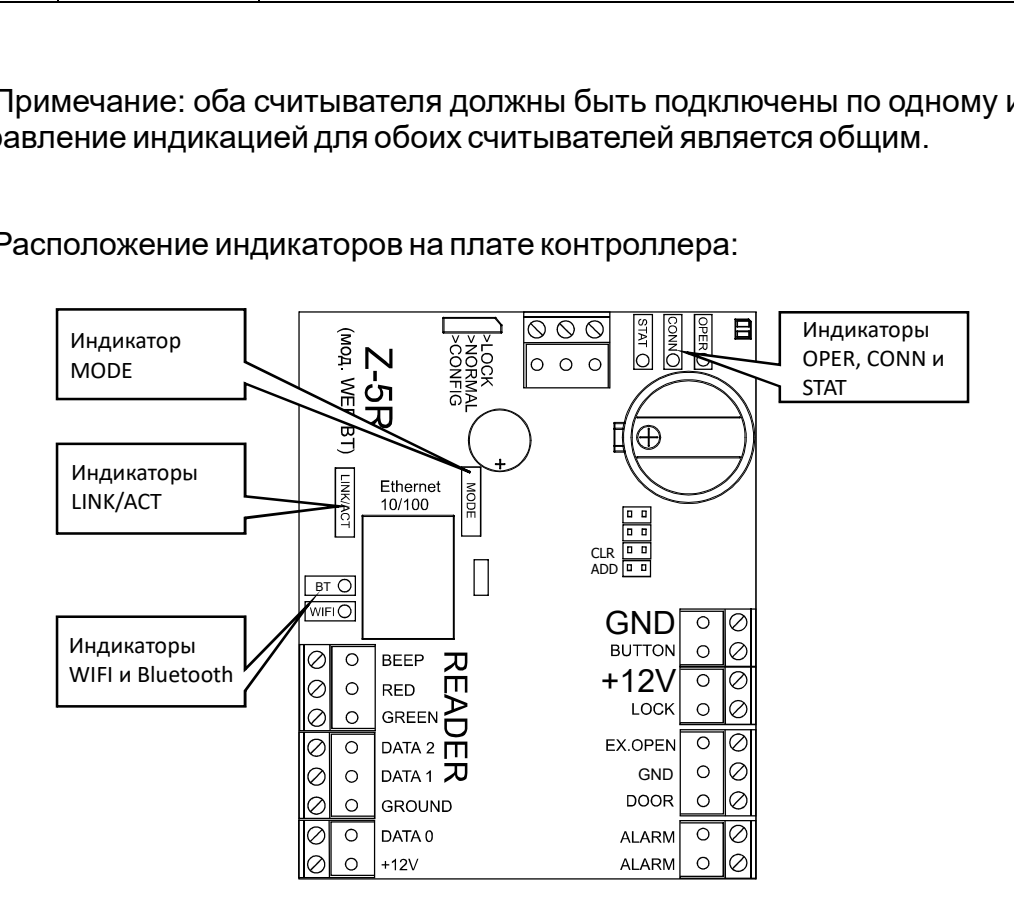

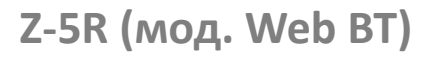

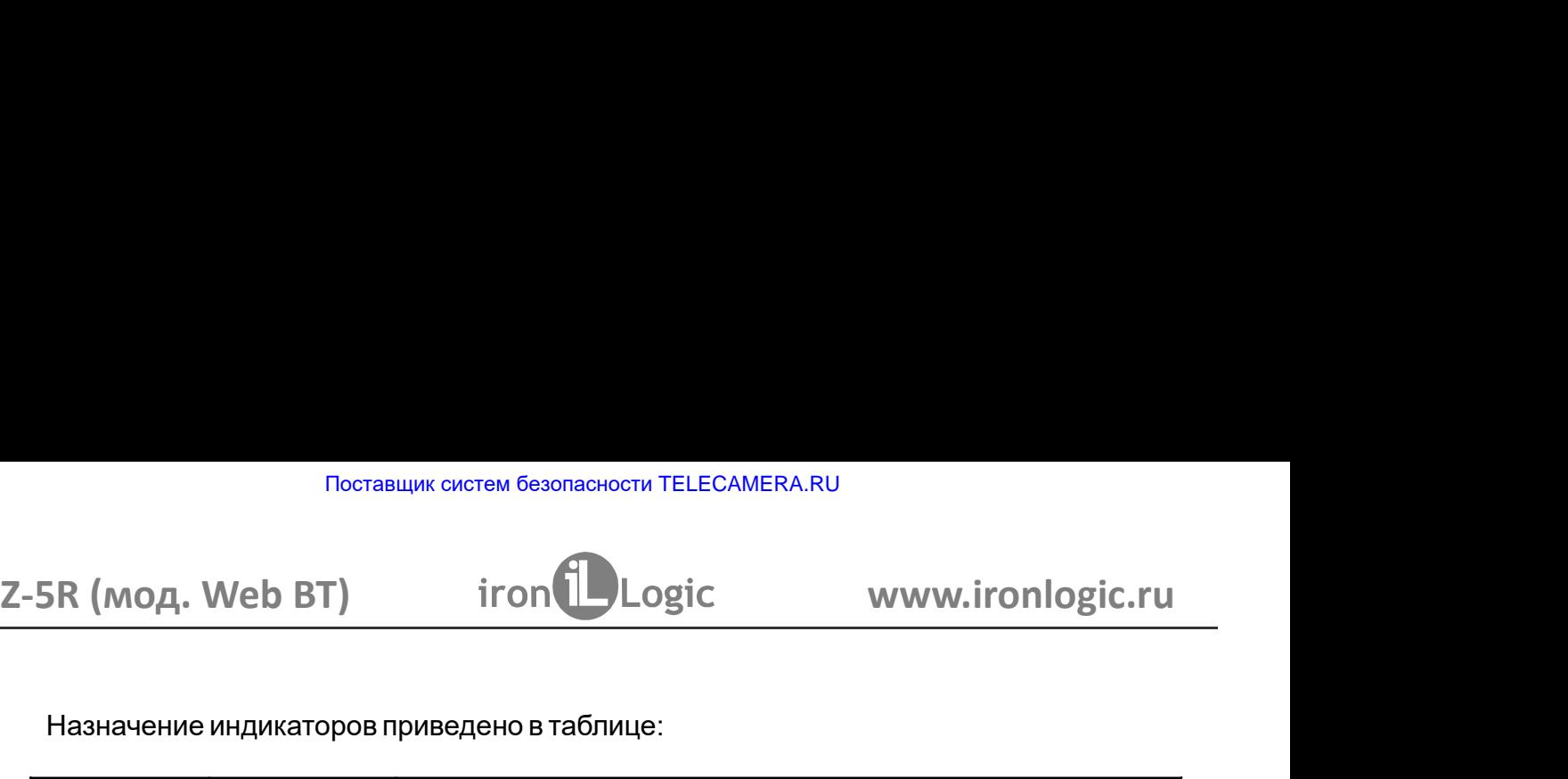

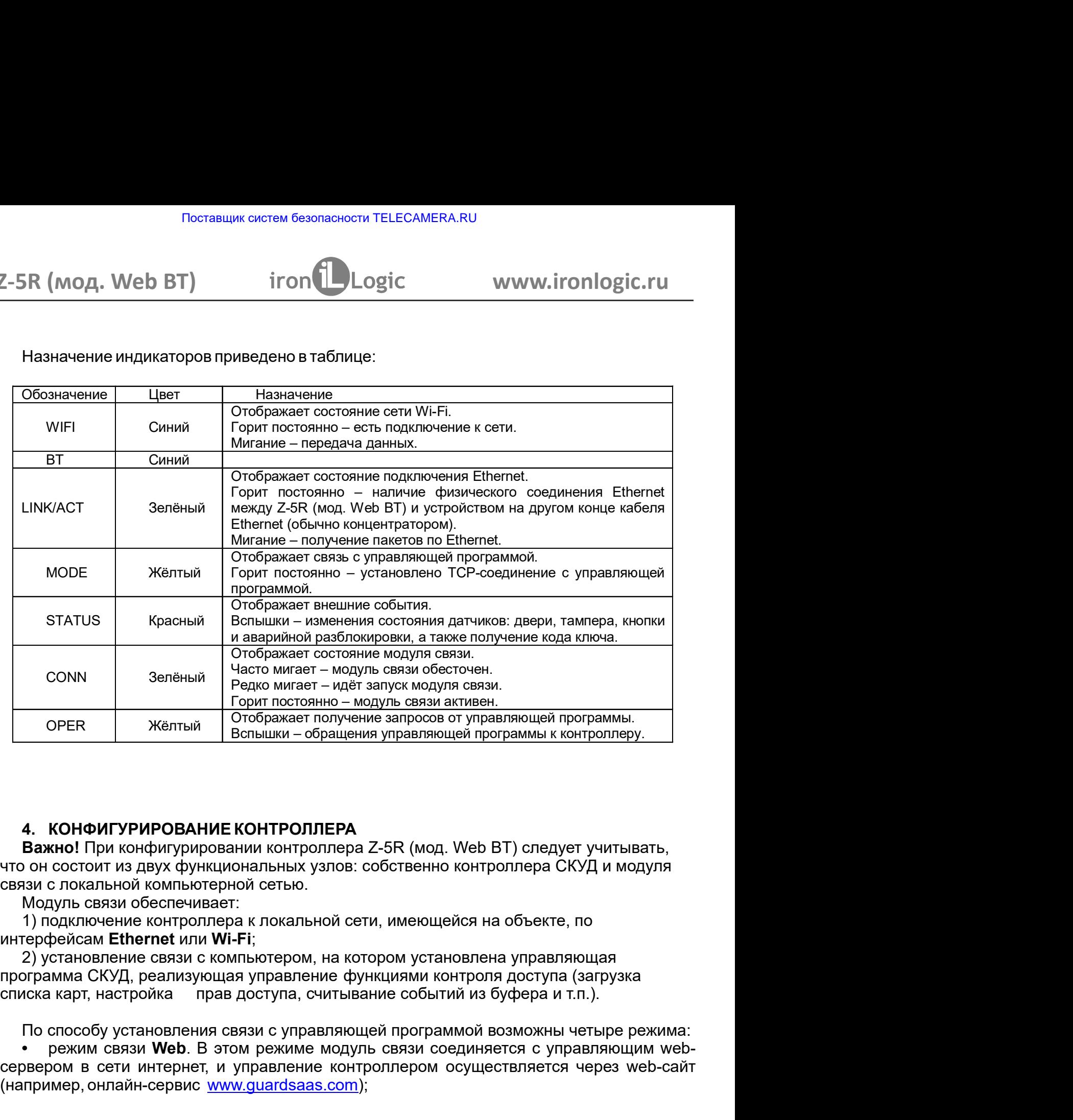

Важно! При конфигурировании контроллера Z-5R (мод. Web BT) следует учитывать,

Горит постоянно – модуль связи активен.<br>
ОРЕК Жёлтый Отображает получение запросов от управляющей программы к контри<br>
Вспышки – обращения управляющей программы к контри<br> **В. КОНФИГУРИРОВАНИЕ КОНТРОЛЛЕРА**<br> **Важно!** При кон

**PERNAMIX CONSUMED CONSUMED CONCERT CONSUMERED AND CONSUMERED AND CONSUMERED AND CONSUMERED AND CONSUMERED AND CONSUMERED AND CONSUMERED AND CONSUMPORMALLY CONSUMED AND CONSUMING A CONSUMPORMALLY CONSUMPORMALLY CONSUMPOR** орек Желтый Отображает получение запросов от управляющей программы.<br>
Вспышки – обращения управляющей программы к контроллеру.<br>
4. КОНФИГУРИРОВАНИЕ КОНТРОЛЛЕРА<br>
Важно При конфигурировании контроллера Z-5R (мод. Web BT) сп  $\begin{array}{|l|l|}\n\hline\n\end{array}$  Вельшки – обращения управляющей программы к контроллеру.<br> **4. КОНФИГУРИРОВАНИЕ КОНТРОЛЛЕРА**<br> **Важно!** При конфигурировании контроллера Z-5R (мод. Web BT) спедует учитывать,<br>
вто он состоит из двух режим связи Web. В этом режиме модуль связи соединяется с управляющим web-<sub>ы.</sub><br>py.<br>ка<br>режима:<br>шим web-<br>web-сайт (например, онлайн-сервис www.quardsaas.com);

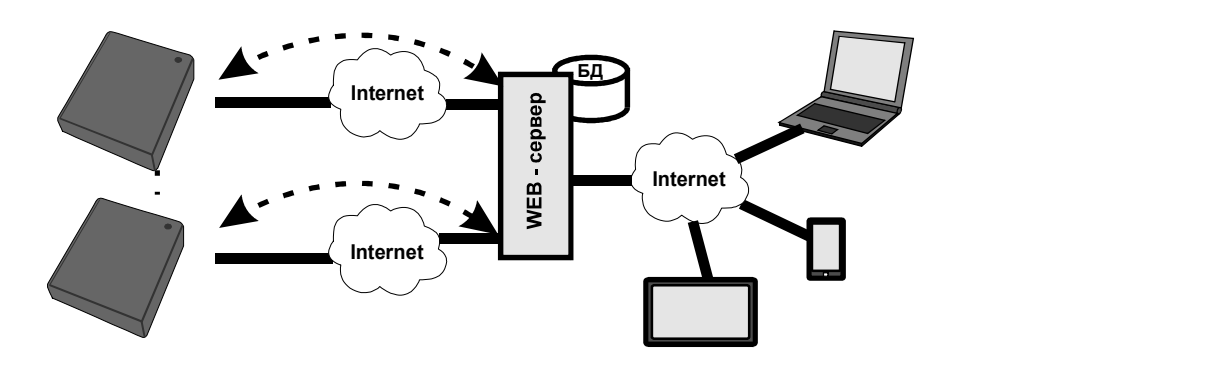

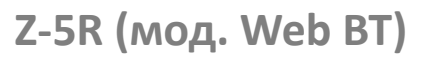

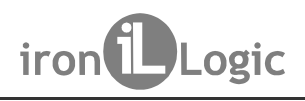

Поставщик систем безопасности TELECAMERA.RU<br> **2-5R (МОД. Web BT)** iron Logic www.iron<br>
• режим связи Сервер. В этом режиме модуль связи ожидает соединени<br>
TCP/IP от компьютера, на котором установлена управляющая програм<br>G Поставщик систем безопасности TELECAMERA.RU<br>
Режим связи Сервер. В этом режиме модуль связи ожидает соединения по протоколу<br>
- Режим связи Сервер. В этом режиме модуль связи ожидает соединения по протоколу<br>
- Protokon-Mat TOR (MOA. Web BT) iron interest Sesonachoctu TELECAMERA.RU<br>
TCP/IP от компьютера, на котором установлена управляющая протрамма (например, GuardLight, GuardCommander, Авангард);<br>
TCP/IP от компьютера, на котором установлен Поставщик систем безопасности TELECAMERA.RU<br>
Z-5R (МОД. Web BT) iron iDLogic www.ironlogic.ru<br>
• режим связи Сервер. В этом режиме модуль связи ожидает соединения по протокс<br>
TCP/IP от компьютера, на котором установлена у Поставщик систем безопасности TELECAMERA.RU<br>Z-5R (мод. Web BT) iron Logic www.ironlogic.ru<br>• режим связи Сервер. В этом режиме модуль связи ожидает соединения по протоколу<br>TCP/IP от компьютера, на котором установлена упра

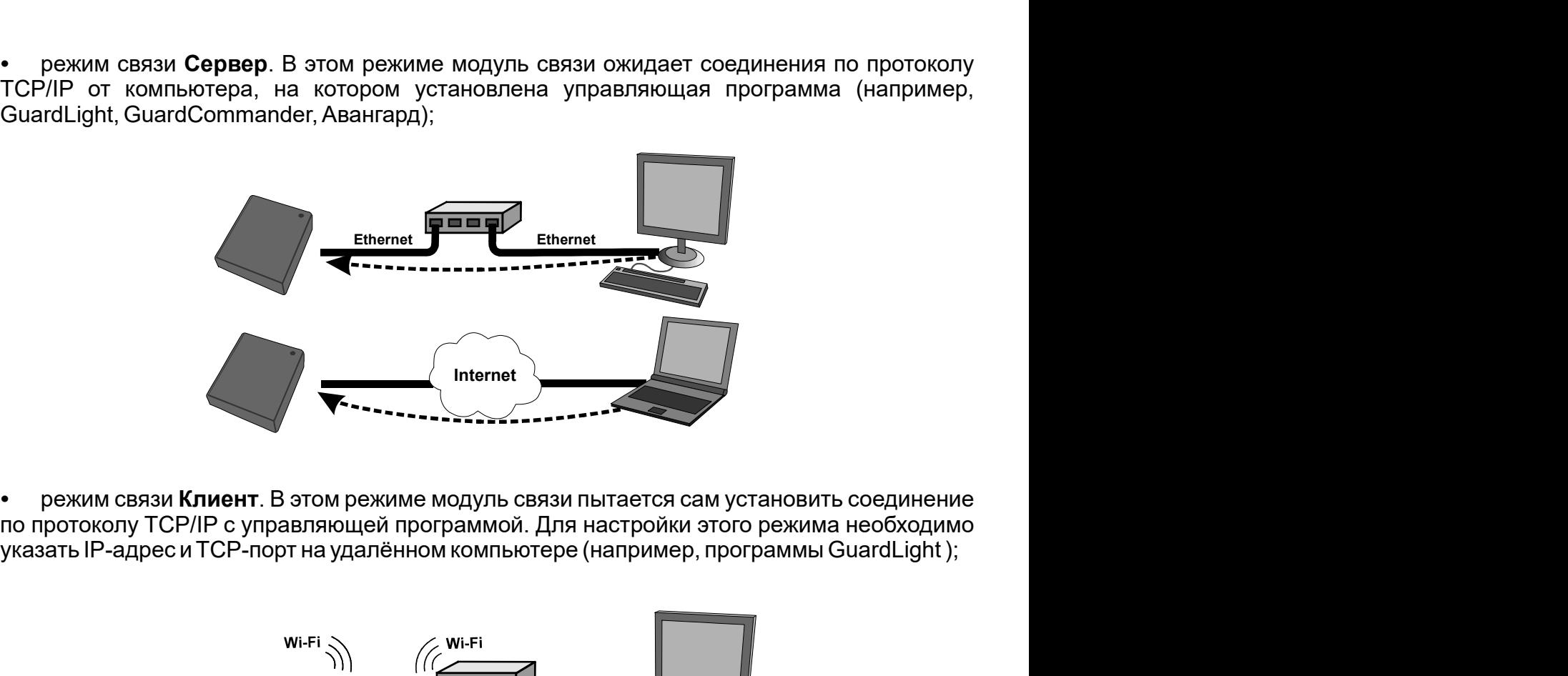

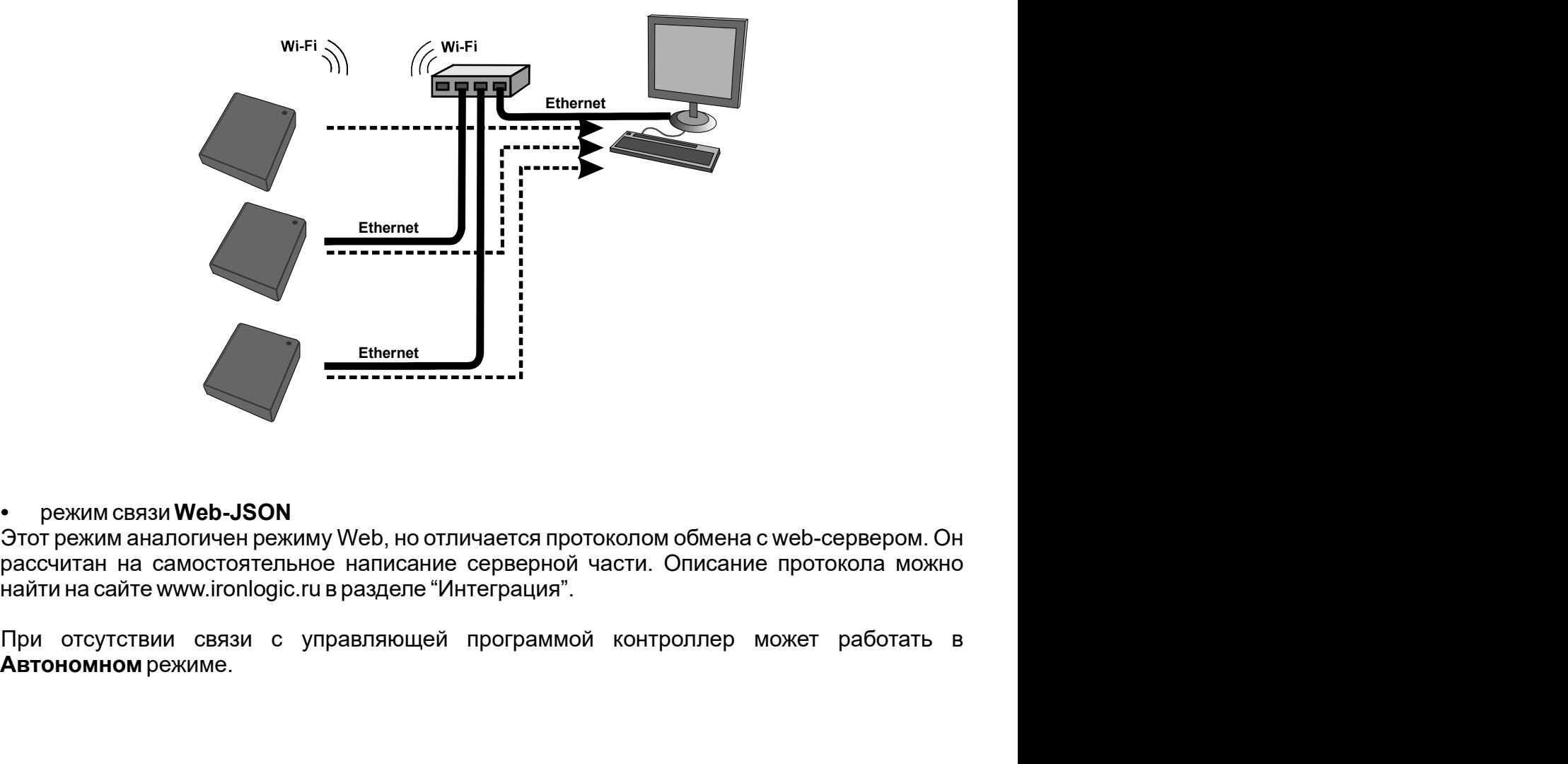

# режим связи Web-JSON

Автономном режиме.

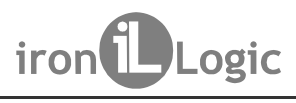

Поставщик систем безопасности TELECAMERA.RU<br>**Для управления работой модуля связи контроллера используется расположенная на**<br>пате устройства перемычка:<br> $\begin{bmatrix} 0 & 0 & 0 \\ 0 & 0 & 0 \\ 0 & 0 & 0 \\ 0 & 0 & 0 \\ 0 & 0 & 0 \\ 0 & 0 & 0 \\ 0 & 0 & 0 \\$ Поставщик систем безопасности TELECAMERA.RU<br>
Z-5R (МОД. Web BT) iron Logic www.iro<br>
Для управления работой модуля связи контроллера используется расплате устройства перемычка:<br>  $\frac{1}{\begin{subarray}{c} \text{SUSA} \\ \text{SUSA} \\ \text{SUSA} \\ \text{SUSA$ Поставщик систем безопасности TELECAMERA.RU<br>Z-5R (мод. Web BT) iron Logic www.ironlogic.ru<br>Для управления работой модуля связи контроллера используется расположенная на плате устройства перемычка:

Поставщик систем безопасности TELECAMERA.RU<br> **SR (мод. Web BT) iron iron i logic www.ironlogic.ru**<br>
Для управления работой модуля связи контроллера используется расположенная на<br>
нате устройства перемычка:<br>  $\frac$ при подаче питания контроллер запускается в режиме настройки параметров Поставщик систем безопасности TELECAMERA.RU<br>
2-5R (МОД. Web BT) iron<br>  $\frac{1}{2}$  iron  $\frac{1}{2}$  Logic www.ironlog<br>
для управления работой модуля связи контроллера используется расположным<br>
плате устройства перемычка:<br>  $\frac$ Поставщик систем безопасности TELECAMERA.RU<br> **eb BT)** iron independent TELECAMERA.RU<br>
я работой модуля связи контроллера используется расположенная на<br>
перемычка:<br>  $\frac{1}{\frac{x}{x} + \frac{y}{y}} = \frac{y}{x} \frac{y}{y}} = \frac{y}{x} \frac{y}{x} \frac{y}{x$ лоставщик систем безопасности ТЕLЕСАМЕРА.RU<br>
2-5R (мод., Web BT) **iron** iron in Logic www.ironlogic.ru<br>
Для управления работой модуля связи контроллера используется расположенная на<br>  $\frac{1}{2}$ <br>  $\frac{1}{2}$ <br>  $\frac{2}{3}$ <br>  $\frac{$ 2-5R (мод. Web BT)  $\begin{array}{ll}\n\text{iron} \text{Logic} & \text{www.ironlogic.ru} \\
\text{Logic} & \text{www.ironlogic.ru} \\
\text{Ina ynpaanehus pa60To00 mopyna casaw kothponnepa wronhsyerca pacononxehuas na nnare ycrpoñcraa nepemhys.}\n\end{array}$ <br>  $\begin{array}{ll}\n\text{GNPIG - npn noqave nurahus noqryonep anyckaercs a pexwwe наcrpoñxon naqawerpoosopynoganawor.}\n\text{CONFIG - npn noqave nurahus toorpropyaseuwa:$ 2-5R (мод. Web BT) iron Logic www.ir<br>
Для управления работой модуля связи контроллера используется ра<br>
плате устройства перемычка:<br>  $\frac{6360}{65}$ <br>  $\frac{6360}{65}$ <br>
которая может находиться в одном из трех положений:<br>
• СОМ функционирование аналогично «обычному режиму», но заблокирован eb-2-5R (мод. Web BT)  $\frac{1}{100}$  iron  $\frac{1}{100}$   $\frac{1}{100}$  www.ironlogic.ru<br>
Для управления работой модуля связи контроллера используется расположенная на<br>
плате устройства перемычка:<br>  $\frac{632}{100}$ <br>  $\frac{632}{100}$ <br>  $\frac{$ Для управления работой модуля связи контроллера используется расположенная на<br>
лиате устройства перемьчка:<br>  $\frac{1}{\sqrt{2}}$ <br>  $\frac{1}{2}$ <br>  $\frac{1}{2}$ <br>  $\frac{1}{2}$ <br>  $\frac{1}{2}$ <br>  $\frac{1}{2}$ <br>  $\frac{1}{2}$ <br>  $\frac{1}{2}$ <br>  $\frac{1}{2}$ <br>  $\frac{1}{2}$ <br> Поставщик систем безопасности TELECAMERA.RU<br> **SR (МОД. Web BT) iron iron logic** www.<br>
Для управления работой модуля связи контроллера используется<br>
are устройства перемычка:<br>  $\frac{6260}{360}$ <br>  $\frac{6260}{360}$ <br>
которая • NORMAL –  $\frac{1}{2}$  – СРОСИТЕ – ПРОБОГОЙ МОДУЛЯ СВЯЗИ КОНТРОЛЛЕРА ИСПОЛЬЗУЕТ<br>
Для управления работой модуля связи контроллера используется<br>
нате устройства перемычка:<br>  $\frac{1}{2}$  –  $\frac{1}{2}$  –  $\frac{3}{2}$  –  $\frac{5}{2}$  –  $\frac{5}{2}$  –  $\$ 

обновление данных в режиме связи Web. • LOCK - функционирование аналогично «обычному режиму», но заблокирован web-

Для управления работой модуля связи контроллера используется расположенная на<br>
испортативности с сометнаходиться в одном из трех положений:<br>  $\frac{6}{5}$ <br>  $\frac{6}{5}$ <br>  $\frac{6}{5}$ <br>  $\frac{6}{5}$ <br>  $\frac{6}{5}$ <br>  $\frac{6}{5}$ <br>  $\frac{6}{5}$ <br>  $\frac$ оборудования. Для выполниться в одном из трех и соверания.<br>
Моторая может находиться в одном из трех положений:<br>
«СТОРИТЕСТЕ ПРИ подаче питания контроллер запускается в режиме настройки параметров<br>
связи подключаемого об сети по Wi-Fi или Ethernet Manufation Sample Parameters в режиме настройки параметров<br>
• CONFIG – при подаче питания контроллер запускается в режиме настройки параметров<br>
• NORMAL – собычный режиме функционирования:<br>
• N и интерфете и по Wi-Fi или Ethernet (планшет, ноутбук или смартфон), и имеющее встроили и для установления (SMAL - собычный режими и функционирования: модуль связи подключается к **и NORMAL** - собычный режими функциониров  $\frac{252}{82}$ <br>
которая может находиться в одном из трех полжений:<br>
• CONFIG – при подаче питания контроллер запускается в режиме настройки параметров<br>
язи и подключаемого оборудования;<br>
• NORMAL – «обычный режим» функцион которая может находиться в одном из трех положений:<br>• CONFIG – при подаче питания контроллер запускается в режиме настройки параметров<br>**• NORMAL –** «обычный режим», функционирования: модуль связи подключается к<br>**• NORMAL** которая может находиться в одном из трех положений:<br>• CONFIG – при подаче питания контроплер запускается в режиме<br>язи и подключаемого оборудования;<br>• NORMAL – «обычный режим» функционирования: модуль<br>икальной сети в выбра • CONFIG – при подаче питания контроллер запускается в режиме настройки параметров<br>
язи и подключаемого оборудования;<br>
• NORMAL – «обычный режиме, контроллер осуществляет функционнования:<br>
мальной сети в выбранном режиме • NORMAL – «обычный режим» функционирования: модуль связи подключается к<br>иханьной сети в выбранном режиме, контроллер осуществляет функции управления<br>диточаемого оборудования;<br> $\bullet$  LOCK – функционирования;<br>• LOCK – функц ихальной сети. в выбранном режиме, контроллер осуществляет функции управления<br>оступом. По покальному IP-адресу доступно изменение параметров связи и<br>е LOCK – функционирования;<br>итерейс настройки связи и подключенного обору дключаемого оборудования;<br>• LOCK – функционирование аналогично «обычному режиму», но заблокирован web-<br>• г-ОСК – функционирование аналогично оборудования, а также заблокировано<br>имеление данных в режиме связи Web.<br>• WEB-ИН • LOCK – функционирование аналогично «обычному режиму», но заблокирован web-<br>перфейс настройки связи и подключаемого оборудования, а также заблокировано<br>иновление данных в режиме связи Web.<br>WEB-ИНТЕРФЕЙС<br>Web-интерфейс ис перфейс настройки связи и подключаемого оборудования, а также заблокировано<br>
МЕВ-ЛИТЕРФЕЙС<br>
WEB-ЛИТЕРФЕЙС используется для настройки параметров связи и подключаемого<br>
WEB-ЛИТЕРФЕЙС используется для настройки тараметров св 5-<br>Новление данных в режиме связи Web.<br>
Web-интерфейс используется для настройки параметров связи и под<br>
Web-интерфейс используется для настройки требуется устройство, способное под<br>
ти по Wi-Fi или Ethernet (планшет, ноу WEB-ИНТЕРФЕЙС<br>Web-интерфейс используется для настройки параметров связи и подключаемого<br>ofopyдования. Для выполнения настройки требуется устройство, способное подключаемся к<br>ги по Wi-Fi или Ethernet (планшет, ноутбук или 5. WEB-ИНТЕРФЕЙС<br>
Web-интерфейс используется для настройки параметров связи и подключаемого<br>
Web-интерфейс используется для настройки требуется устройство, способное подключаться к<br>
сети по Wi-Fi или Ethernet (планшет, н 5. WEB-ИНТЕРФЕЙС изми подключаемого оборудования;<br>• NORMAL — «обычный режим» функционирования: модуль • NORMAL — «обычный режим» функционирования: модуль и<br>исливной сети в выбранном режим» функционирования:<br>одитночаемого оборудования;<br>дит оступом. По локальному IP-адресу доступно изменение<br>идипонамого оборудования;<br>• LOCK – функционирования;<br>• LOCK – функционирования аналогично «обычному режиму»<br>итерфейс настройки связи и подключаемого оборудования, и<br>и св ляяи **Web**.<br>
Ся для настройки параметров связи и подключаемого<br>
инастройки требуется устройство, способное подключаться к<br>
иланшет, ноугбук или смартфон), и имеющее встроенный<br>
эйсу настроек контроллера нужно выполнить сл

действия: Для доступа к web-интерфейсу настроек контроллера нужно выполнить следующие

Установить перемычку в положение CONFIG;

Открыть браузером страницу по адресу  $http://192.168.10.11$ 

Авторизоваться на странице: логин - z5rweb, пароль - AUTH KEY.

странице нажимать кнопку Сохранить.

орудования. Для выполнения настройки требуется устройство, способное подключаться к<br>и по Wi-Fi или Eithernet (планиет, ноутбук или смартфон), и имеющее встроенный<br>перен-браузер (Internet Explorer, FireFox, Opera, Chrome и сети по Wi-Fi или Ethernet (планшег, ноутбук или смартфон), и имеющее встроенный<br>интернет-браузер (Internet Explorer, FireFox, Opera, Chrome и т.д.).<br>
Для доступа к меb-интерфейсу настроек контроллера нужно выполнить след интернет-браузер (Internet Explorer, FireFox, Opera, Chrome и т.д.)<br>
Для доступа к web-интерфейсу настроек контроплера нужно выполнить следующие<br>
Действия:<br>
Установить перемычку в положение CONFIG;<br>
Подать питание;<br>
Отда Для доступа к web-интерфейсу настроек контроллера нужно выполнить следующие<br>
метостам:<br>
Модать питание;<br>
Подклетьсвание;<br>
Подклетьсвание; в положение CONFIG;<br>
Подклетьсвание; в состановления Wi-Fi-сетис именем ZSRWEB-BT\_X действия:<br>
Установить перемычку в положение CONFIG;<br>
Установить связь с контроллером по Wi-Fi или Ethernet:<br>
Подети Wi-Fi:<br>
Подети. Подети. Пароль для подключения: AUTH\_KEY.<br>
Подклаться появления Wi-Fi-сети с именем Z5RWE Установить перемычку в положение **CONFIG**;<br>Подеть питание;<br>
По сети Wi-Fi:<br>
По сети Wi-Fi:<br>
По сети Wi-Fi:<br>
Подклаться котой сети. Пароль для подключения: AUTH\_KEY.<br>
Нерез Etherne:<br>
Через Etherne:<br>
Соединить компьютер и к тание;<br>1 съязы с контроллером по Wi-Fi или Ethernet:<br>1 съязы с контроллером по Wi-Fi или Ethernet :<br>1 ст. и толянония Wi-Fi-сети с именем Z5RWEB- BT\_XXXXXX;<br>1 от компьютер и контроллер кабелем Ethernet с разъёмом RJ-45;<br>1 Установить связь с контроллером по Wi-Fi или Ethernet:<br>
По сети Wi-Fi: - сети с именем Z5RWEB- BT\_XXXXXX;<br>
Подключиться к тотой сети. Пароль для подключения: AUTH\_KEY.<br>
Соединить компьютер и контроллер кабелем Ethernet с <u>По сети Wi-Fi;</u><br>
дождаться появления Wi-Fi-сети с именем Z5RWEB- BT\_XXXXXX;<br>
Додключиться к этой сети. Пароль для подключения: AUTH\_KEY.<br>
Через Ethernet:<br>
Через Ethernet:<br>
Дождаться от компьютер и контроллер кабелем Eth IP-адресу появится окно авторизации, в которое нужно ввести: логин «**z5rweb**», пароль AUTH KEY. Заводское значение AUTH KEY из восьми символов приведено на наклейке, Fi:<br>cosaneния Wi-Fi-cerи сименем Z5RWEB-BT\_XXXXXX;<br>hosa к этой сеги. Пароль для подключения: AUTH\_KEY.<br>met.<br>met.<br>met. компьютер и контроллер кабелем Ethernet с разъёмом RJ-45;<br>or компьютера сообщения о подключении к локал Vi-Fi или Ethernet (планшет, ноутбук или смартфон), и имею<br>браузер (Internet Explorer, FireFox, Opera, Chrome и т.д.).<br>Етупа к web-интерфейсу настроек контроллера нужно выполн<br>ить перемычку в положение **CONFIG**;<br>ить связь или LOCK), web-интерфейс настройки также будет доступен по IP-адресу, который будет сервера при регистрации в локальной сети. При открытии web-интерфейса по полученному

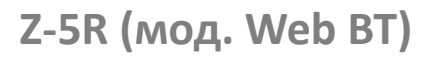

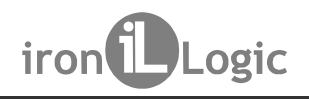

Поставщик систем безопасности TELECAMERA.RU<br>
5.1 Выбор языка<br>
При первом включении в web-интерфейсе установлен английский я<br>
ского языка щёлкните по надписи Русский в правом верхнем углу интер Русского языка щёлкните по надписи Русский в правом верхнем углу интерфейса: Поставщик систем безопасности TELECAMERA.RU<br> **S.1 Выбор языка**<br>
При первом включении в web-интерфейсе установлен английский язык. Для выбора<br>
При первом включении в web-интерфейсе установлен английский язык. Для выбора<br> Поставщик систем безопасности TELECAMERA.RU<br>
2-5R (мод. Web BT) iron Logic www.ironlogic.ru<br>
Б.1 Выбор языка<br>
При первом включении в web-интерфейсе установлен английский язык. Для выбора<br>
Русского языка щёлкните по надпис При первом включении в web-интерфейсе установлен английский язык. Для выбора Поставщик систем безопасности TELECAMERA.RU<br>Z-5R (мод. Web BT) iron Logic www.ironlogic.ru<br>5.1 Выбор языка<br>При первом включении в web-интерфейсе установлен английский язык. Для выбора<br>Риските паша из шаниците по написи Ри

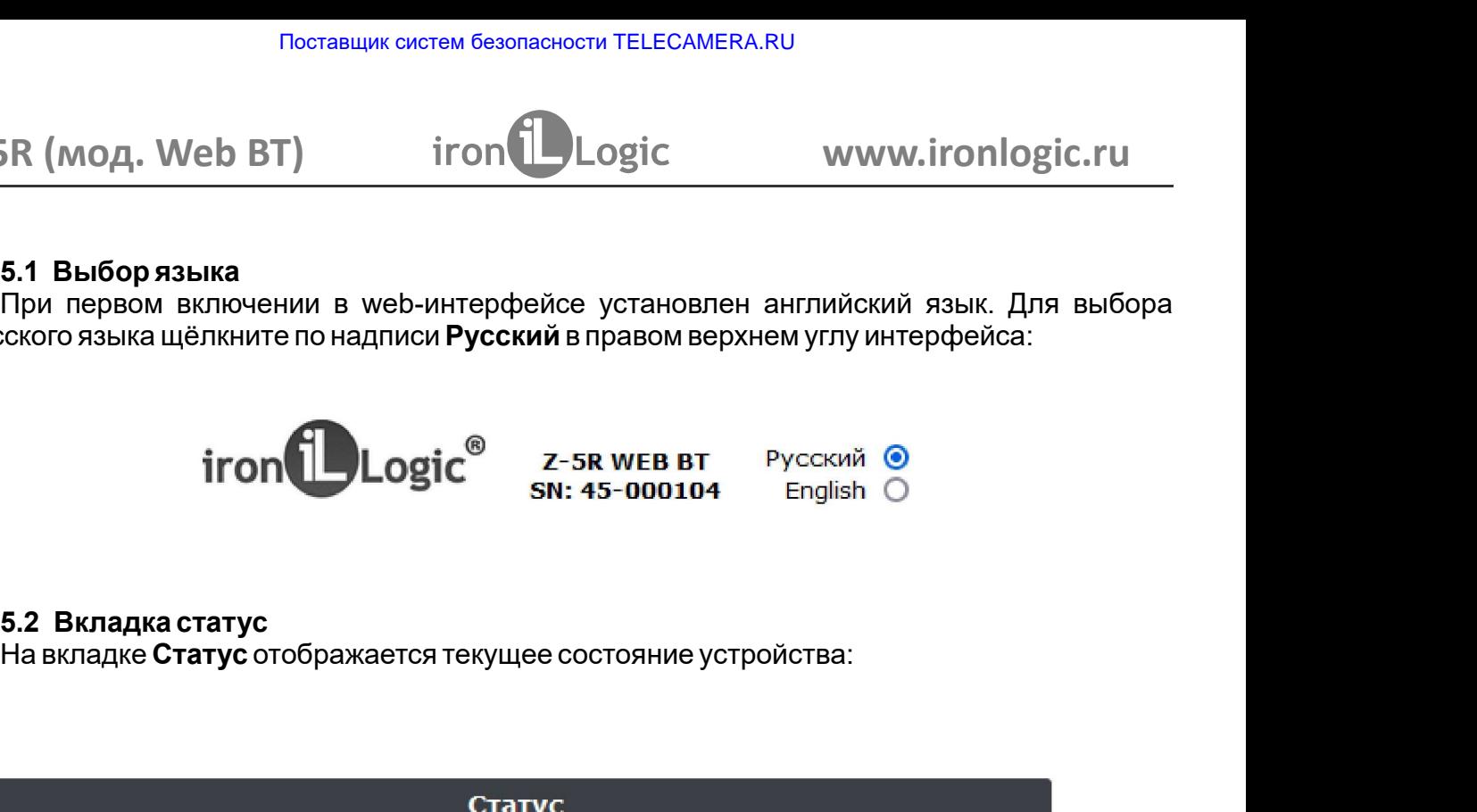

На вкладке Статус отображается текущее состояние устройства:

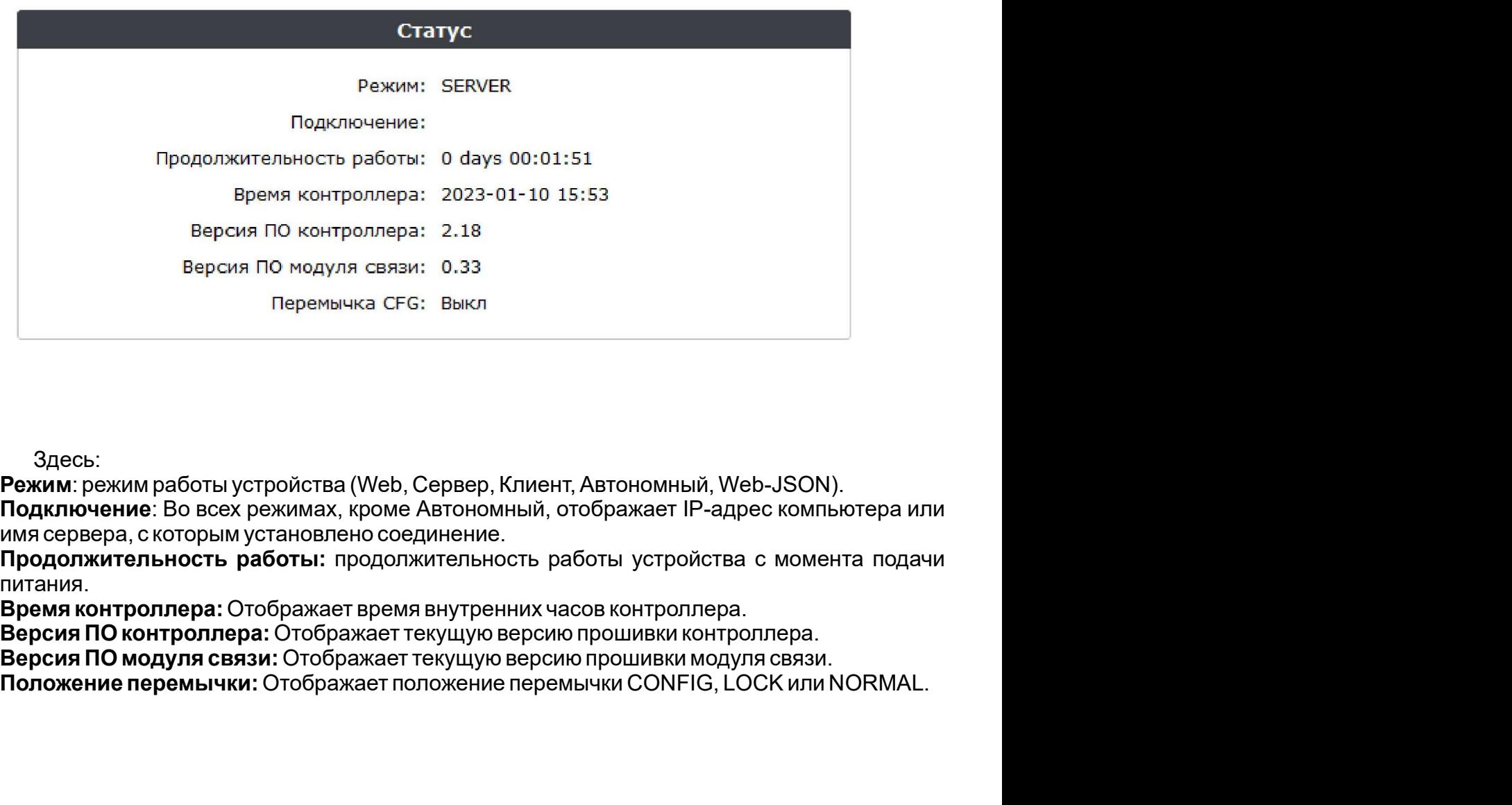

Здесь:

**Режим**: режим работы устройства (Web, Сервер, Клиент, Автономный, Web-JSON).

Подключение: Во всех режимах, кроме Автономный, отображает IP-адрес компьютера или

питания.

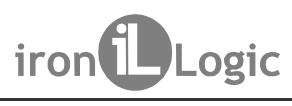

Поставщик систем безопасности TELECAMERA.RU<br>5.3 Вкладка Настройки подключения<br>На вкладке Настройки подключения<br>дключения модуля связи к локальной сети.<br>5.3.1 Ethernet<br>5.3.1 Ethernet Поставщик систем безопасности TELECAMERA.RU<br>
eb BT) iron Logic www.ironlogic.ru<br>
астройки подключения<br>Иля связи к локальной сети.<br>
рия связи к локальной сети.<br>
ра способа подключения Ethernet интерфейс принимает следующий Поставщик систем безопасности TELECAMERA.RU<br>1991 — SR (МОД. Web BT) Поресс Министроного и странавливаются способ и параметры<br>На вкладке Настройки подключения<br>1991 — Всимочения модуля связи к локальной сети.<br>1991 — Вслучае поставщик систем безопасности TELECAMERA.RU<br>2-5R (МОД. Web BT) iron Logic www.ironlogic.ru<br>5.3 Вкладке Настройки подключения<br>подключения модуля связи к локальной сети.<br>5.3.1 Ethernet<br>8 случае выбора способа подключения Et Поставщик систем безопасности TELECAMERA.RU<br>Z-5R (МОД. Web BT) iron<br>5.3 Вкладка Настройки подключения<br>На вкладке Настройки подключения устанавливаются способ и параметры<br>полключения модуля связи к локальной сети.

В случае выбора способа подключения Ethernet интерфейс принимает следующий вид:

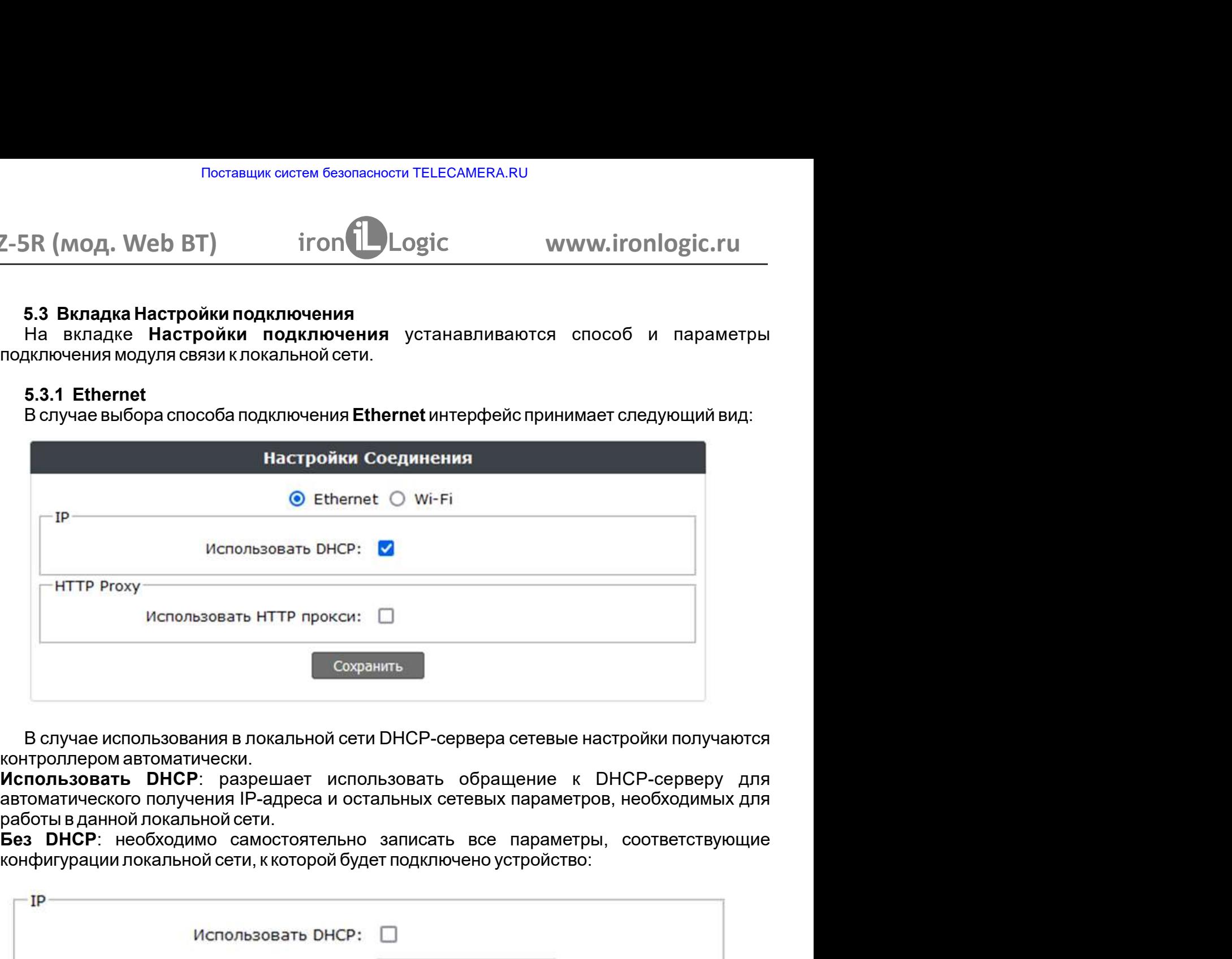

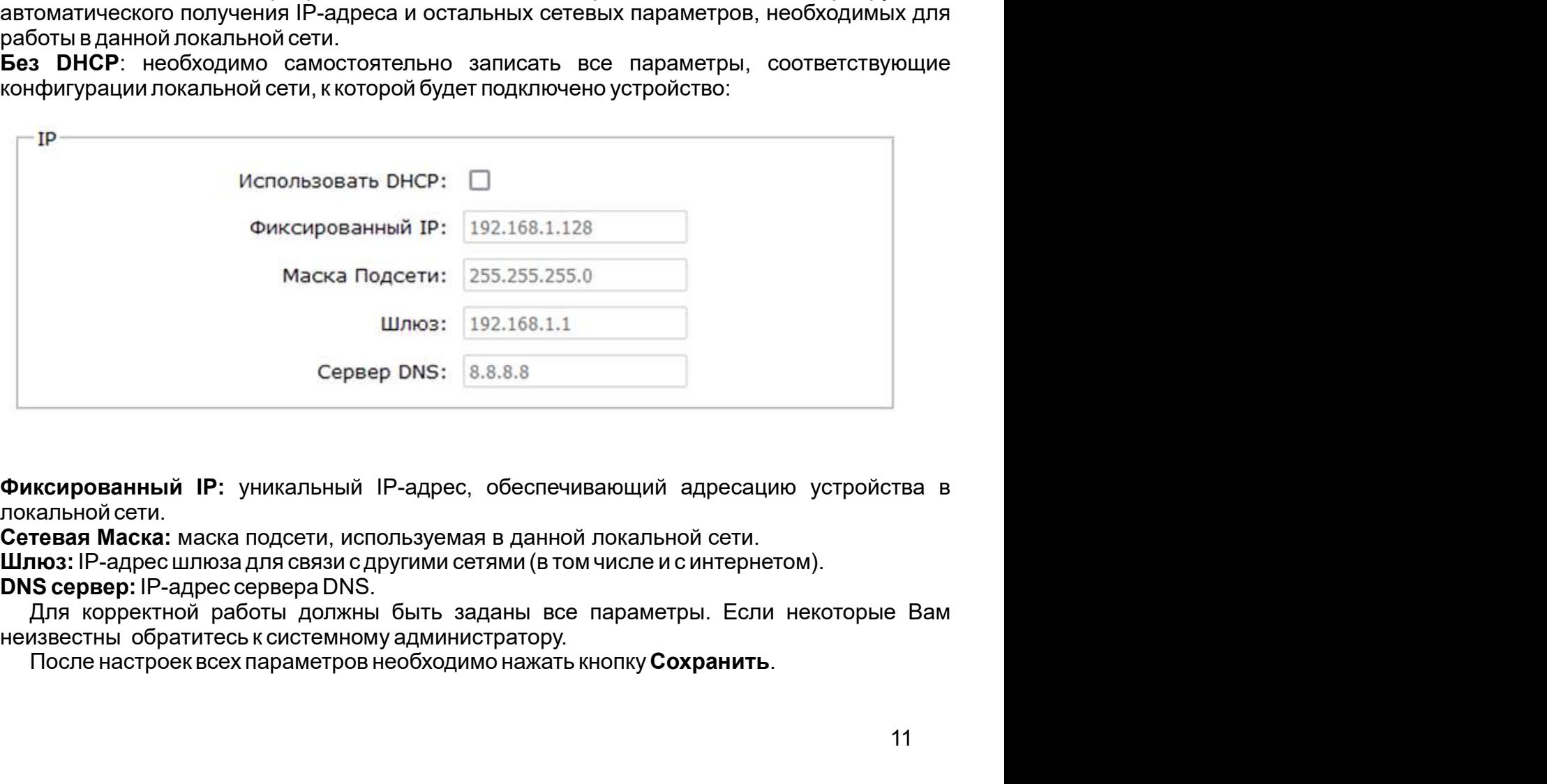

Шлюз: IP-адрес шлюза для связи с другими сетями (в том числе и с интернетом).

После настроек всех параметров необходимо нажать кнопку Сохранить.

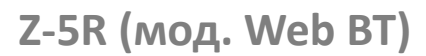

В случае выбора способа подключения Wi-Fi интерфейс выглядит следующим образом: Поставщик систем безопасности TELECAMERA.RU<br>Z-5R (мод. Web BT) iron Logic www.ironlogic.ru<br>5.3.2 Wi-Fi<br>В случае выбора способа подключения Wi-Fi интерфейс выглядит следующим образом:

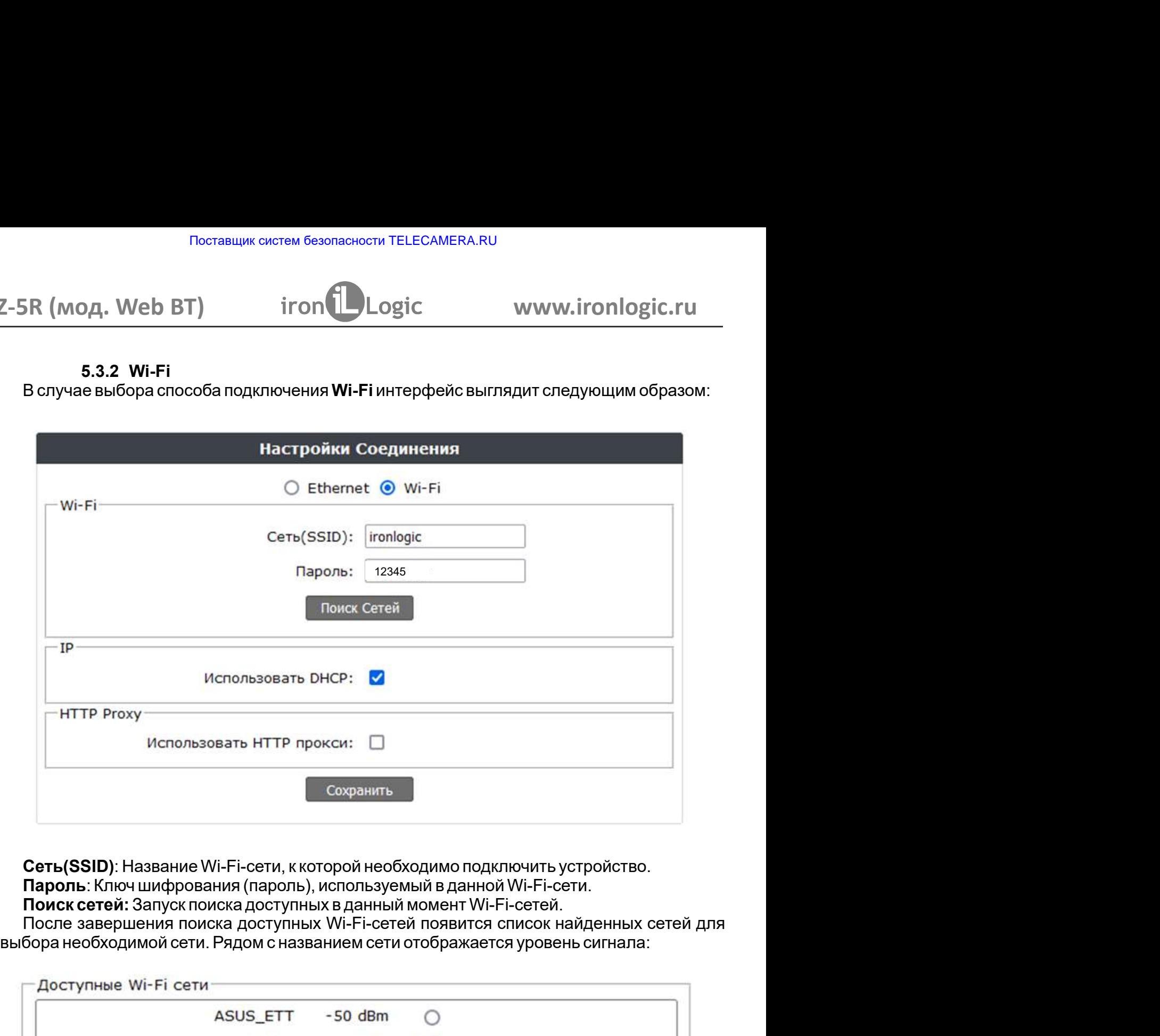

Сеть(SSID): Название Wi-Fi-сети, к которой необходимо подключить устройство. Пароль: Ключ шифрования (пароль), используемый в данной Wi-Fi-сети.<br>Поиск сетей: Запуск поиска доступных в данный момент Wi-Fi-сетей.

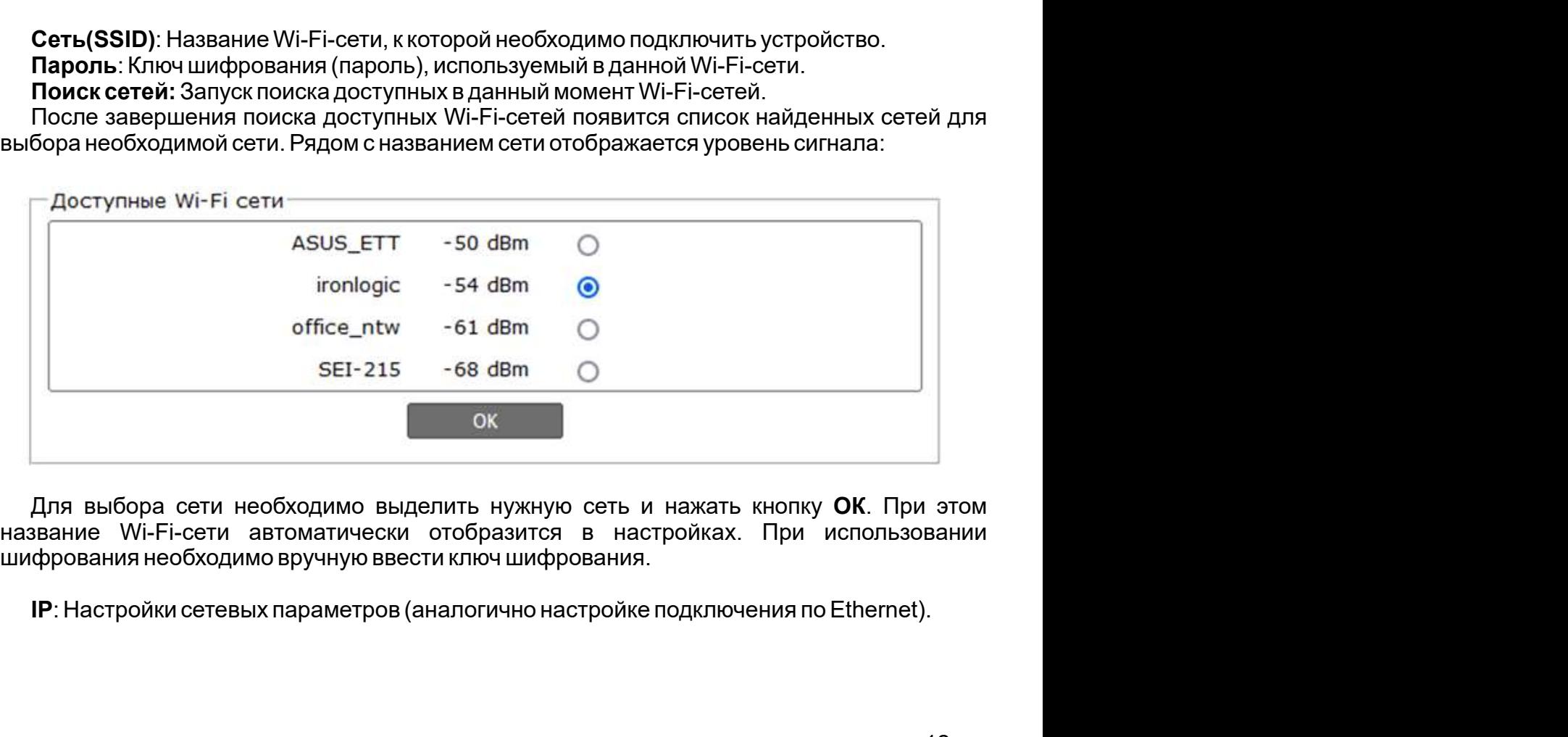

Для выбора сети необходимо выделить нужную сеть и нажать кнопку ОК. При этом

IP: Настройки сетевых параметров (аналогично настройке подключения по Ethernet).

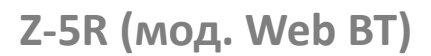

параметры: Поставщик систем безопасности TELECAMERA.RU<br>Z-5R (мод. Web BT) iron Logic www.ironlogic.ru<br>5.3.3 НТТР Прокси<br>При необходимости использования НТТР прокси необходимо настроить следующие

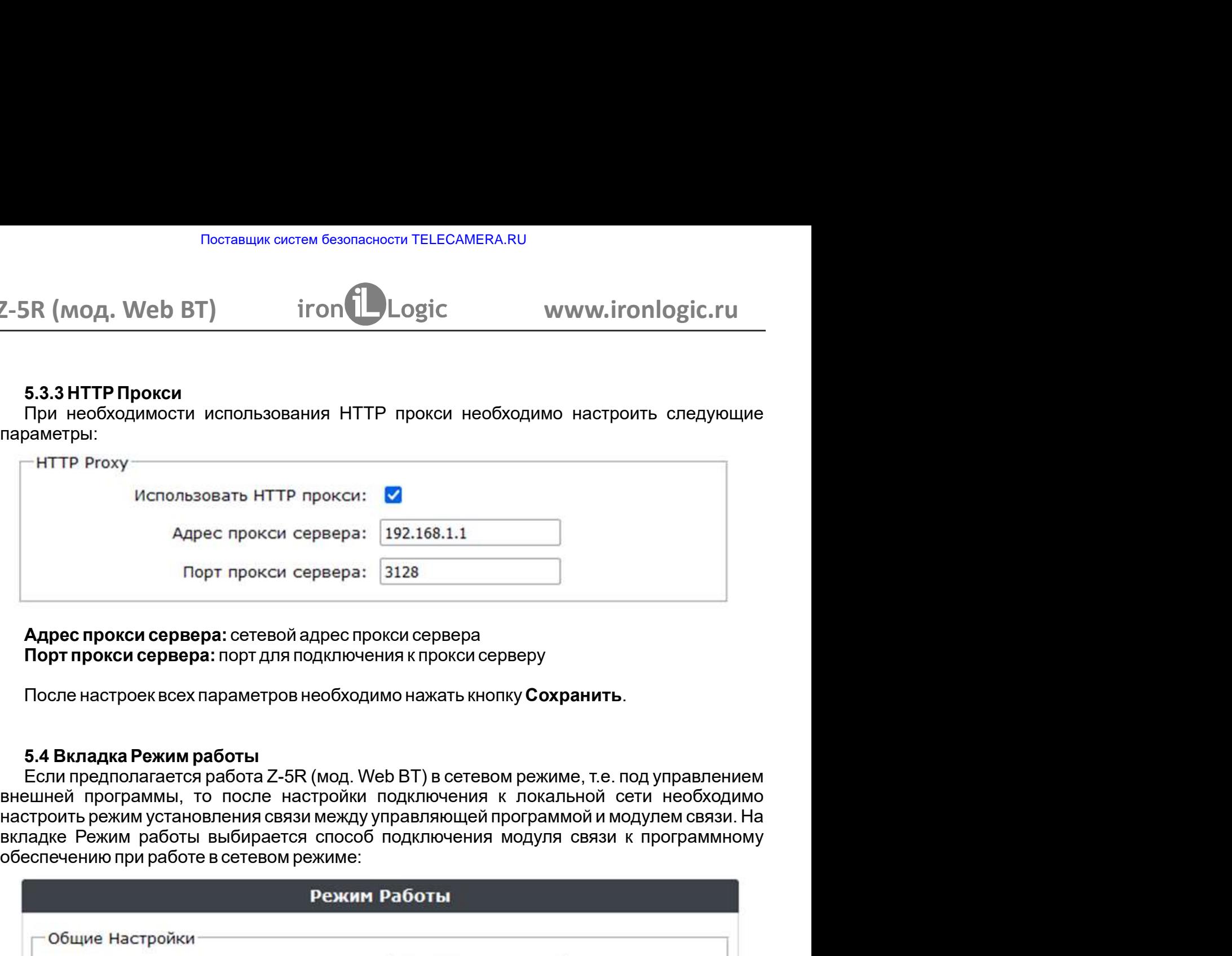

После настроек всех параметров необходимо нажать кнопку Сохранить.

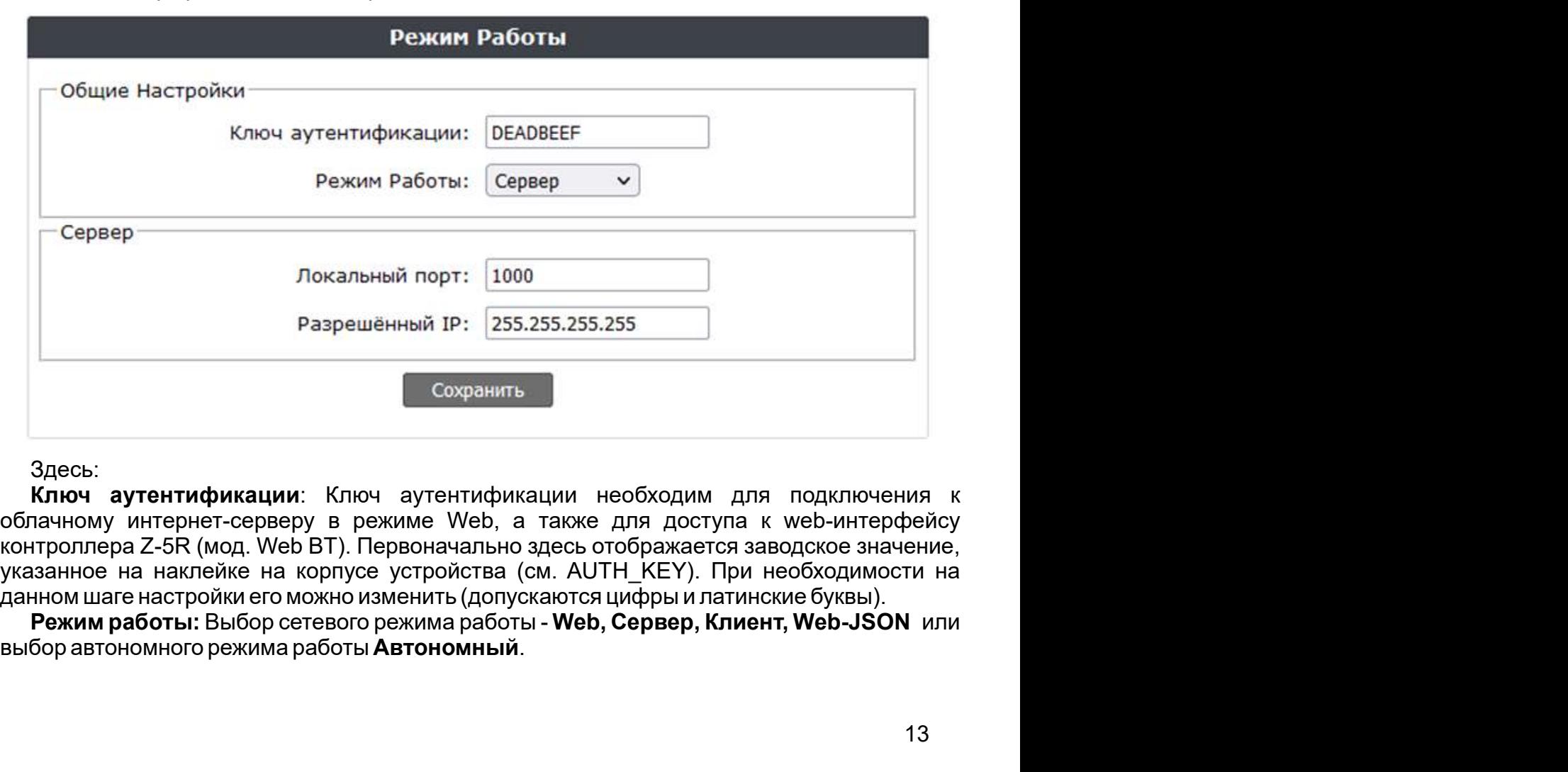

Здесь:

выбор автономного режима работы Автономный. Режим работы: Выбор сетевого режима работы - Web, Сервер, Клиент, Web-JSON или

Поставщик систем безопасности TELECAMERA.RU<br>
5.4.1 Web MCCORECT MEXIC CONTENTING TO THE POST OF THE POST OF THE POST OF THE POST OF THE POST OF THE POST OF<br>
5.4.1 Web Обеспечивает связь с «облачным» сервисом. Для на<br>
50 т Режим Web обеспечивает связь с «облачным» сервисом. Для настройки режима работы Web необходимо уточнить у поставщика услуги и задать следующие параметры: Поставщик систем безопасности TELECAMERA.RU<br>Z-5R (мод. Web BT) iron Logic www.ironlogic.ru<br>5.4.1 Web<br>Режим Web обеспечивает связь с «облачным» сервисом. Для настройки режима

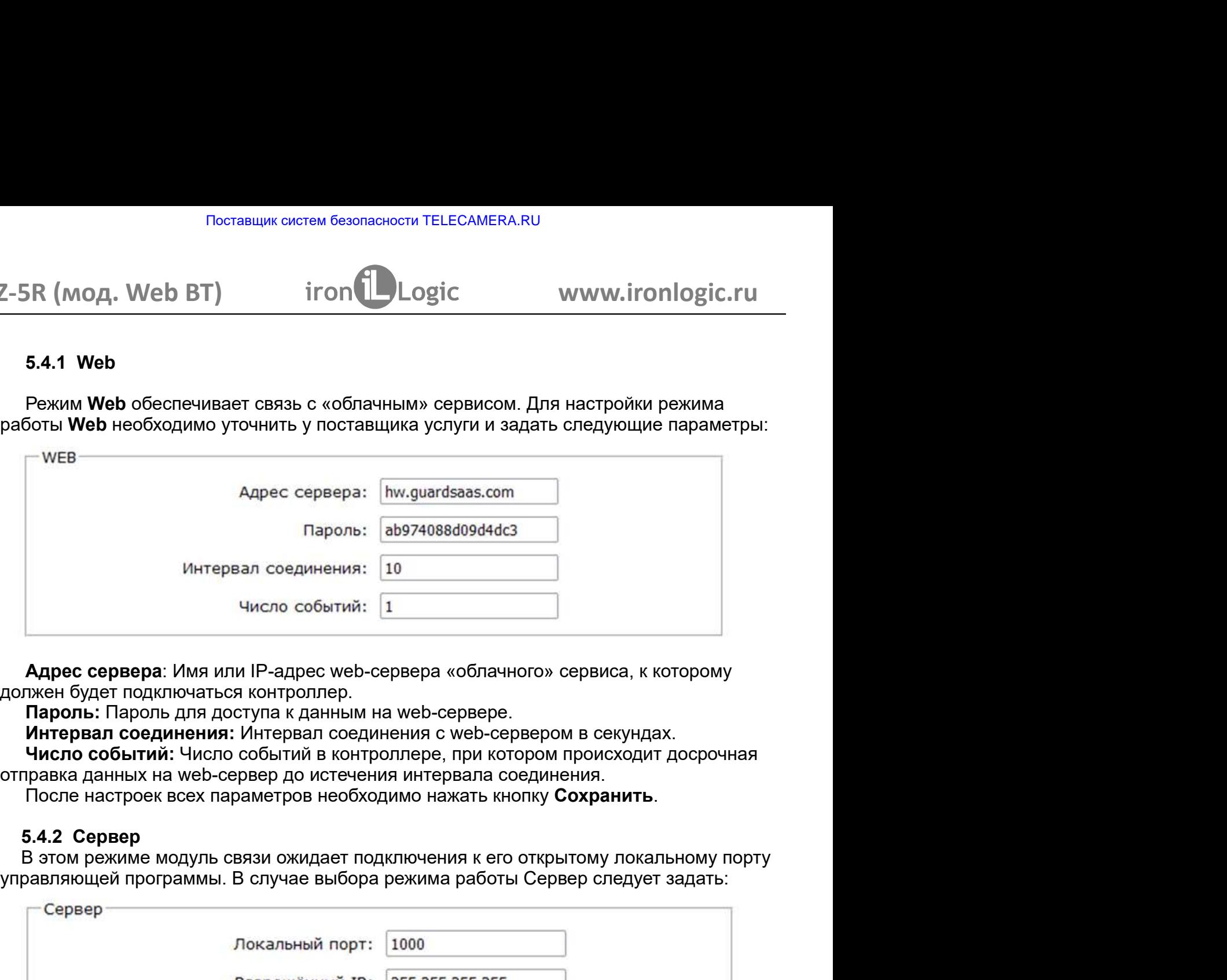

**Адрес сервера**: Имя или IP-адрес web-сервера «облачного» сервиса, к которому

**Пароль:** Пароль для доступа к данным на web-сервере.

Интервал соединения: Интервал соединения с web-сервером в секундах.

отправка данных на web-сервер до истечения интервала соединения.

После настроек всех параметров необходимо нажать кнопку Сохранить.

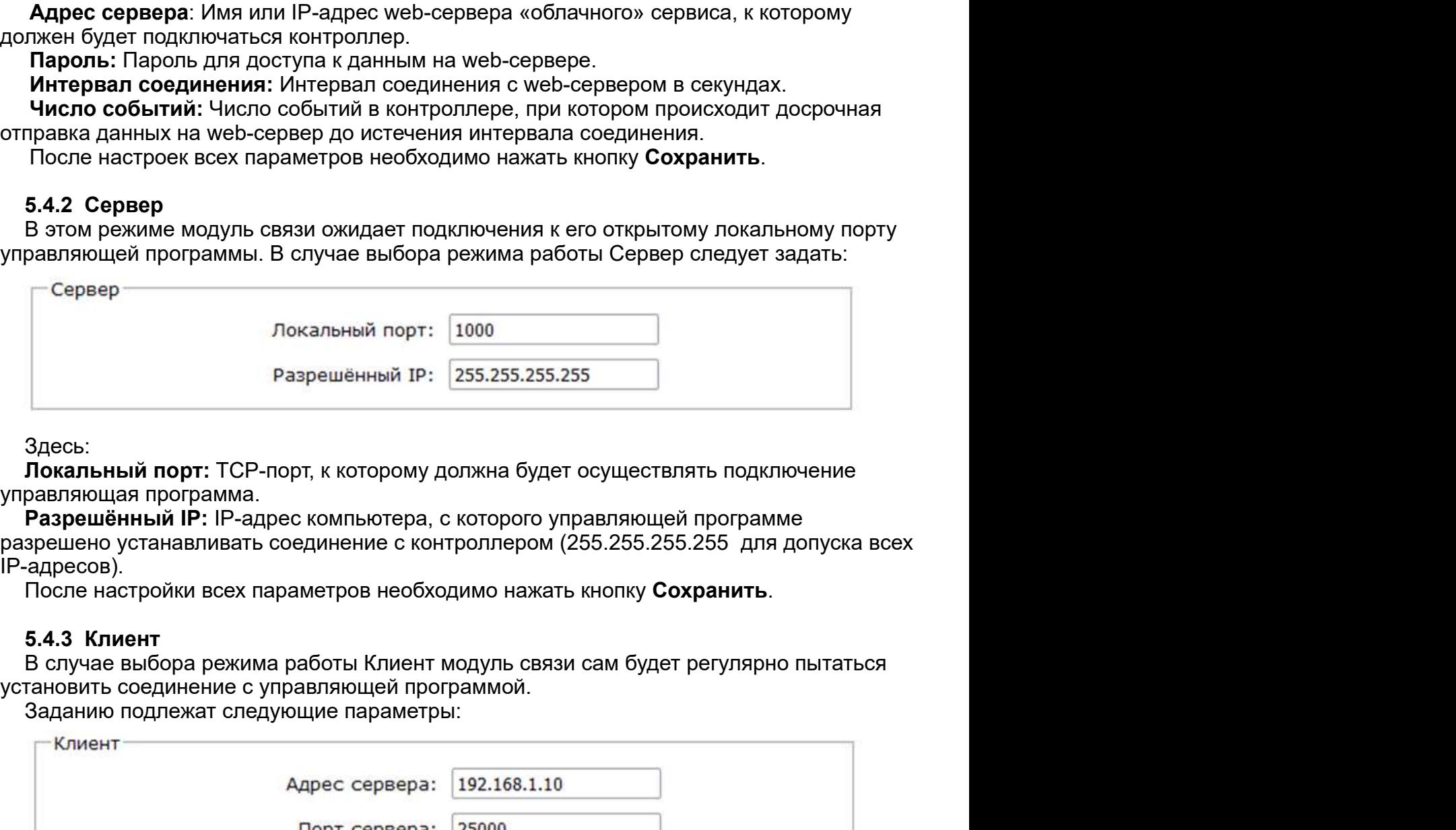

Здесь:

IP-адресов).

После настройки всех параметров необходимо нажать кнопку Сохранить.

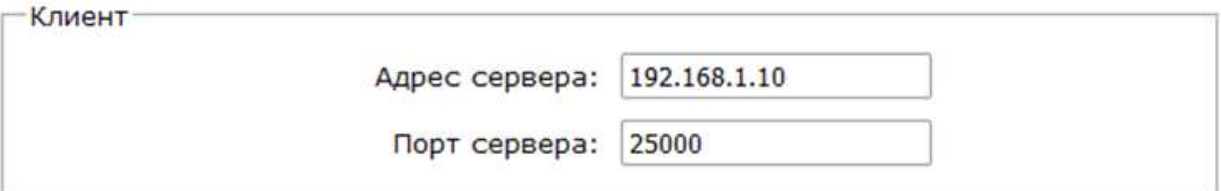

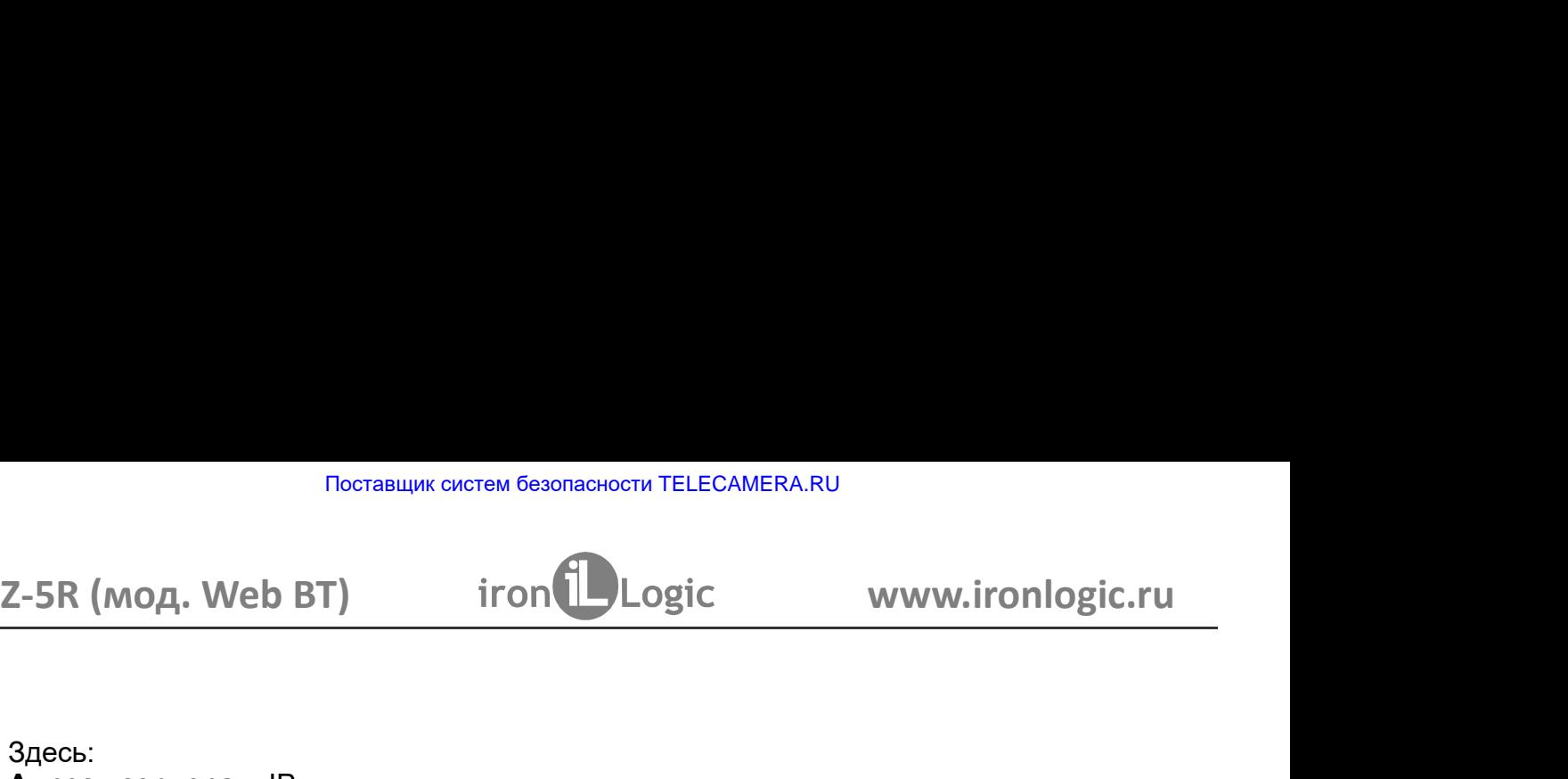

# Здесь:

Поставщик систем безопасности TELECAMERA.RU<br> **D BT)** iron in the logic www.ironlogic.ru<br>
IP-адрес компьютера, с которым контроллер должен установить<br>
язи с управляющей программой.<br>
орт, к которому должно осуществляться по Поставщик систем безопасности TELECAMERA.RU<br>2-5R (МОД. Web BT) iron Logic www.ironlogic.ru<br>3десь:<br>Адрес сервера: IP-адрес компьютера, с которым контроллер должен установить<br>подключение для связи суправляющей программой.<br>П Поставщик систем безопасности TELECAMERA.RU<br> **VARIOR STAND MORE CONTROLLY CONTROLLY CONTROLLY CONTROLLY CONTROLLY CONTROLLY CONTROLLY CONTROLLY CONTROLLY CONTROLLY CONTROLLY CONTROLLY CONTROLLY CONTROLLY CONTROLLY CONTROL** Поставщик систем безопасности TELECAMERA.RU<br> **Z-5R (МОД. Web BT)** iron Logic W<br>
Эдесь:<br>
Адрес сервера: IP-адрес компьютера, с которым контролл<br>
подключение для связи с управляющей программой.<br>
Порт сервера: IP-порт, к кот Поставщик систем безопасности TELECAMERA.RU<br> **Z-5R (МОД. Web BT)** iron<br> **Appec**<br> **Appec**<br> **Appec**<br> **CODE COPERED COPERED APPECT CONTENTS OF THE CONTROLLATION CONTROLLATION**<br> **ПОРТ СЕРВЕРА:** IP-порт, к которому должно осущ

Поставщик систем безопасности TELECAMERA.RU<br>2-5R (МОД. Web BT) iron increases with the www.ironlogic.ru<br>3десь:<br>**Адрес сервера:** IP-адрес компьютера, с которым контроллер должен установить<br>порт сервера: IP-порт, к которому Поставщик систем безопасности ТЕLЕСАМЕRА.RU<br>
НАЧА (МОД. Web BT) — iron interest in the property www.ironlogic.ru<br>
неское сервера: IP-адрес компьютера, с которым контроллер должен установить<br>
ключение для связи суправляюще Поставщик систем безопасности ТЕLЕСАМЕRА.RU<br>2-5R (МОД. Web BT) — iron *iongic — www.ironlogic.ru*<br>**Адрес сервера:** IP-адрес компьютера, с которым контроллер должен установить<br>порт сервера: IP-порт, к которому должно осуще Поставщик систем безопасности ТЕLЕCAMERA.RU<br>2-5R (МОД. Web BT) — iron *iongic\_ www.ironlogic.ru*<br>2-8Repected SAD — in the set of the set of the set of the magnetic complementation<br>подключение для связи с управляющей прогр реставщих систем безопасности ТЕLЕСАМЕRА.RU<br>2.-<br>БА (МОД. Web BT) — **iron illustration** (с которым контроллер должен установить<br>подключение для связи суправляющей программой.<br>Порт сервера: IP-порт, к которому должно осущес иноставщик систем овзомаемости телесликтельной и смути.ironnlogic.ru<br>
2-5R (мод. Web BT) iron increased complement work of the process complement of the state of the state of the proposed increased increased in the magnit 2-5R (мод. Web BT) — iron Logic — www.ironlogic.ru<br>
Адрес<br>
Адрес сервера: IP-адрес компьютера, с которым контроллер должен установить<br>
подключение для связи суправляющей программой.<br>
Порт сервера: IP-порт, к которому долж 2-5R (мод. Web BT) iron increased www.ironlogic.ru<br>2-5R (мод. Web BT) iron increased (дерес компьютера, с которым контроллер должен установить подключение для связи суправляющей программой.<br>Порт сервера: IP-порт, к которо Z-5R (мод. Web BT) iron Logic www.ironlogic.ru<br>Aдесь:<br>Здесь:<br>Здесь:<br>Здесь:<br>Порт сервера: IP-ларес компьютера, с которым контроллер должен установить<br>подключение для связи суправляющей программой.<br>Порт сервера: IP-лорт, к в случае компьютера, с которым контроллер должен установить и и соверения для связи суправляющей программой.<br>
В следение для связи суправляющей программой.<br>
В следение для связи суправляющей программой.<br>
Нечальная настрой 3десь:<br>**Адрес сервера:** IP-адрес компьютера, с которым контроллер должен установить<br>подключение для связи суправляющей программой.<br>После настройки всех параметров необходимо нажать кнопку Сохранить.<br>Thore настройки всех п Поставщик систем безопасности ТЕLЕСАМЕRA.RU<br>
2-5R (МОД. Web BT) iron iDLogic V<br>
Адрес сервера: IP-адрес компьютера, с которым контрол<br>
подключение для связи с управляющей программой.<br>
Порт сервера: IP-порт, к которому дол использования мастер-ключа через web-интерфейс. Таким образом, создание и

режим работы Автономный. Тогда интерфейс управления примет следующий вид:

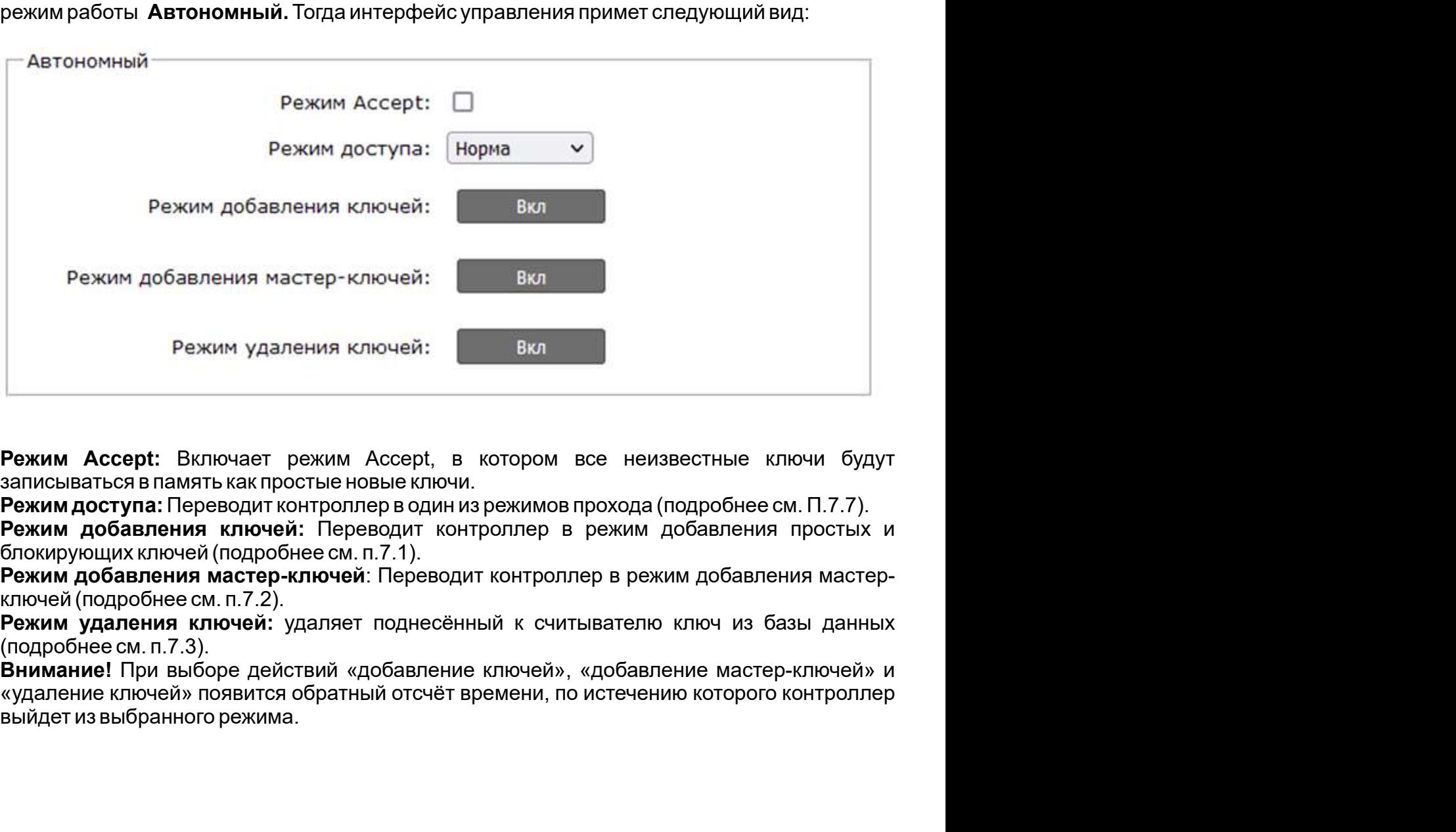

**Внимание!** При выборе действий «добавление ключей», «добавление мастер-ключей» и

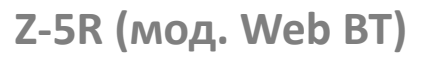

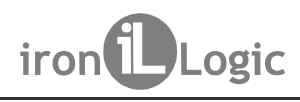

Поставщик систем безопасности TELECAMERA.RU<br>Z-5R (МОД. Web BT) iron Logic www.ironlogic.ru<br>5.5 Вкладка Настройки контроллера<br>Вкладка Настройки контроллера позволяет установить параметры работы контроллера:

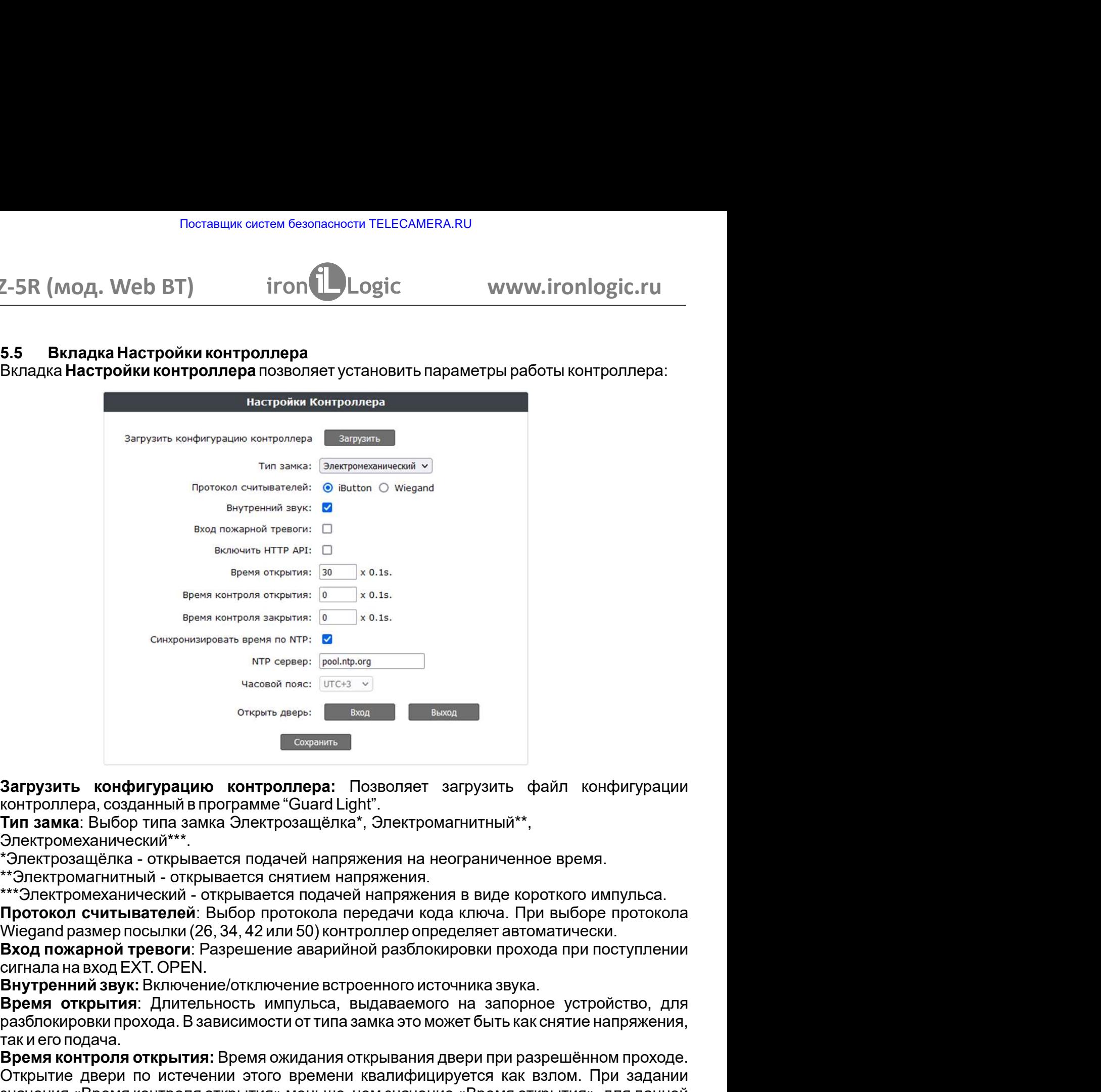

Электромеханический\*\*\*.<br>\*Электрозащёлка - открывается подачей напряжения на неограниченное время. .

.

открыть конфигурацию контроллера: Выма выход высок дерения сопротивора. Созданный в программе "Guard Light".<br> **Гип замка:** Выбор типа замка Электрозащёлка\*, Электромагнитный\*\*,<br>
Электромеханический\*\*\*.<br>
Электромеханически Загрузить конфигурацию контроллера: Позволяет загрузить файл<br>контроллера, созданный в программе "Guard Light".<br>Этит замка: Выбор типа замка Электрозащёлка\*, Электромагнитный\*\*,<br>Электромеханический\*\*\*.<br>"Электромеханический Электромеханический\*\*\*.<br>"Электромеханический\*\*\*.<br>"Мектрозащёлка - открывается подачей напряжения на неограниче<br>\*\*Электромеханический - открывается снятием напряжения.<br>"\*\*Электромеханический - открывается подачей напряжени \*Электрозащёлка - открывается подачей напряжения на неограниченное время.<br>\*3-лектромагнитный - открывается снятием напряжения.<br>\*\*Электромеханический - открывается подачей напряжения в виде короткого импульса.<br>\*\*Электромех \*\*\*Электромеханический - открывается подачей напряжения в виде ко<br>**Протокол считывателей**: Выбор протокола передачи кода ключа с IMegand размер посылки (26, 34, 42 или 50) контроллер определяет авт<br>**Вход пожарной тревоги:** Протокол считывателей: Выбор протокола передачи кода ключа.<br>Wiegand размер посылки (26, 34, 42 или 50) контроллер определяет а<br>Вход пожарной тревоги: Разрешение аврайлок разблокировки пр<br>сигнала на вход EXT. OPEN.<br>В**енутр**  $\frac{1}{2}$  часевой пеяс:  $[07c_23]$   $\rightarrow$   $\frac{1}{2}$  выход<br> **Загрузить конфигурацию контроллера:** Гозволяет загрузить файл конфигурации<br>
Контроллера, созданный в программе "Guard Light".<br> **Тип замка:** Выбор типа замка Элект открыть конфигурацию контроллера: Позволяет загрузить и дели и совении совения и совения и совения и совения и<br>и совения и совения с подачей напряжения на неогранический\*\*\*.<br>Tип замка: Выбор типа замка Электрозащёлка\*, Эл Время ожидания открывания двери при разрешённом проходе. Загрузить конфигурацию контроллера: Позволяет загрузить файл конфигурации<br>контроллера, созданный впрограмме "Guard Light".<br>Тип замка: Выбор типа замка Электрозащёлка", Электромагнитный\*",<br>"Электромагнично-коий" - открывае Загрузить конфигурацию контроллера: Позволяет загрузить файл конфигурации<br>контроллера, созданный впрограмме "Guard Light".<br>Tип замка: Выбор типа замка Электрозащёлка\*, электромагнитный\*\*,<br>"Электроманический\*\*\*,<br>"Тэлектром Загрузить конфигурацию контроплера: Позволяет загрузить файл конфигурации<br>Контроллера, созданный впрограмме "Guard Light".<br>Тип замка: Выбор типа зомка Электрозащёлка", Электромагнитный\*\*,<br>Электромеханический\*\*\*.<br>"Электром контроллера: Позволяет загрузить файл конфигурации<br>ограмме "Guard Light".<br>3 Электрозащёлка\*, Электромагнитный\*\*,<br>косто снятием напряжения на неограниченное время.<br>Вается снятием напряжения в виде короткого импульса.<br>ыбор контроллера, созданный в программе "Guard Light".<br>**Тип замка:** Выбор типа замка Электрозащёлка", Электромагнитный\*\*,<br>"Электромеханический" \*.<br>"Электромацёлка - открывается подачей напряжения,<br>""Электромагнитный - открывае Тип замка: Выбор типа замка Электрозащёлка\*, Электромагнитный\*\*,<br>Электромаанический\*\*\*.<br>"Электрозащёлка - открывается подачей напряжения на неограниченное время.<br>"Электромагнитный - открывается снятием напряжения в виде к еский\*\*\*.<br>- открывается подачей напряжения на неограниченное время.<br>- открывается снятием напряжения.<br>ический - открывается подачей напряжения в виде короткого импульса.<br>наский - открывается подачей напряжения в виде коро напряжения на неограниченное время.<br>И напряжения в виде короткого импульса.<br>Дачей напряжения в виде короткого импульса.<br>Гля передачи кода ключа. При выборе протокола<br>контроллер определяет автоматически.<br>Врийной разблокиро \*\*3Лектромагнитный - открывается снятием напряжения.<br>\*\*3Лектромманический - открывается подачей напряжения в виде короткого импул<br>**Протокол считывателей**: Выбор протокола передачи кода ключа. При выборе про<br>Wiegand размер кий - открывается подачей напряжения в виде короткого импульса.<br>**элей:** Выбор протокола передачи кода ключа. При выборе протокола лки (26, 34, 42 или 50) контроллер определяет автоматически.<br>ОРТЕ Naspeuleние аварийной раз ывателей: Выбор протокопа передачи кода ключа. При выборе протокопа передачи кода ключа. При выборе протокопа<br>и посылки (26, 34, 42 или 50) контроллер определяет автоматически.<br>EXT. OPEN.<br>EXT. OPEN.<br>W. Включение/отключени Вход пожарной тревоги: Разрешение аварийной разблокировки прохода при поступлении<br>сигнала на вход ЕХТ. ОРЕN.<br>Внутренний звук: Вслючение/отключение встроенного источника звука.<br>Время открытия: Длительность импульса, выдава

После настроек всех параметров необходимо нажать кнопку **Сохранить**.<br>16

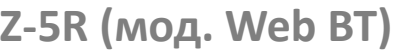

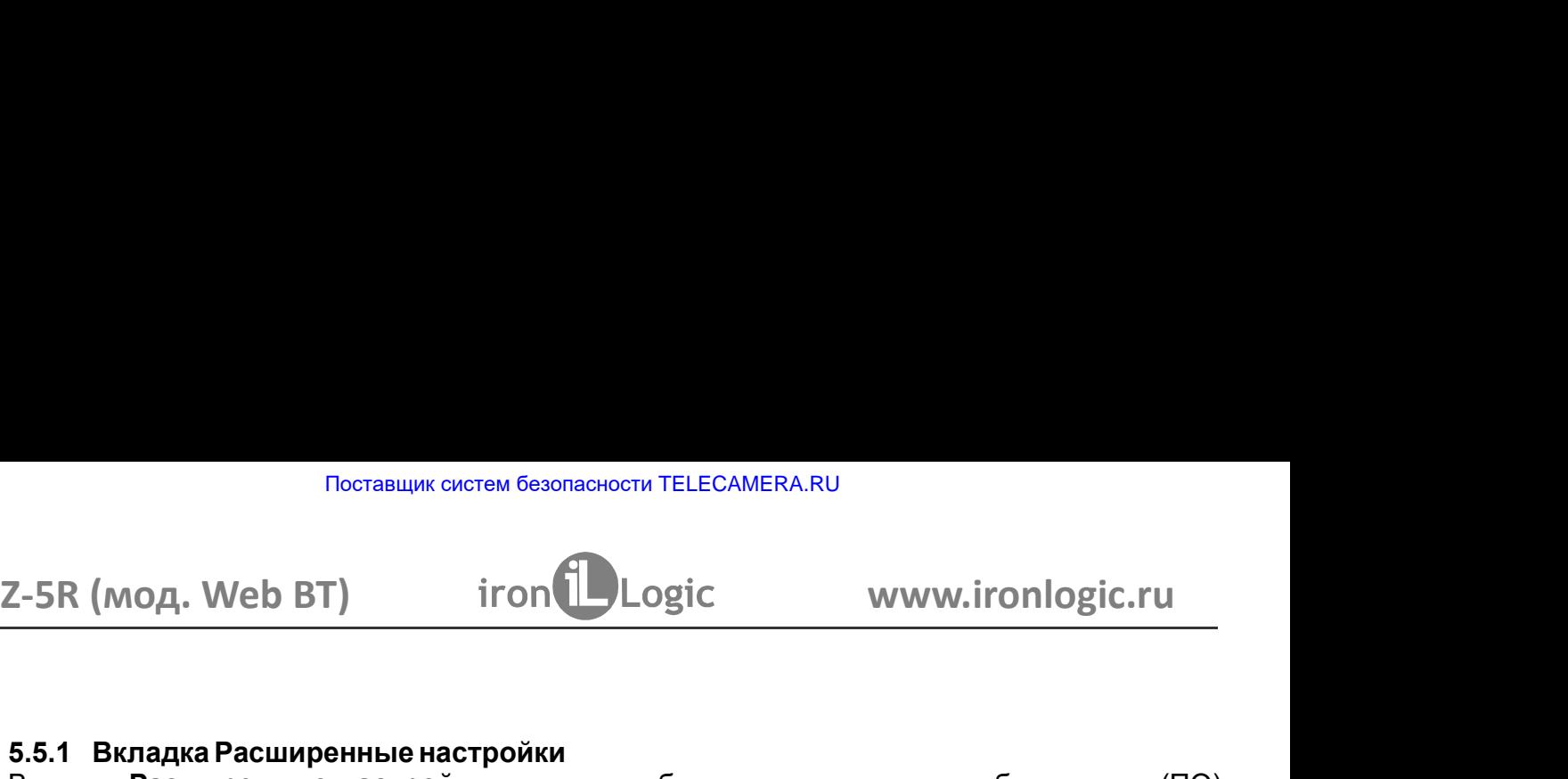

Поставщик систем безопасности ТЕLECAMERA.RU<br>5.5.1 Вкладка Расширенные настройки<br>Бкладка Расширенные настройки<br>Контроллера, скачивать и загружать конфигурационные файлы, обновлять прошив<br>контроллера, восстанавливать заводс Поставщик систем безопасности TELECAMERA.RU<br> **ОД. Web BT) iron**<br> **iron**<br> **iron**<br> **haдка Расширенные настройки**<br> **расширенные настройки**<br> **расширенные конфигурационные файлы, обновлять прера, скачивать и загружать конфиг** Поставщик систем безопасности ТЕLECAMERA.RU<br> **2-5R (МОД. Web BT) iron** iron in Logic www.ironlogic.ru<br>
Вкладка Расширенные настройки<br>
Вкладка Расширенные настройки позволяет обновлять программное обеспечение (ПО)<br>
контр

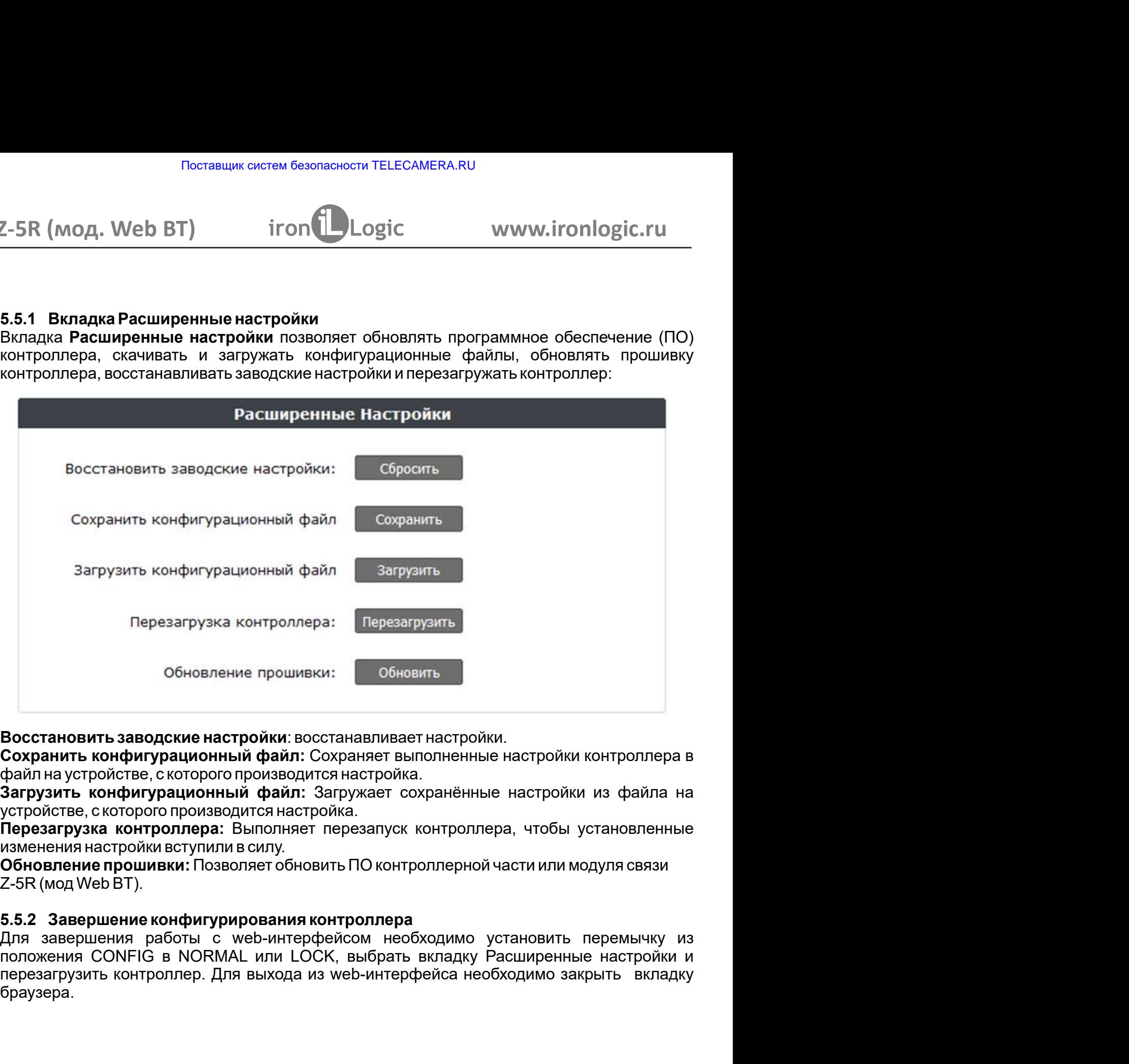

браузера. Для завершения работы с web-интерфейсом необходимо установить перемычку из<br>положения CONFIG в NORMAL или LOCK, выбрать вкладку Расширенные настройки и перезагрузить контроллер. Для выхода из web-интерфейса необходимо закрыть вкладку

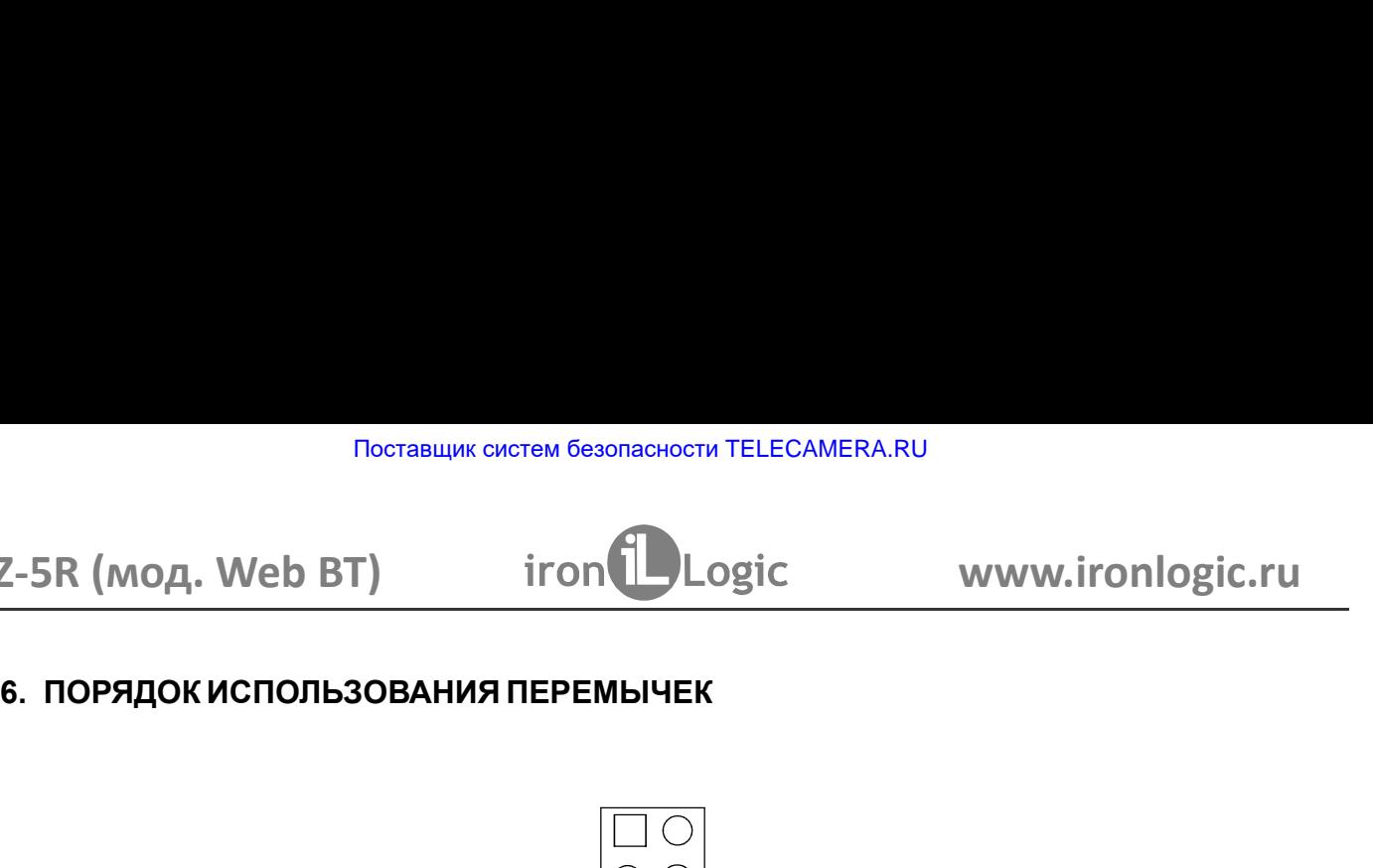

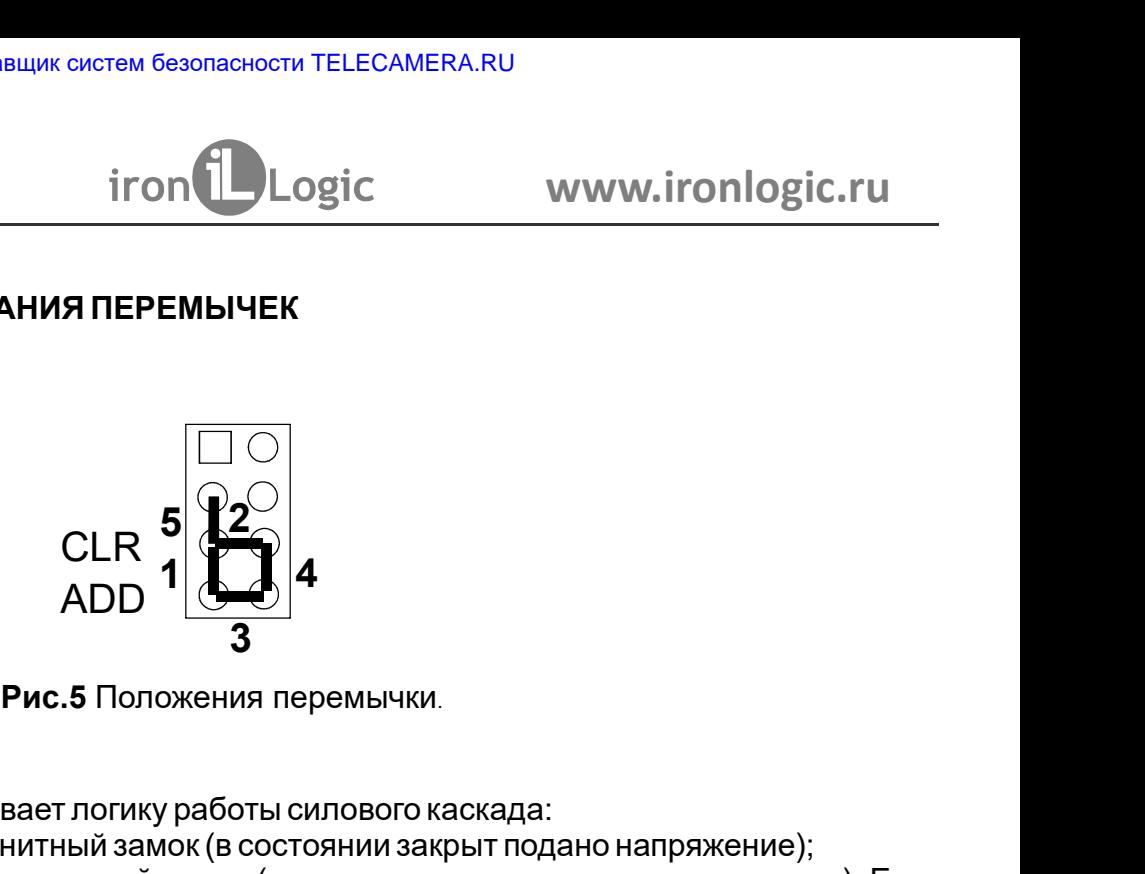

Положение №1 - устанавливает логику работы силового каскада:

6. ПОРЯДОК ИСПОЛЬЗОВАНИЯ ПЕРЕМЫЧЕК<br>  $\begin{array}{c} \begin{array}{|c} \hline \end{array} \end{array}$   $\begin{array}{|c|c|c|}\hline \end{array}$   $\begin{array}{|c|c|}\hline \end{array}$   $\begin{array}{|c|c|}\hline \end{array}$   $\begin{array}{|c|c|}\hline \end{array}$   $\begin{array}{|c|c|}\hline \end{array}$   $\begin{array}{|c|c|}\hline \end{array}$   $\begin{array}{|c|c|}\hline \end{array}$   $\begin{$ Veb BT)  $\begin{array}{c} \text{iron} \text{Logic} & \text{www.ironlogic.ru} \\ \text{CIDID5} & \text{CID3} \end{array}$ <br>  $\begin{array}{c} \text{CLR} \\ \text{ADD} \end{array}$ <br>  $\begin{array}{c} \text{CLR} \\ \text{ADD} \end{array}$ <br> **PHOTES TO DOWER PROPERTY AND SPACE ASSEMANCE CONSUMATION**<br>  $\begin{array}{c} \text{P2O} \\ \text{P4} \end{array}$ <br>  $\begin{array}{c} \text$ 2-5R (мод. Web BT)  $\begin{array}{c} \text{iron} \begin{array}{c} \text{iron} \end{array} \end{array}$ <br>
6. ПОРЯДОКИСПОЛЬЗОВАНИЯ ПЕРЕМЫЧЕК<br>  $\begin{array}{c} \text{CLP} \end{array}$ <br>  $\begin{array}{c} \text{PLP} \end{array}$ <br>  $\begin{array}{c} \text{PLP} \end{array}$ <br>  $\begin{array}{c} \text{PLP} \end{array}$ <br>  $\begin{array}{c} \text{P} \end{array}$ <br>  $\begin{array}{c} \text{P} \end{array}$  $\begin{array}{c} \texttt{F-SIR} \text{ (MOZ, WED B1)} \end{array}$  (СLR 5<br>  $\begin{array}{c} \begin{array}{c} \begin{array}{c} \begin{array}{c} \begin{array}{c} \begin{array}{c} \begin{array}{c} \begin{array}{c} \end{array}\\ \end{array}\end{array} \end{array} \end{array} \end{array} \end{array}$ <br> **ECR 5**<br>  $\begin{array}{c} \begin{array}{c} \begin{array}{c} \begin{array}{c} \end{array}\\ \end{array} \end{array} \end{array} \end{array} \end{array}$ <br> **PAC.5** TOD в. ПОРЯДОК ИСПОЛЬЗОВАНИЯ ПЕРЕМЫЧЕК<br>  $\begin{bmatrix} 1 & 0 \\ 0 & 1 \end{bmatrix}$ <br>  $\begin{bmatrix} 1 & 0 \\ 0 & 1 \end{bmatrix}$ <br>  $\begin{bmatrix} 2 & 0 \\ 0 & 3 \end{bmatrix}$ <br> **Рис.5** Положение Ne1 - устанавливает погику работы силового каскада:<br>
- без перемычкой электромагнитны 6. ПОРЯДОК ИСПОЛЬЗОВАНИЯ ПЕРЕМЫЧЕК<br>  $\begin{array}{c|c} \multicolumn{1}{|c}{} & \multicolumn{1}{|c}{} & \multicolumn{1}{|c}{} & \multicolumn{1}{|c}{} & \multicolumn{1}{|c}{} & \multicolumn{1}{|c}{} & \multicolumn{1}{|c}{} & \multicolumn{1}{|c}{} & \multicolumn{1}{|c}{} & \multicolumn{1}{|c}{} & \multicolumn{1}{|c}{} & \multicolumn{1}{|c}{} & \multicolumn{1}{|c}{} & \multicolumn{1}{|c}{} & \multicolumn{1$ 

- для стирания памяти контроллера.<br>
варимает логику работы силового каскада:<br>
навливает логику работы силового каскада:<br>
ромагнитный замок (в состоянии закрыт подано напряжение);<br>
ромеханический замок (в состоянии закрыт  $\begin{array}{c|l} \hline \multicolumn{1}{|c|}{\text{CD}} \multicolumn{1}{|c|}{\text{CD}} \multicolumn{1}{|c|}{\text{ADD}} \multicolumn{1}{|c|}{\text{ADD}} \multicolumn{1}{|c|}{\text{ADD}} \end{array}$ <br> **Положение №1** - устанавливает погику работы силового каскада:<br>
- без перемычкий электроманичный замок (в состоянии стирания - серия коротких сигналов. Стираются все карты, история событий и  $\begin{array}{c|l}\n\hline\n & & & \\
 & & & \\
\hline\n & & & \\
\hline\n & & & \\
\hline\n\end{array}$  **PAC.5** Положения перемьчки.<br> **Положение Ne1** - устанавливает логику работы силового каскада:<br>
- без перемычки электроматнитный замок (в состоянии закрыт подано напряжени

контроллера без использования мастер-карты.

Положение №3 - устанавливает погику работы силового каскада:<br>- без перемычки эректромеханический замок (в состоянии закрыт подаю напряжение);<br>- с перемычкой электромеханический замок (в состоянии закрыт подаю напряжение  $\text{CLR 5} \begin{cases} 5 \begin{matrix} 6 \end{matrix} & \begin{matrix} 6 \end{matrix} & \begin{matrix} 6 \end$  ${{\sf CLR}}^{\bf 5}$  **САР 4 ADD 4 ADD 4 ADD 4 ADD 7 2 CONSCRET BUTGES CONSCRETE SANCT BUTGES CONSCRETE AND CONSCRETE AND CONSCRETE AND CONSCRETE AND CONSCRETE A CONSCRETE AND SANCT CONSCRETE A CONSCRE**  $\begin{array}{r|l} \textsf{LER} & \textsf{A} & \textsf{QCD} \end{array}$ <br> **Положение №1** - устанавливает логику работы силового каскада:<br>
- бе перемычки электромеханический замок (в состоянии закрыт подаю напряжение);<br>
- с перемычки электромеханический з  $\text{ADD}$   $\rightarrow$   $\text{SID}$  Рис.5 Положения перемычки.<br>
Толожение №1 - устанавливает потику работы силового каскада:<br>
- без перемычкой электромагнитный замок (в состоянии закрыт подано напряжение);<br>
- с перемычкой электромагни **Виспользования мастер-карты.**<br> **Положение Ne1 - устанавливает погику работы силового каскада:**<br>
-без перемычки электромагнитный замок (в состоянии закрыт подано напр<br>
- с перемычки электромагнитный замок (в состоянии за **Рис.5** Положения перемычки.<br>
— без перемычки электромагнитный замок (в состоянии закрыт подано напряжение);<br>
— без перемычкой электромагнитный замок (в состоянии закрыт подано напряжение).<br>
Есле перемычкой электромасани **Рис.5** Положения перемычки.<br> **Сез перемычки электромагнитный замок (в состоянии закрыт подаю напряжение);**<br>
- без перемычкой электромагнитный замок (в состоянии закрыт подаю напряжение).<br>
- с перемычкой электромагнитный  $CLR$  5<br>  $RCDD$  4<br>  $RDD$  4<br>  $RDD$  4<br>  $\overline{3}$  Рис.5 Положения перемычки.<br>
9<br>
PIC.5 Положения перемычки.<br>
9<br>
этектрометнитный замок (в состоянии закрыт подано напряжени<br>
электромеханический замок (в состоянии закрыт подано на Положение №4 - устанавливает логику работы силового каскада:<br>- без перемычки электромагнитный замок (в состоянии закуыт подано на<br>- с перемычкой электромагнитный замок (в состоянии закуыт, снятс<br>время открытия замка уста устанавливает логику работы силового каскада :<br>лектромеханичный замок (в состоянии закрыт подано напряжение);<br>лектромеханический замок (в состоянии закрыт, снято напряжение). Если<br>лектромеханический замок (в состоянии зак

Положение №1 - устанавливает логику работы силового каскада:<br>- без перемычки электромеханический замок (в состоянии закрыт подано на<br>- с перемычки электромеханический замок (в состоянии закрыт, снятс<br>время открытия замка Положение №1 - устанавливает логику работы силового каскада:<br>- без перемычки электромагнитный замок (в состоянии закрыт подано напряжение);<br>- с перемычкой электромеханический замок (в состоянии закрыт, снято напряжение). устанавливает логику работы силового каскада:<br>лектромеханичных замок (в состоянии закрыт подано напряжение);<br>лектромеханичноский замок (в состоянии закрыт, снято напряжение). Если<br>авмка установлено более чем 1 сек., значе - без перемычки электромагнитный замок (в состоянии закрыт подано напряжение);<br>- с перемычкой электромеханический замок (в состоянии закрыт, снято напряжение). Если<br>время открытия замка установлено более чем 1 сек.<br>- Закр - с перемычкой электромеханический замок (в состоянии закрыт, снято напряжение). Если<br>время сткрытия замка установлено более чем 1 сек., значение времени принудительно<br>вадается равным 0,6 сек.<br>**Пля этого выключить питание** время открытия замка установлено более чем 1 сек., значение времени принудительно<br>адлеств равным 0,6 сек.<br>**Положение Ne2 (CLR)** - для стирания памяти контроллера.<br>Положение Ne2 (CLR) - для стирания памяти контроллера.<br>
Ст задается равным 0,6 сек.<br>Положение №2 (СLR) - для стирания памяти контроллера.<br>Пля этого выключить питание, установить перемычку и включить питание. По завершению<br>стирания - серия коротких ситналов. Стираются все карты, и Положение №2 (СLR) - для стирания памяти контроллера.<br>Для этого выключить питание, установить перемычку и включить питание. По завершению<br>стирания - серия коротких сигналов. Стираются все карты, история событий и<br>вапрора Для этого выключить питание, установить перемычку и включить питание.<br>
стирания - серия коротких сигналов. Стираются все карты, истор<br>
запрограммированное время открывания (устанавливается заводское - 3 сек<br>
Положение №3 стирания - серия коротких сигналов. Стираются все карты, история событий и<br>апорожение Ne3 ADD (добавление) - для добавления простых и блокирующих карт в память<br>**контроллера б**ез использования мастер-нарты.<br>
Для этого спед запрограммированное время открывания (устанавливается заводское - 3 сек.).<br>Положение №3 ADD (добавление) - для добавления простых и блокирующих карт в память<br>Положение №3 ADD (добавление) - для добавления простых и блокир Положение №3 ADD (добавление) - для добавления простых и блокирующих карт в память<br>контроллера беа использования мастер-карты.<br>Для этого спедует выключить питание, установить перемычку и включить питание. После<br>добавить п контроллера без использования мастер-карты.<br>Для этого следует выключить питание, установить перемычку и включить питание. После<br>Дяукового сигнала контроллер находится в режиме добавления простых карт: можно<br>использования Для этого следует выключить питание, установить перемычку и включить питание. После<br>звукового синтала контроллер находится в режиме добавления простых карт: можно<br>добавить простые (короткое поднесение) и блокирующие (длин истые (короткое поднесение) и блокирующие (длинное поднесение) карты без<br>и мастер-карты.<br>В и мастер-карты соднесения карты контроллер выходит из режима<br>остых и блокирующих карт.<br> $\mathbf{R} \mathbf{A} - \mathbf{u} \mathbf{v}$ нок поско должен использования мастер-карты.<br>Через 16 секунд после последнего поднесения карты контроллер выходит из режима<br>Добавления Nacor в последнего полика работы силового каскада задается в файле<br>Положение Na4 - штатное место, логик  $R = \frac{1}{2}$ <br>  $\frac{1}{2}$ <br>  $\frac{1}{2}$   $\frac{1}{2}$   $\frac{1}{$ 

Внимание! В этом режиме электромеханический замок должен выдерживать "Блокировка".

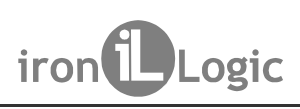

Поставщик систем безопасности TELECAMERA.RU<br> **7. ВКЛЮЧЕНИЕ КОНТРОЛЛЕРА И НАЧАЛО РАБОТЫ**<br>
Подключите внешние устройства к контроллеру в соответствии с разделом 3. Начальные (заводские) настройки модуля связи Z-5R (мод. Web Поставщик систем безопасности TELECAMERA.RU<br> **Z-5R (МОД. Web BT)** iron ions ions in the www.ironlogic.ru<br>
Подключите внешние устройства к контроллеру в соответствии с разделом 3. Начальные<br>
(заводские) настройки модуля св Поставщик систем безопасности ТЕLЕСАМЕRA.RU<br>2-5R (МОД. Web BT) iron IDogic www.ironlogic.ru<br>Подключите внешние устройства к контроллеру в соответствии с разделом 3. Начальные<br>(заводские) настройки модуля связи Z-5R (мод. Поставщик систем безопасности ТЕLЕСАМЕRA.RU<br>
2-5R (МОД. Web BT) iron iDogic www.ironlogic<br>
Подключите внешние устройства к контроллеру в соответствии с разделом 3. Нач;<br>
3аводские) настройки модуля связи Z-5R (мод. Web BT Поставщик систем безопасности ТЕLЕСАМЕRА.RU<br>2-5R (МОД. Web BT) iron Logic www.ironlogic.ru<br>7. ВКЛЮЧЕНИЕ КОНТРОЛЛЕРА И НАЧАЛО РАБОТЫ<br>Подключите внешние устройства к контроллеру в соответствии с разделом 3. Начальные<br>(завод Поставщик систем безопасности TELECAMERA.RU<br> **E-5R (МОД. Web BT) iron iron Logic** WWW.ironlogic.ru<br>
Подключите внешние устройства к контроллеру в соответствии с разделом 3. Начальные<br>
(заводские) настройки модуля св Поставщик систем безопасности ТЕLЕСАМЕРА.RU<br>2-5R (МОД. Web BT) iron increased to www.ironlogic.ru<br>T. ВКЛЮЧЕНИЕ КОНТРОЛЛЕРА И НАЧАЛО РАБОТЫ<br>Подключите внешние устройства к контроллеру в соответствии с разделом 3. Начальные . BT Поставщик систем безопасности TELECAMERA.RU<br>Z-5R (мод. Web BT) iron Logic www.ironlogic.ru<br>7. ВКЛЮЧЕНИЕ КОНТРОЛЛЕРА И НАЧАЛО РАБОТЫ<br>Подключите внешние устройства к контроллеру в соответствии с разделом 3. Начальные (завод

Поставщик систем безопасности ТЕLECAMERA.RU<br>
2-5R (МОД. Web BT) iron increases www.ironlogic.ru<br>
Подключите внешние устройства к контроллеру в соответствии с разделом 3. Начальные<br>
(заводские) настройки модуля связи Z-5R Виключите питание и поставцик систем безопасности ТЕLECAMERA.RU<br> **Виключите внешние устройства к контроллеру в соответствии с разделом 3. Начальные**<br>
Подключите внешние устройства к контроллеру в соответствии с разделом 3 Поставщик систем безопасности ТЕLECAMERA.RU<br>
2-5R (МОД. Web BT) iron increases were wive www.ironlogic.ru<br>
Подключите внешние устройства к контроллеру в соответствии с разделом 3. Начальные<br>
(заводские) настройк модуля св Поставщик систем безопасности ТЕLECAMERA.RU<br>2-5R (МОД. Web BT) iron iDogic www.ironlogic.ru<br>Подключите внешние устройства к контроллеру в соответствии с разделом 3. Начальные<br>(заводские) настройки модуля связи Z-5R (мод. выбрать вкладку «Режим работы», установить режим работы «Автономный» и создать хотя Поставщик систем безопасности ТЕLЕСАМЕRА.RU<br> **E-5R (МОД. Web BT) iron iDLogic www.ironlogic.ru**<br> **T. ВКЛЮЧЕНИЕ КОНТРОЛЛЕРА И НАЧАЛО РАБОТЫ**<br>
(авеодские) настройки модуля связк сонтроллеру в соответствии с разделом 3. На 2-5R (мод. Web BT) in itentifical cost www.ironlogic.ru<br>
7. ВКЛЮЧЕНИЕ КОНТРОЛЛЕРА И НАЧАЛО РАБОТЫ<br>
Подключите внешние устройства и контроллеру в соответствии с разделом 3. Начальные<br>
(заводские) настройки модуля связи Z-5

2-5R (МОД. Web BT) iron il Logic www.ironlogic.ru<br>
7. ВКЛЮЧЕНИЕ КОНТРОЛЛЕРА И НАЧАЛО РАБОТЫ<br>
Подключите внешние устройства к контроллеру в соответствии с разделом 3. Начальные<br>
(заводские) настройства к контроллеру в соот питание. Контроллер готов к работе в выбранном режиме.<br>Для работы с контроллером в автономном режим необходимо (через Web-интерфейс)<br>Для работы с контроллером в автономном режим работы «Автономный» и создать хотя<br>выбрать Для работы с контроллером в автономном режиме необходимо (через Web-интерфейс)<br>выбрать вкладку «Режим работы», установить режим работы «Автономный» и создать хотя<br>бы один мастер-ключ Даботы», установить автономный режим р выбрать вкладку «Режим работы», установить режим работы «Автономный» и создать хотя<br>бы один мастер-ключ. Далее, сохрания автономный режим работы, выйти из Web-<br>бы один мастер-ключ. Далее, сохрания автономный режим работы, бы один мастер-ключ. Далее, сохранив автономный режим работы, выйти из Web-<br>интерфейса и создать ключи для прохода.<br>Для управления контроллера C помощью мастер-ключи для превода и сотроллера в нужный режим<br>программировани интерфейса и создать ключи для прохода.<br>
8. НАСТРОЙКА КОНТРОЛЛЕРА С ПОМОЩЬЮ МАСТЕР-КЛЮЧА<br>
Для управления контроллером (для перевода контроллера в нужный режим<br>
программирования: создание/удаления простых и/или блокирующих 8. НАСТРОЙКА КОНТРОЛЛЕРА С ПОМОЩЬЮ МАСТЕР-КЛЮЧА<br>Для управления контроллером (для перевода контроллера в нужный режир<br>программирования: создание/удаления простых ийли блокирующих карт, включен<br>режима «Ассерt» и т.д.) испол 8. НАСТРОЙКА КОНТРОЛЛЕРА С ПОМОЩЬЮ МАСТЕР-КЛЮЧА<br>Для управления контроллером (для перевода контроллеров дестили блокирующих карт, включение<br>программирования: создание/удаления простых иили блокирующих карт, включение<br>режим программирования: создание/удаления простых и/или блокирующих карт, вклю<br>режима «Ассері» и т.д.) используются короткие (менее 1 сек) и длинные (моло<br>поднесения (касания) мастер-ключа к считывателю. На работу в каждом ре<br>п  $Z-5K$  (МЮД, WeD B1) ПОПТЕРДОВИС МИWW.ITOMIOEIC.ru<br>
Подключите внешние устройства к контроллеру в соответствии с разделом 3. Начальные<br>
(заводские) настройки модуля связи Z-5R (мод. Web BT):<br>
прогокол Ethernet режим DHOP 7. ВКЛЮЧЕНИЕ КОНТРОЛЛЕРА И НАЧАЛО РАБОТЫ<br>Подключите внешние устройства к контроллеру в соответствии с разделом 3. Начальные<br>(заводские) настройки модуля связи Z-5R (мод. Web BT):<br>протокол Ethernet режим DHCP;<br>Внимание! Из 7. ВКЛЮЧЕНИЕ КОНТРОЛЛЕРА И НАЧАЛО РАБОТЫ<br>Подключите внешние устройства к контроллеру в соответствии с разделом 3. Начальные<br>(заводские) настройки модиля связи Z-5R (мод. Web BT):<br>
протокол Еthernet режим Worldrey - локаль 7. ВКЛЮЧЕНИЕ КОНТРОЛЛЕРА И НАЧАЛО РАБОТЫ<br>Подключите внешние устройства к контроллеру в соответствии с разделом 3. Начальные<br>(заводские) настройки модуля связи Z-SR (мод. Web BT):<br>протокол Ethernet reжим DHCP;<br>режим устано Подключите внешние устройства к контроллеру в соответствии с разделом 3. Начальные<br>(заводские) настройки модуля связи Z-5R (мод. Web BT):<br>прогокол Ethernet режим DHCP;<br>прогокол Ethernet режим DHCP;<br>Внимание! Изменение на (заводские) настройки модуля связи Z-5R (мод. Web BT):<br>протокоп Ethernet режим DHCP, режима Первер, локальный порт 1000.<br>Внимание! Изменение настроек модуля связи возможно только через Web-интерфейс.<br>Изменение заводских н протокол Ethernet режим DHCP;<br>Внимание Изменения связи Сервер, локальный порт 1000.<br>Внимание Изменение настроек модуля связи возможно только чере:<br>Изменение заводских настроек модуля связи возможно только чере:<br>Изменение новления связи Сервер, локальный порт 1000.<br>Вименение настроек модуля связи возможно только через Web-интерфейс.<br>Вавадских настроек модуля связи возможно только через Web-интерфейс.<br>Вавадских настроек описано в п.5 настоя Внимание! Изменение настроек модуля связи возможно только через Web-интерфейс.<br>Изменение заводских настроек описано в п.5 настоящего руководства. Измените заводские<br>параметры в зависим настроек описано в п.5 настоящего ру аводских настроек описано в п.5 настоящего руководства. Измените заводские<br>зависммости от выбранного режима.<br>
питание. Переставьте перемычку в положение NORMAL или LOCK и подайте<br>
птоплер готов к работ в выбранном режим н параметры в зависимости от выбранного режима.<br>Выключите питание. Контроллер готок к работе в выбранном режиме.<br>Пля работы с контроллеротов к работе в выбранном режиме.<br>Для работы с контроллером в автономном режиме необход Выключите питание. Переставьте перемьнчку в положение NORMAL или LOCK и подайтитание. Контроплеротов к работе в выбранном режими.<br>
Для работы с контроплером в автономном режиме.<br>
Выбрать вкладку «Режим работы», установить

Внимание! Контроллер имеет два банка данных ключей, которые в автономном режиме

Внимание! Для программирования с помощью мастер-ключа считыватели должны быть

режима «Ассерt» и т.д.) используются короткие (менее 1 сек) и длинные (около 6 сек)<br>поднесения (касания) мастер-ключа к считывателю. На работу в каждом режиме<br>программирования есть ограничение на время после последнего ка поднесения (касания) мастер-ключа к считывателю. На работу в каждом режиме<br>программирования есть ограничение на время после последнего касания (около 16 сек),<br>после которотких сигналов.<br>Коротких сигналов.<br>Внимание! Контро программирования есть ограничение на время после последнего касания (около 16 сек),<br>после которого контроллер выходит из режима программирования, информируя серией из 4<br>Внимание I Контроллер имеет два банка данных ключей. после которого контроллер выходит из режима программирования, информируя серией из 4<br>коротких сигналов.<br>**Внимание!** Контроллер имеет два банка данных ключей, которые в автономном режиме<br>управляются (ааполняются/стираются) коротких сигналов.<br>Внимание Контроллер имеет два банка данных ключей, которые в автономном режиме<br>вуправляются (заполняются/стираются) одновременно.<br>Подключены по программирования с помощью мастер-ключа считыватели должны **Внимание!** Контроллер имеет два банка данных ключей, которые в автономном режиме<br>Управляются (ааполняются/стираются) одновременно.<br>Внимание! Для программирования с помощью мастер-ключа считыватели должны быть<br>подключены управляются (заполняются/стираются) одновременно.<br>Внимание Для программирования с помощью мастер-ключа считыватели должны быть<br>Возможны следующие режимы программирования:<br>Добавление простых ключей - 1 длинное касние.<br>Доба Внимание! Для программирования с помощью мастер-ключа считыватели должны быть<br>подключены по протоколу iButton.<br>Возможны следующие режимы программирования:<br>Добавление простых ключей - 1 короткое и 1 длинное.<br>Добавление про подключены по протоколу iButton.<br>Возможны следующие режимы программирования:<br>Добавление мастер-ключей -1 дринное касание.<br>Добавление мастер-ключей -1 коротких и 1 длинное.<br>Удаление врестых ключей (памяти контроллера) -3 к Возможны следующие режимы программирования:<br>Добавление простых ключей - 1 дринное касание.<br>Исбавление простых ключей - 2 коротких и 1 длинное.<br>Стирание простых ключей - 2 коротких и 1 длинное.<br>Огланоние простых ключей - 2 Добавление простых ключей - 1 длинное касание.<br>Добавление мастер-ключей - 1 коротких и 1 длинное.<br>Удаление простых ключей - 1 коротких и 1 длинное.<br>Стирание всех ключей (памяти контроллера) - 3 коротких и 1 длинное.<br>Истра

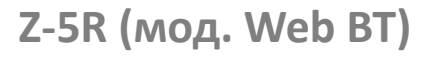

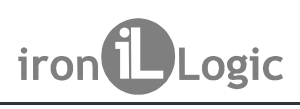

Поставщик систем безопасности TELECAMERA.RU<br>
SR (МОД. Web BT) iron increases in the www.ironloads<br>
8.2 Добавление мастер-ключей<br>
Кратковременно коснитесь мастер-ключом считывателя (короткое касание).<br>
зания контроллер выд  $\mathbb{R}$  (мод. Web BT)  $\blacksquare$  iron  $\blacksquare$  Logic www.ironlogic.ru<br>
8.2 Добавление мастер-ключей<br>
Кратковременно коснитесь мастер-ключей сити-вателя (короткое касание). В моментольное касание обитель и удерживайте мастер-к Поставщик систем безопасности ТЕLЕСАМЕRA.RU<br>
S.2 Добавление мастер-ключей<br>
Кратковременно коснитесь мастер-ключом считывателя (короткое касание). В момент<br>
хания контроллер выдаст короткий сигнал, подтверждающий опознание поставщик систем безопасности ТЕLЕСАМЕRA.RU<br>
2-5R (МОД. Web BT) iron increased respect to the www.ironlogic.ru<br>
касания контроплер выдаст короткий сигнал, подтверждающий опознание мастер-ключа,<br>
касания контроплер выдаст Поставщик систем безопасности ТЕLЕСАМЕRА.RU<br>2-5R (МОД. Web BT) iron increased in the www.ironlogic.ru<br>8.2 Добавление мастер-ключей<br>Кратковременно коснитесь мастер-ключом считывателя (короткое касание). В момент<br>касания ко Поставщик систем безопасности TELECAMERA.RU<br>
2-5R (МОД. Web BT) iron increased in the Logic www.ironlogic.ru<br>
8.2 Добавление мастер-ключей<br>
Кратковременно коснитесь мастер-ключом считывателя (короткое касание). В момент<br> Поставщик систем безопасности ТЕLЕСАМЕRА.RU<br>2-5R (МОД. Web BT) iron increased www.ironlogic.ru<br>8.2 Добавление мастер-ключей<br>Кратковременно коснитесь мастер-ключом считывателя (короткое касание). В момент<br>исвопее чем чере Поставщик систем безопасности ТЕLЕСАМЕРА.RU<br>2-5R (МОД. Web BT) iron increased in the set of www.ironlogic.ru<br>8.2 Добавление мастер-ключей<br>Кратковременно коснитесь мастер-ключом считывателя (короткое касание). В момент<br>кас Поставщик систем безопасности ТЕLЕСАМЕRА.RU<br>2-5R (МОД. Web BT) — iron Logic — WWW.ironlogic.ru<br>6.2 добавление мастер-ключей<br>Кратковременно коснитесь мастер-ключом считывателя (короткое касание). В момент<br>касания контролле Поставщик систем безопасности ТЕLECAMERA.RU<br>
2-5R (МОД. Web BT) iron increases in the Unit of the WWW.ironlogic.ru<br>
8.2 Добавление мастер-ключей<br>
Кратковременно коснитесь мастер-ключом считывателя (короткое касание). В мо Поставщик систем безопасности ТЕLЕСАМЕRА.RU<br>
2-5R (МОД. Web BT) iron increased control to the control of the control of the control of the control of the control of the control of the control of the control increased in t Поставщик систем безопасности ТЕLЕCAMERA.RU<br>
2-5R (МОД. Web BT) iron increased Logic www.ironlogic.ru<br>
8.2 добавление мастер-ключей Kpark соснитесь мастер-ключом считывателя (короткое касание). В момент<br>
ключей кания конт Поставщик систем безопасности ТЕLECAMERA.RU<br>
2-5R (МОД. Web BT) **iron**  $\bigcup_{\text{Cogic}}$  www.ironlogic.ru<br>
Kратковременни коснитесь мастер-ключей последния контроляре выдаст короткое и сигны последнего нерез начал по секунд Поставщик систем безопасности ТЕLECAMERA.RU<br>
2-5R (МОД. Web BT) **iron** iron in Logic www.ironlogic.ru<br>
Кратковременно коснитесь мастер-ключом считывателя (короткое касание). В момент<br>
Кратковременно коснитесь матереливом  $\mathbf B$  (мод. Web BT)  $\blacksquare$  iron  $\blacksquare$  Logic www.ironlogic.ru  $\blacksquare$ <br>
ва добавление мастер-ключей коснитесь мастер-ключом считывателя (короткое касание). В момент контические и соснитесь мастер-ключом синтывателя (кор  $\sim$  эти (инод., we в эту и и отношение место-кигник выподеление и советствение касания контроллер выдаст короткий сигнал, подтверждающий опознание мастер-ключа, и не более чем через б секунд контроллер выдаст для коротк 8.2 Добавление мастер-ключей<br>
Кратковременно коснитесь мастер-ключом считывателя (короткое касание). В момент<br>
Касания контроллер выдаст короткий сигнал, подтверждающий опознание мастер-ключа,<br>
и не более чем через 6 секу 8.2 Добавление мастер-ключей<br>
Кратковременно коснитесь мастер-ключом считывателя (короткое касание). В момент<br>
касания контроллер выдаст короткий сигнал, подтверждающий опознание мастер-ключа,<br>
и не более чем через 6 секу 8.2 Добавление мастер-ключей<br>
Кратковременно коснитесь мастер-ключом считывателя (короткое касание). В момент<br>
Касания контроллер выдаст короткий сигнал, подтверждающий опознание мастер-ключа,<br>
и не более чем через 6 сек Кратковременно коснитесь мастер-ключом считывателя (короткое касание). В момент<br>и не более чем через б секунд коснитесь и удереживайте мастер-ключ у считывателя,<br>(длинное касание). В момент второго касания контроллер выд касания контроллер выдаст короткий сигнал, подтверждающий опознание мастер-ключа, не более чем через 6 секунд коснитесь и удерживайте мастер-пропо касания (длинное касание). В момент второго касания монтроллер выдаст два и не более чем через 6 секунд коснитесь и удерживайте мастер-ключ у считывателя, (длинное касания). В момент второго касания монтроллер выдаст два коротких синтал, идель блокунд, один слитал, указывающий на переход контро Поставщик систем безопасности TELECAMERA.RU<br>Z-5R (МОД. Web BT) iron Logic www.ironlogic.ru<br>8.2 Добавление мастер-ключей кратковременно коснитесь мастер-ключей кратковременно коснитесь мастер-ключей сигнал полтверждающий о

бавления мастер-ключей происходит автоматически через 16 секунд после последнего<br>ания. О выходе из режима контроллер информирует серией из 4 коротких сигналов.<br>8.3 Удаление простых ключей и соснитесь мастер-ключом считыва (длинное касание). В момент второго касания контроллер выдаст два коротких сигнала, и через 6 секунд полни на второе касание мастер-ключом в режиме программирования, и через новых касайтесь ими по очереди считывателя с па секунд. унд - один сигнал, указывающий на переход контроллера в режим добавления мастер-<br>очей. После этого мастер-ключ следует убрать. Для добавления новых мастер-ключей и<br>айтесь ими по очереди считывателя с паузой между касаниям ключей. После этого мастер-ключ следует убрать. Для добавления новых мастер-ключей и для дайтесь ими по очереди считывателя с паузой между касайтесь или по между ключей не более 16 секунд. Побледитель и последитель и для касайтесь ими по очереди считывателя с паузой между касаниями не более 16 секунд. На<br>каждое касание новым ключом контроллер выдает подтверждающий короткий синтал.<br>Если ключ уже имеется в памяти как мастер-ключ, то сигнало каждое касание новым ключом контроллер выдает подтверждающий короткий сигнал.<br>Если ключ уже имеется в памяти как мастер-ключ, то сигналов не будет. Выход из режима<br>добавления мастер-ключей происходит автоматически через 1 ания. О выходе из режима контроллер информирует серией из 4 коротких сигналов.<br>Два раза кратковременно коснитесь мастер-ключом считывателя (короткие касания). В Два раза кратковременно коснитесь мастер-ключом считывателя 8.3 Удаление простых ключей<br>
Два раза кратковременно коснитесь мастер-ключом считывателя (короткие касания). В<br>
момент первого касания контроллер выдаст дая кратких полтив сигнал, подтверждающий<br>
опознание мастер-ключа. В 8.3 Удаление простых ключей<br>
Два раза кратковеременно коснитесь мастер-ключом считывателя (короткие касания). В<br>
момент первого касания контроплер выдаст один короткий сигнап, подтверждающий<br>
опознание мастер-ключа. В мом Два раза кратковременно коснитесь мастер-ключом считывателя (короткие касания). В момент первого касания контроллер выдаст один короткий синтнал, указывающий и ситнала, указывающих на второе касание мастер-ключом в режиме

момент первого касания контроллер выдаст один короткий сигнал, подтверждающий<br>опознание мастер-ключа. В момент второго касания контроллер выдаст два коротких<br>китала, указывающих на второе касания мастер-ключом в режиме пр опознание мастер-ключом. В момент второго касания контроплер выдаст два коротких интела, указывающих на второе касание мастер-ключом в режиме программирования, и<br>е более чем через 6 секунд коснитесь и удерживайте мастер-к сигнала, указывающих на второе касание мастер-ключом в режиме программирования, и<br>не более чем через 6 секунд коснитесь и удерживайте мастер-ключ у считывателя (длинное касание). В момент третьего касания контроллер выдас не более чем через 6 секунд коснитесь и удерживайте мастер-ключ у считывателя (длинное касание). В момент третьего касания контроллер выдаст три коротких сигнала, и через 6 секунд - один сигнала, указывающий на переход в (длинное касание). В момент третьего касания контроллер выдаст три коротких сигнала, и<br>через 6 секунд - один сигнал, указывающий на переход в режим стирания простых и блокирующих<br>ключей касайтесь ими поочерёдно считывател через 6 секунд - один сигнал, указывающий на переход в режим стирани<br>илючей. После этого мастер-ключ следует убрать. Для стирания простых<br>илючей касайтесь ими поочерёдно следует убрать. Для стирания простых<br>секунд.<br>Ha каж очей. После этого мастер-ключ следует убрать. Для стирания простых и блокирующих<br>очей касайтесь ими поочерёдно считывателя с паузой между касаниями не более 16<br>УНА.<br>На каждое касание стираемым ключом контроллер выдаст под ключей касайтесь ими поочерёдно считывателя с паузой между касаниями не более 16<br>
секунд.<br>Если клаждое касание стираемым ключом контроллер выдаст подтверждающий короткий<br>
сигнал. Если ключа нет в памяти, то двя коротких с

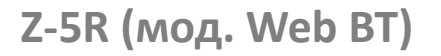

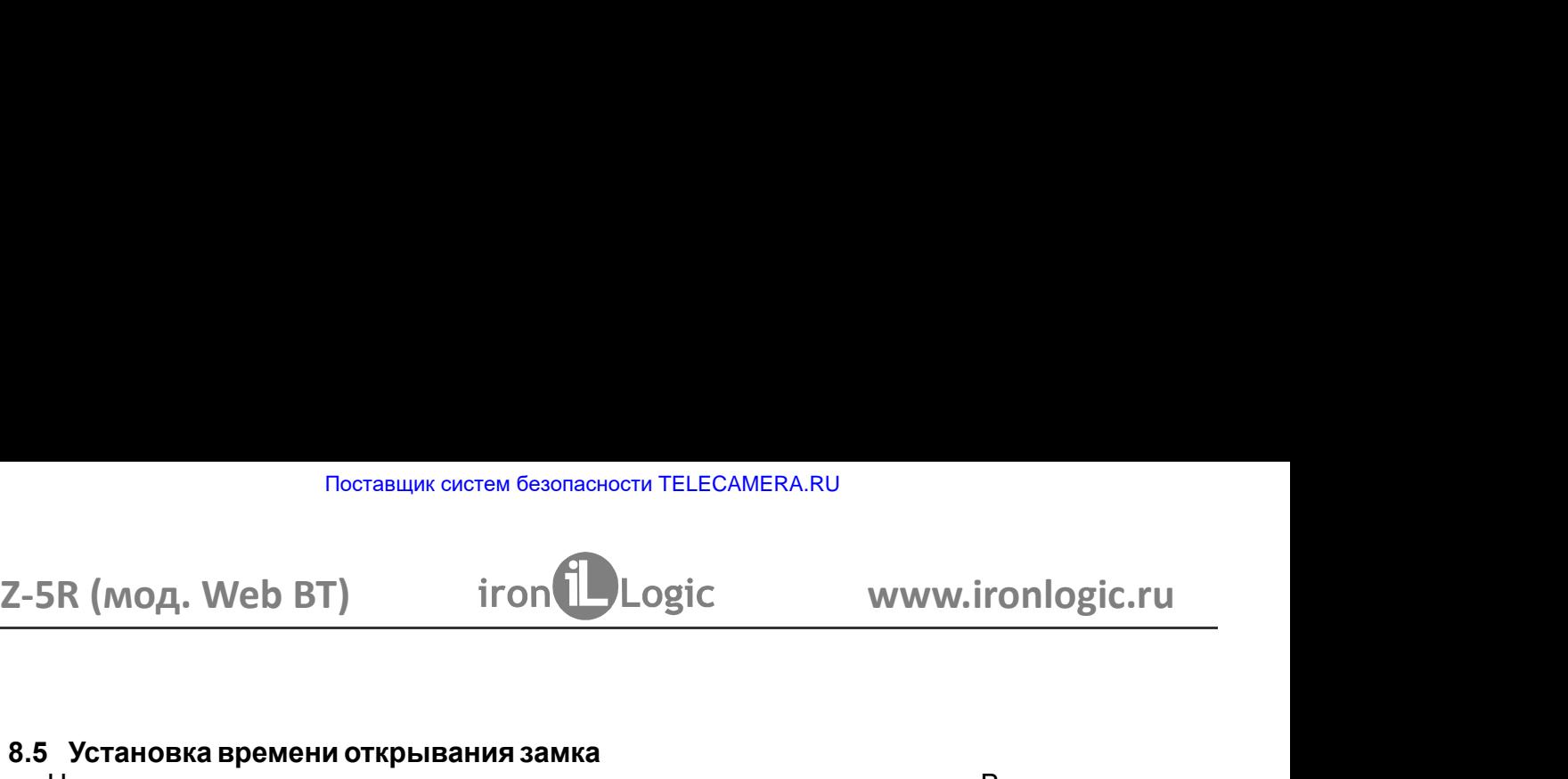

Поставщик систем безопасности ТЕLЕСАМЕRA.RU<br>2-5R (МОД. Web BT) iron increases www.ironlogic.ru<br>8.5 Установка времени открывания замка<br><sup>Четы</sup>ре раза кратковременно поднесите мастер-ключ к считывателю. В момент каждого<br>каса — 100 в в составщих систем обвольноети телес-мыскалов и мичим.ironlogic.ru — 100 в составщих систем обвольном и считывателю. В момент каждого четыре раза кратковременно поднесите массер-ключ к считывателю. В момент каждог Поставщик систем безопасности TELECAMERA.RU<br>
Четыре раза кратковременно поднесите мастер-ключ к считывателю. В момент каждого<br>
Четыре раза кратковременно поднесите мастер-ключ к считывателю. В момент каждого<br>
чичество буд Поставщик систем безопасности TELECAMERA.RU<br>
2-5R (МОД. Web BT) iron increases to www.ironlogic.ru<br>
3.5 Установка времени открывания замка<br>
Четыре раза кратковременно поднесите мастер-ключ к считывателю. В момент каждого<br> Поставщик систем безопасности TELECAMERA.RU<br>
2-5R (МОД. Web BT) iron Logic www.ironlogic.ru<br>
3.5 Установка времени открывания замка<br>
Четыре раза кратковременно поднесите мастер-ключ к считывателю. В момент каждого<br>
касани Поставщик систем безопасности ТЕLЕСАМЕRA.RU<br>2-5R (МОД. Web BT) iron increases with the www.ironlogic.ru<br>8.5 Установка времени открывания замка<br>2-чыре раза кратковременно поднесите мастер-ключ к считывателю. В момент каждо Поставщик систем безопасности ТЕLЕСАМЕРА.RU<br>2-5R (МОД. Web BT) — iron Logic — www.ironlogic.ru<br>8.5 Установка времени открывания замка<br>3. Четыре раза кратковременно поднесите мастер-ключ к считывателю. В момент каждого<br>кас Поставщик систем безопасности ТЕLECAMERA.RU<br>2-5R (МОД. Web BT) iron increased to www.ironlogic.ru<br>3.5 Установка времени открывания замка<br>3.5 Установка придат сигналы, подтверждающие опознание мастер-ключа, а их<br>количество Recreause of TELECAMERA.RU<br>
2-5R (МОД. Web BT) iron increases and the control of the control of the control of the same of the pasa кратковременно поднесите мастер-ключ к считывателю. В момент каждого касания контроллер в Поставщик систем безопасности ТЕLЕCAMERA.RU<br>
2-5R (МОД. Web BT) iron increases and the Unit of Muslim Control of Muslim Certains (четы)<br>
3.5 Установка времени открывания замка<br>
жасния контроллер выдаст соответствовать кол ноставщик систем безопасности ТЕLЕCАМЕRА.RU<br>2-5R (МОД. Web BT) — iron  $\bigcup_{\text{Log} \text{IC}}$  — www.ironlogic.ru<br>3.5 Установка времени открывания замка<br>3.5 Установка временно поднесите мастер-ключ к считывателю. В момент каждого  $R$  (мод. Web BT)  $\blacksquare$  iron  $\blacksquare$  Logic  $\blacksquare$  www.ironlogic.ru  $\blacksquare$ <br>
Четыре раза кратковременно поднесите мастер-ключ к считывателю. В момент каждого четы и контроллер выдаст сигналы, подтверждающие опознание масте 2-5R (мод. Web BT)  $\;$  iron  $\bigcup_{\text{Logic}}\;$  www.ironlogic.ru  $\;$ <br>8.5 Установка времени открывания заика<br>4. Четыре раза кратковременно поднесите мастер-ключ к считывателю. В момент каждого<br>касания контроллер выдаст ситна 2-5R (мод. Web BT)  $\;$  iron  $\;$  Logic www.ironlogic.ru  $\;$ <br>3.5 Установка времени открывания замка<br>3.5 Установка «ратковременно поднесите мастер-ключ к считывателю. В момент каждого<br>касания контроллер выдаст сответстве для восстановления базы данных контроллера без сбора ключей пользователей. Для ноль. Для точной настройки рекомендуется пользоваться web-интерфейсом.

устанавливается равным времени открывания, а время контроля закры<br>ноль. Для точной настройки рекомендуется пользоваться web-интерфей<br>6.6 Включение/выключение режима «Accept»<br>2. Режим "Ассерt" применяется для записи всех п 8.5 Установка времени открывания замка<br>
Четыре раза кратковременно поднесите мастер-ключ к считывателю. В момент каждого<br>
касания контроллер выдаст сигналы, подтверждающие опознание мастер-ключа, а их<br>
контерпото будет со 8.5 Установка времени открывания замка<br>
Четыре раза кратковременно поднесите мастер-ключ к считывателю. В момент каждого<br>
четыре раза кратковременно поднесите мастер-ключ к считывателю. В момент четвертого касания<br>
количе 8.5 Установка времени открывания замка<br>
Четыре раза кратковременно поднесите мастер-ключ к считывателю. В момент каждого<br>
четыре раза кратковременно поднесите мастер-ключ к считыватели мастер-ключа, а их<br>
количество будет 8.5 Установка времени открывания замка<br>
Четыре раза кратковременно поднесите мастер-ключ к считывателю. В момент каждого<br>
часния контроллер выдаст сответственать количеству касаний. В момент четвертого касания<br>
контролле Четыре раза кратковременно поднесите мастер-ключ к считывателю. В момент каждого<br>
количество будет соответствовать подтверждающие опознание мастер-ключ а их<br>
количество будет соответствовать четыре сигнала и перейдет в ре касания контроллер выдаст сигналы, подтверждающие опознамисногово будет соответствовать количеству касаний. В монсии и и за монсии и подтверживали веремени открывания. В течение 6 секунд от последнего касания держивать кн ичество будет соответствовать количеству касаний. В момент четвертого касания и дели полнов выдаст соответственно четыре сигнала и перейдет в режим программирования листроллер выдаст сигнал и запишет время необходимо нажи контроллер выдает соответственно четыре сигнала и перейдет в ремени открывания. В течение 6 секунд от последнего касания, подтивления и<br>идерживать кнопку двери на время, необходимое для открывания. П<br>контроллер выдает сиг миени открывания. В течение 6 секунд от последнего касания необходимо нажать и<br>проллер выдаст сигнал и запим необходимое для открывания. После отпускания кнопки<br>проллер выдаст сигнал и запишет время в память. Время контро удерживать кнопку двери на время, необходимое для открывания. По<br>испроплер выдаст сигнал и запишет время в память. Время дистроля за<br>испроплер выдаст сигнал и запишет время сонтроля за<br>ноль. Для точной настройки рекоменду 1ь. Для точной настройки рекомендуется пользоваться web-интерфейсом.<br> **Включение/выключение режима «Accept»**<br>Режим "Accept" применяется для записи всех подносимых ключей в память устройства. В<br>ином режиме от ключа, поднос 8.6 Включение/выключение режима «Accept»<br>- Режим "Ассер" применяется для записи всех подносимых ключей в память устройства. В<br>данном режиме от ключа, подносимого к считывателю, происходит разблокировка проход, и<br>одновреме 8. В Вилючение режима «Acceptr» - долночение режима «Acceptr» длинном режим «посерт применяется для записи всех подносимых ключей в память устройства. В длино режим используется длинных режим используется в память контрол Режим «Rocept" применяется для записи всех подносимых ключей в память устройства. В<br>данном режиме от ключа, подносимого к считывателю, происходит разблокировка прохода, и<br>для восстановления базы данных контроллера без сбо данном режиме от ключа, подносимого к считывателю, происходит разблокировка прохода, и<br>одновременно он записывается в память контроллера, если его там нет. Режим используется<br>для восстановления рейхма необходим мастер-клю одновременно он записывается в память контроллера, если его там нет. Режим используется илим восстановления базы данных контроллера без сбора ключей пользователей. Для вилочен дистер-<br>илим чели подователей. В момент каждо для восстановления базы данных контроллера без сбора ключей пользователей. Для<br>включения режима необходим мастер-ключ. Пять раз кратковременно поднесите мастер-<br>ключ к считывателю. В момент каждого касания считыватель выд включения режима необходим мастер-ключ. Пять раз кратковременно поднесите мастер-<br>ключ к считывателю. В момент каждого касания считыватель выдает сигналы,<br>количеству касаний. В момент каждого касания считыватель выдаст со

или и считывателю. В момент каждого касания считыватель выдает сигналы,<br>подтверждающие опознании мастер-ключа, а их количество будет соответствовать<br>количеству касаний. В момент пятого касания считыватель выдает соответст подтверждающие опознание мастер-ключа, а их количество будет соответствовать количеству коаний. В момент пятого касания считыватель выдаст соответственно пять синтым систер-ключа и свери, синтым систер-ключа и положения п нерез несколько секунд - ещё один длинный сигнал, подтверждающий переход в<br>ерb.<br>лючения режима «Accept» поднесите мастер-ключ, сигнал о выходе - серия<br>гналов.<br>людании напряжения питания установленный ранее режим "Accept" режим «Accept».<br>
Для выключения режима «Accept» поднесите мастер-ключ, сигнал о выходе -<br>
для выключения режима «Accept» поднесите мастер-ключ, сигнал о выходе -<br>
«Ортких сигналов.<br>
\*При пропадании напряжения питания уста Для выключения режима «Ассерt» поднесите мастер-ключ, сигнал о выходе - серия<br>
коротких сигналов.<br>
"При пропадании напряжения питания установленный ранее режим "Ассерt" сохраняется<br>
после его восстановления.<br>
8.7 Режимы п коротких сигналов.<br>"При пропадании напряжения питания установленный ранее режим "Ассерt" сохраняется<br>после го восстановления.<br>"итатный режим блокировда - Контроллер поддерживает следующие режимы прохода:<br>режим «блокировка \* При пропадании напряжения питания установленный ранее режим "Ассерt" сохраняется<br>после его восстановления.<br>В. **7 Режим** в проход» проход топусть и блокирующим ключам;<br>штатный режим «блокировка» - разрешён проход топуст после его восстановления.<br>
Контрольпер поддерживает следующие режимы прохода:<br>
Контрольпер поддерживает следующие режимы прохода:<br>
штатный режим «блокировка» - разрешён проход только по блокирующим ключам;<br>
режим «блокиро **Режимы прохода**<br>
Контроллер поддерживает следующие режимы прохода:<br>
жим «блокировка» - разрешён проход тольстым блокирующим ключам;<br>
жим «блокировка» - и «свободный проход» устанализаются с помощью блокирующего<br>
ким «сво 8.7 Режимы прохода<br>
Контроллер поддерживает следующие режимы прохода:<br>
илатный режим «блокировки» - разрешён проход по простым и блокирующим ключам;<br>
режим «блокировка» - разрешён проход только по блокирующим ключам;<br>
реж

Важно! Разблокировка прохода при пользовании блокирующим ключом происходит в

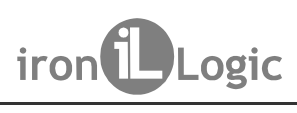

# Поставщик систем безопасности TELECAMERA.RU<br>Z-5R (мод. Web BT) iron Logic www.ironlogic.ru<br>9. связь между сетевыми и автономным режимами работы

Поставщик систем безопасности TELECAMERA.RU<br>
9. СВЯЗЬ МЕЖДУ СЕТЕВЫМИ И АВТОНОМНЫМ РЕЖИМАМИ РАБОТЫ<br>
9. СВЯЗЬ МЕЖДУ СЕТЕВЫМИ И АВТОНОМНЫМ РЕЖИМАМИ РАБОТЫ<br>
едшествующий выключению питания. Исключением являются режимы<br>Бавлени Поставщик систем безопасности TELECAMERA.RU<br>
SR (МОД. Web BT) iron Logic www.in<br>
9. СВЯЗЬ МЕЖДУ СЕТЕВЫМИ И АВТОНОМНЫМ РЕЖИМАМИ РАБО<br>
Замечание 1. При пропадании питания контроллер возвращается в<br>
едшествующий выключению п Поставщик систем безопасности TELECAMERA.RU<br>
2019 — SAME MANAGED MUNITED MANAGED INTO THE SAME MANAGED STAND ON THE SAME SAME DURING THE SAME DURING THE U<br>
2019 — При пропадании питания контроллер возвращается в режим раб

Поставщик систем безопасности TELECAMERA.RU<br>
SR (МОД. Web BT) iron Dogic www.in<br>
9. СВЯЗЬ МЕЖДУ СЕТЕВЫМИ И АВТОНОМНЫМ РЕЖИМАМИ РАБО<br>
Замечание 1. При пропадании питания контроллер возвращается н<br>
едшествующий выключению п Поставщик систем безопасности TELECAMERA.RU<br>SR (МОД. Web BT) iron Dogic www.i<br>SR (МОД. Web BT) iron Dogic www.i<br>Saмечание 1. При пропадании питания контроплер возвращается<br>едшествующий выключению питания. Исключением явл<br> SR (МОД. Web BT) iron Logic www.il<br>SR (МОД. Web BT) iron Logic www.il<br>Sамечание 1. При пропадании питания контроллер возвращается в<br>едшествующий выключению питания. Исключением явля<br>Замечание 2. При переходе с автономного Поставщик систем безопасности TELECAMERA.RU<br>2-5R (МОД. Web BT) iron Logic www.ironlogic.ru<br>9. СВЯЗЬ МЕЖДУ СЕТЕВЫМИ И АВТОНОМНЫМ РЕЖИМАМИ РАБОТЫ<br>3 амечание 1. При пропадании питания контроллер возвращается в режим работы,<br> Поставщик систем безопасности ТЕLЕСАМЕRA.RU<br>2-5R (МОД. Web BT) iron increases www.ironlogic.ru<br>3. СВЯЗЬ МЕЖДУ СЕТЕВЫМИ И АВТОНОМНЫМ РЕЖИМАМИ РАБОТЫ<br>3 амечание 1. При пропадании питания контроллер возвращается в режим рабо Поставщик систем безопасности TELECAMERA.RU<br> **ED BT) if on Logic www.ironlogic.ru**<br> **ЖДУ СЕТЕВЫМИ И АВТОНОМНЫМ РЕЖИМАМИ РАБОТЫ**<br>
При пропадании питания контроллер возвращается в режим работы,<br>
ий выключению питания. Иск Поставщик систем безопасности ТЕLECAMERA.RU<br>2-5R (МОД. Web BT) iron increased in the wave winding is the wave winding is the SASH MEXATY CETEBLIMIN ABTOHOMIHLIM PEX ИМА МИ РАБОТЫ<br>3 амечание 1. При пропадании питания контр Поставщик систем безопасности ТЕLECAMERA.RU<br>2-5R (МОД. Web BT) iron increased correct www.ironlogic.ru<br>3 живчание 1. При пропадании питания контроллер возвращается в режим работы,<br>предшествующий выключению питания. Исключ Поставщик систем безопасности ТЕLECAMERA.RU<br>2-5R (МОД, Web BT) — iron increased to www.ironlogic.ru<br>3. СВЯЗЬ МЕЖДУ СЕТЕВЫМИ И АВТОНОМНЫМ РЕЖИМАМИ РАБОТЫ<br>3 имечание 1. При пропадании питания контроллер возвращается в режим Поставщик систем безопасности ТЕLЕCАМЕRА.RU<br>2-5R (МОД. Web BT) — iron increased to www.ironlogic.ru<br>3. СВЯЗЫ МЕЖДУ СЕТЕВЫМИ И АВТОНОМНЫМ РЕЖИМАМИ РАБОТЫ<br>3. СВЯЗЫ МЕЖДУ СЕТЕВЫМИ И АВТОНОМНЫМ РЕЖИМАМИ РАБОТЫ<br>2. При программ . Поставщик систем безопасности ТЕLЕСАМЕRА.RU<br> **УСЕ) ВТ) ВТО в ПОТОВИТЕЛЬ В СЕТЕ И МАВТОНОМНЫМ РЕЖИМАМИ РАБОТЫ**<br>
ЕЖ**ДУ СЕТЕВЫМИ И АВТОНОМНЫМ РЕЖИМАМИ РАБОТЫ**<br>
ЕЩИЙ в выключению питания контроллер возвращается в режим ра и поставщик систем овзоласности ГЕЕСАМЕКА.<br>
Е. Э. В СВЯЗЬ МЕЖДУ СЕТЕВЫМИ И АВТОНОМНЫМ РЕЖИМАМИ РАБС<br>
3 амечание 1. При пропадании питания контроллер возвращается<br>
предшествующий выключению питания и Методоллер вернётся в ECRIPT SCRIPT NOTE THE MANAGEMONT NORTHONG THE MANAGEMOND CONTROLLED AND A BUKING A BUKING HARD MANAGEMONTHONG<br>THE MANAGEMONT SURVEY AND THE MANAGEMONTHONG THE MANAGEMONTHONG A BUKING HER SHOW AND HER SHOW AND HER SHOW AN  $Z-SR$  (мод. Web BT)  $i$  iron  $\bigcup$   $Logic$  www.ironlogic.ru<br>
3. СВЯЗЬ МЕЖДУ СЕТЕВЫМИ И АВТОНОМНЫМ РЕЖИМАМИ РАБОТЫ<br>
3 амечание 1. При пропадании питания контроллер возвращается в режим работы,<br>
добавления/удаления илючей: в 2-5R (мод. Web BT)  $\;$  iron  $\;$  Logic www.ironlogic.ru  $\;$ <br>3. СВЯЗЬ МЕЖДУ СЕТЕВЫМИ И АВТОНОМНЫМ РЕЖИМАМИ РАБОТЫ<br>1 Замечание 1. При пропадании питания контроллер возвращается в режим работы, предшествующий выключению п

Noctablic Microsoft Cesonachoctivity TELECAMERA.RU<br>Z-5R (мод. Web BT) iron Logic www.ironlogic.ru<br>10. КОМПЛЕКТ ПОСТАВКИ

- 
- Поставщик систем безопасности TELECAMERA.RU<br>
2-5R (МОД. Web BT) iron Logic www.ir<br>
10. КОМПЛЕКТ ПОСТАВКИ<br>- контроллер Z-5R (мод. Web BT) 1 шт.<br>- комплект для крепления 1 шт.<br>- батарейка CR2032 1 шт.<br>- руководство по - Поставщик систем безопасности TELECAMERA.RU<br>
2-5R (МОД. Web BT) iron Logic www.ironlogic.ru<br>
10. КОМПЛЕКТ ПОСТАВКИ<br>- контроллер Z-5R (мод. Web BT) - 1 шт.<br>- комплект для крепления - 1 шт.<br>- бетарейка CR2032 - 1 шт.<br>- ру - Поставщик систем безопасности TELECAMERA.RU<br>
Z-5R (МОД. Web BT) iron Logic www.ironlogic.ru<br>
10. КОМПЛЕКТ ПОСТАВКИ<br>
- контроллер Z-5R (мод. Web BT) - 1 шт.<br>- комплект для крепления - 1 шт.<br>- батарейка CR2032 - 1 шт.<br>- р  $\begin{array}{lll} \textsf{Tocrasuum current } \textsf{Gesonachocint} \textsf{TELECAMERARU} \ \textsf{Z-5R (MOA. Web BT)} & \textsf{iron} \textsf{Logic} & \textsf{WWW.ironlogic.ru} \ \textsf{10. KOMINIEKT IOCTABKW} \ \textsf{11. KOMINIEKT IOCTABKW} \ \textsf{12. KOHTDOMD} & \textsf{2-5R (MOA. Web BT)} & \textsf{1. unit} \ \textsf{13. KOMINER} \textsf{14. KOMINER} & \textsf{11. unit} \ \textsf{15. KOMD} & \textsf{11. unit$
- 
- 

 $\begin{array}{lll} \texttt{RUCTABUJW} \texttt{CUCTABUJW} \texttt{CUCTABKU} \ \texttt{10. KOMIJIEKT IOCTABKM} \ \texttt{11. KOMIJIEKT IOCTABKM} \ \texttt{12. KOMIJIEKT IOCTABKM} \ \texttt{13. KOMIJIEKT IOCTABKM} \ \texttt{14. KOMIJIPEKT IOCTABKM} \ \texttt{15. KOMIJIPEKT IJJI} \ \texttt{16. KOMIJIPEKT IJJI} \ \texttt{17. KOMIJIPEKT IJJI} \ \texttt{17. KOMIJIPEKT$  $\begin{array}{lll} \textsf{Tocrabuluk CUCEM} & \textsf{EUECAMERARU} \ \textsf{2-5R (MQA. Web BT)} & \textsf{iron} \textsf{Logic} & \textsf{WWW.ironlogic.ru} \ \textsf{2-5R (MQA. Web BT)} & \textsf{iron} \textsf{Logic} & \textsf{WWW.ironlogic.ru} \ \textsf{10}. & \textsf{KOMTIMEKT \textsf{noCTABKW}} & \textsf{11} \textsf{ur.} \ \textsf{KOMTIREKT \textsf{non}} & \textsf{12} \textsf{ur.} \ \textsf{13} & \textsf{14} \textsf{ur.} \ \textsf{1$ Поставщик систем безопасности ТЕLECAMERA.RU<br>2-5R (МОД. Web BT) iron increases www.ironlogic.ru<br>- контроллер Z-5R (мод. Web BT) - 1 шт.<br>- комплект для крепления - 1 шт.<br>- батарейка СR2032<br>- буководство по эксплуатации - 1 Поставщик систем безопасности TELECAMERA.RU<br>
2-5R (МОД. Web BT) iron Logic Www.ironlogic.ru<br>
- комплект поставки<br>
- комплект для крепления - 1 шт.<br>- комплект для крепления - 1 шт.<br>- батарейка СR2032 - 1 шт.<br>- батарейка СR Поставщик систем безопасности TELECAMERA.RU<br>
2-5R (МОД. Web BT) iron  $\bigcup_{\text{Cogic}}$  www.ironlogic.ru<br>
- контроллер Z-5R (мод. Web BT) - 1 шт.<br>
- контроллер Z-5R (мод. Web BT) - 1 шт.<br>
- комплект для крепления - 1 шт.<br>
- б  $\begin{array}{lll} \textsf{Tlocrasuum current } \textsf{Besonacator} \textsf{TELECAMERA-RU} \ \textsf{2-5R (MQA, Web BT)} & \textsf{iron} \textsf{1}\textsf{Ogic} & \textsf{WWW} \ \textsf{1}\textsf{0}\textsf{1}\textsf{0}\textsf{gic.r} \textsf{1} \textsf{0} \textsf{0} \textsf{1} \textsf{0} \textsf{1} \textsf{0} \textsf{1} \textsf{0} \textsf{1} \textsf{1} \textsf{0} \textsf{1} \textsf{0} \textsf{1} \textsf{1} \textsf{0} \textsf{1$ Контроллер предназначен для эксплуатации в условиях отсутствия: атмосферных осадков,

2-5R (мод. Web BT) iron Logic www.ironlogic.ru<br>- контролер 2-5R (мод. Web BT) - 1 шт.<br>- комплект для крепления - 1 шт.<br>- комплект для крепления - 1 шт.<br>- батарейка CR2032 - 1 шт.<br>- батарейка CR2032 - 1 шт.<br>- батарейка CR2 11. УСЛОВИЯ ЭКСПЛУАТАЦИИ<br>
Температура окружающей среды: ст -40°С до +50°С.<br>
Относительная влажность воздуха: не более 80% при 25°С.<br>
Относительная влажность воздуха: не более 80% при 25°С.<br>
Издитивности условий эксплуатац 12. ПРАВИЛА ТРАНСПОРТИРОВАНИЯ И ХРАНЕНИЯ<br>
Изделие в упакованном виде может транспортироваться в крытых тре<br>
редствах любого вида при температуре от -50°С до +50°С, с защите<br>
механических повреждений, по правилам перевозк 2-5R (мод. Web BT) iron Logic www.ironlogic.ru<br>
10. КОМПЛЕКТ ПОСТАВКИ<br>
- контроллер 2-5R (мод. Web BT) - 1 шт.<br>
- комплект для крепления - 1 шт.<br>
- батарейка СR2032 - 1 шт.<br>
- батарейка СR2032 - 1 шт.<br>
11. УСЛОВИЯ ЭКСПЛУ Изделие в упакованном виде может транспортироваться в крытых транспортных 10. КОМПЛЕКТ ПОСТАВКИ<br>- контроллер Z-5R (мод. Web BT) - 1 шт.<br>- батарейка СR2032<br>- руководство по эксплуатации - 1 шт.<br>- руководство по эксплуатации - 1 шт.<br>- руководство вокужающей среды: от -40°С до +50°С.<br>Относительна 10. КОМПЛЕКТ ПОСТАВКИ<br>- контроллер Z-5R (мод. Web BT) - 1 шт.<br>- смиллект для крепления - 1 шт.<br>- батарейка CR2032 - 1 шт.<br>- П. УСЛОВИЯ ЭКСПЛУАТАЦИИ<br>- Температура окружающей среды: от -40°С до +50°С.<br>Относительная влажнос 10. КОМПЛЕКТ ПОСТАВКИ<br>- контроллер Z-5R (мод. Web BT) - 1 шт.<br>- батарейка СR2032 - 1 шт.<br>- батарейка СR2032 - 1 шт.<br>- батарейка СR2032 - 1 шт.<br>11. УСЛОВИЯ ЭКСПЛУАТАЦИИ - 1 шт.<br>Относительная влажность воздуха: не более 80 10. КОМПЛЕКТ ПОСТАВКИ<br>- контроллер 2-56 (мод. Web BT) - 1 шт.<br>- комплект для крепления - 1 шт.<br>- батарейка СРК2032<br>- 1 шт.<br>- батарейка СРК мод. Web BT) - 1 шт.<br>- 1 желодответьная влажность водуха: не более 80% при 25°C.<br> итроллер Z-5R (мод. Web BT) - 1 шт.<br>
итрект для крепления - 1 шт.<br>
итрект для крепления - 1 шт.<br>
итректура окужношей среды: от -40°С до +50°С.<br>
исоглепные я в жизность воздуха: не более 80% при 25°С.<br>
и изменении условий - комплект для крепления  $-1$  шт.<br>- батарейка CR2032<br>- руководство по эксплуатации  $-1$  шт.<br>11. УСЛОВИЯ ЭКСПЛУАТАЦИИ – 1<br>иллература окружающей среды:  $\sigma$  -40°С до +50°С.<br>Относительная влажность воздуха: не более 80% при - батарейка CR2032 - 1 шт.<br>- руководство по эксплуатации - 1 шт.<br>- 1 шт.<br>- 1 шт.<br>- 1 Мил. УСЛОВИЯ ЭКСПЛУАТАЦИИ<br>- Относительная влажность воздуха: не более 80% при 25°С.<br>- Относительная влажность воздуха: не более 80% при **КСПЛУАТАЦИИ**<br>
изделивей среды: стот -40°С до +50°С.<br>
изделивных знажнений. не более 80% при 25°С.<br>
условий эксплуатации технические характеристики изделия могут<br>
иназначен для эксплуатации в условиях отсутствия: атмосфе Температура окружающей среды: ст -40°С до +50°С.<br>
Относительная влажность воадуха: не более 80% при 25°С.<br>
Отночиться от номинальных значений.<br>
Мартие и живичений и живичений и технические характеристики изделия могут<br>
о условий эксплуатации технические характеристики изделия могут<br>инааныных значений.<br>Инааныных значений.<br>Эк и деся, пылии конденсации влаги.<br>
ЭК ИСПОРТИРОВАНИЯ И ХРАНЕНИЯ<br>Пакованном виде может транспортироваться в крытых тр отличаться от номинальных значений.<br>
Контроллер предназначен для эксплуатации в условиях отсутствия: атм<br>
прямых солнечных лучей, песка, пыли и конденсации влаги.<br>
12. ПРАВИЛА ТРАНСПОРТИРОВАНИЯ И ХРАНЕНИЯ<br>
Изделие в упако нтроллер предназначен для эксплуатации в условиях отсутствия: атмосферных осадков,<br>
Мыж сопнечных лучей, песка, пыли и конденсации влаги.<br>
ПРАВИЛА ТРАНСПОРТИРОВАНИЯ И ХРАНЕНИЯ<br>
Изделие в упакованном виде может транспортир ПРАВИЛА ТРАНСПОРТИРОВАНИЯ И ХРАНЕНИЯ<br>Изделие в упакованном виде может транспортироваться в крытых транспортных<br>идствах любого вида при температуре от -50°С до +50°С, с защитой его от<br>осоедственного воздействия атмосферных Изделие в упакованном виде может транспортироваться в крытых транспортных<br>енеосредстванного воздействия атмосферных осадков, солнечного излучения и<br>механических повреждений, по правилам перевозки грузов. действующих на<br>к идствах любого вида при температуре от -50°С до +50°С, с защитой «<br>истоедственного воздействия атмосферных осадков, солнечного излучено<br>изначических повреждений, по правилам перевозки грузов, действующи<br>теетствующем должн посредственного воздействия атмосферных осадков, солнечного излуче<br>ихнических повреждений, по правилам перевозки грузов, действующ<br>изделие должно храниться в условиях группы Л по ГОСТ 15150-69 (температура с издели наме т

до +40°С, относительная влажность до 80%).

Реализация. Реализация изделия производится через торговую сеть. При этом наличие требуется. изнических повреждений, по правилам перевозки грузов, действующих на<br>изделие должно храниться в условиях группы Л по ГОСТ 15150-69 (температура от +5°С<br>и 40°С, относительная влажность до 80%).<br>От суделения 5 лет.<br>окуранен итенствующем виде транспорта по ГОСТ 23088-80.<br>Изделие должно храниться в условиях группы Л по ГОСТ 15150-69 (температура от +5°С<br>и 40°С, относительная влажность до 80%).<br>
ок хранения 5 лет.<br> **РЕАЛИЗАЦИЯ И УТИЛИЗАЦИЯ**<br>
Ре +40°С, относительная влажность до 80%).<br>
• ок хранения 5 лет.<br> **Реализация и утилизация изделия производится через торговую сеть. При этом наличие<br>
рензии или специальных разрешений у продавца на торговлю данным товаром н** Срок хранения 5 лет.<br>
• **Реализация и утилиизация**<br>
• **Реализация и следния производится через торговую сеть**. При этом наличие<br>
лицензии или специальных разрешений у продавца на торговлю данным товаром не<br> **требуется.**<br>

Утилизация. Отслужившие свой срок изделия следует сдавать на экологически чистую

- нарушение настоящего Руководства:
- наличие механических повреждений;
- Наличие следов воздействия влаги и агрессивных веществ;

наличие следов неквалифицированного вмешательства в электрическую схему устройства.  $\blacksquare$  Га**РАНТИИНЫЕ ОБЯЗАТЕЛЬСТВА**<br>
Гарантийный срок эксплуатации 12 месяцев со дня продажи.<br>
живования для прекращения гарантийных обязательств:<br>
наличие спедов воздействия влаги и агрессивных веществ;<br>
наличие спедов в

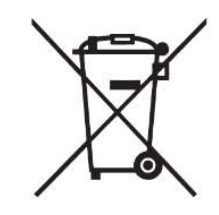